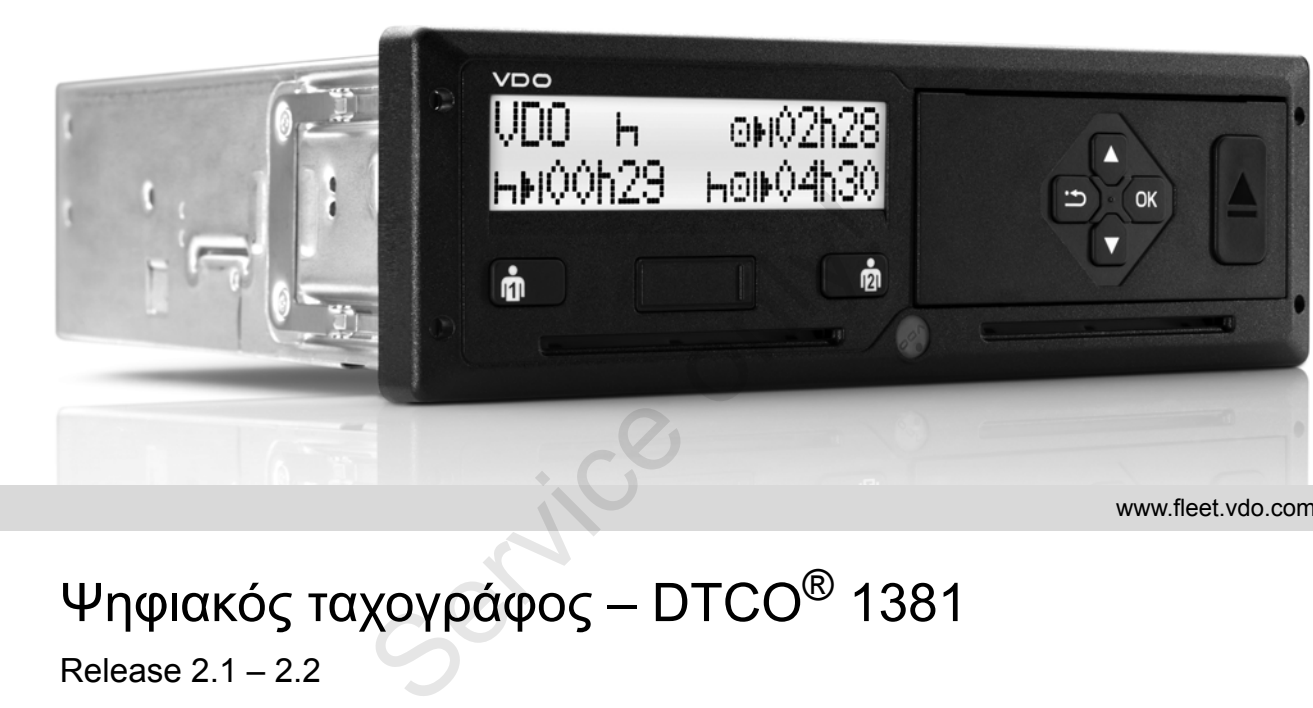

www.fleet.vdo.com

# Ψηφιακός ταχογράφος – DTCO<sup>®</sup> 1381

Release  $2.1 - 2.2$ 

**Εγχειρίδιο λειτουργίας επιχείρηση & οδηγός** (GR)

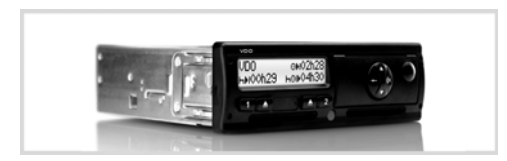

Αγαπητέ χρήστη,

Ο ψηφιακός ταχογράφος, **DTCO 1381**, με τα στοιχεία συστήματος είναι μια συσκευή ελέγχου της Ε.Ε. και αντιστοιχεί στις τεχνικές προδιαγραφές σύμφωνα με τον VO(ΕΟΚ) 3821/85 Παράρτημα I B, στην τρέχουσα ισχύουσα διατύπωση.

Τα δεδομένα που καταγράφονται υποστηρίζουν ...

- τον οδηγό για την τήρηση των κοινωνικών συμβάσεων όσον αφορά την οδική κυκλοφορία
- και παρέχουν στην επιχείρηση (μέσω ενός ειδικού λογισμικού) χρήσιμες πληροφορίες σχετικά με τον οδηγό και τη χρήση του οχήματος.

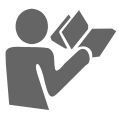

Το παρόν εγχειρίδιο οδηγιών προορίζεται για την **επιχείρηση** και τους **οδηγούς** και περιγράφει το σωστό και σύμφωνο με τον κανονισμό χειρισμό του DTCO 1381. Μελετήστε προσεκτικά το παρόν εγχειρίδιο, ώστε να εξοικειωθείτε με το DTCO 1381. 1/85 Παράρτημα Ι Β, στην τρέχουσα<br>
ουσα διατύπωση.<br>
δεδομένα που καταγράφονται<br>
στηρίζουν ...<br>
τον οδηγό για την τήρηση των κοινωνικών ( © 04<br>
συμβάσεων όσον αφορά την οδική ( Υπε<br>
και παρέχουν στην επιχείρηση (μέσω ενός

Περαιτέρω πληροφορίες για το DTCO 1381 όπως και διευθύνσεις επαφών θα βρείτε στο διαδίκτυο στο: **www.fleet.vdo.com**

Σας ευχόμαστε πάντα καλό δρόμο.

*Continental Automotive GmbH*

© 04.15 by Continental Automotive GmbH

Υπεύθυνος για το περιεχόμενο: **Continental Automotive GmbH P.O. Box 1640 78006 Villingen-Schwenningen GERMANY**

Επιφυλασσόμαστε για τεχνικές αλλαγές όσον αφορά τις περιγραφές, τα στοιχεία και τις εικόνες του παρόντος εγχειριδίου λειτουργίας. Απαγορεύεται η ανατύπωση, η μετάφραση και η αναπαραγωγή χωρίς έγγραφη άδεια.

#### **Περιεχόμενα**

**4**

## **Επισκόπηση κυκλοφορίας ................ 6**

**1**

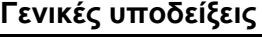

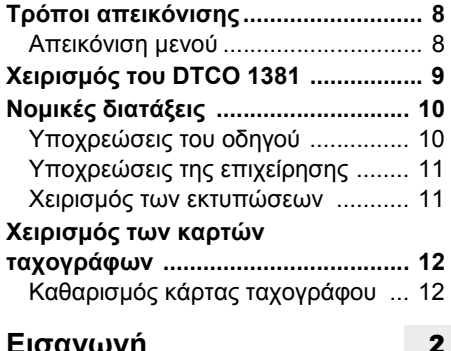

## **Εισαγωγή**

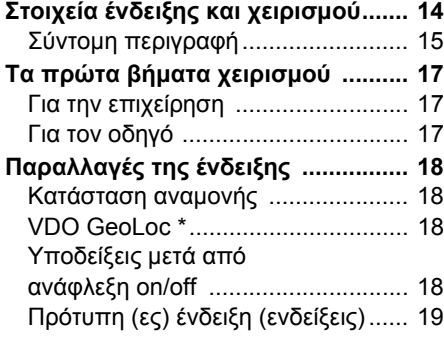

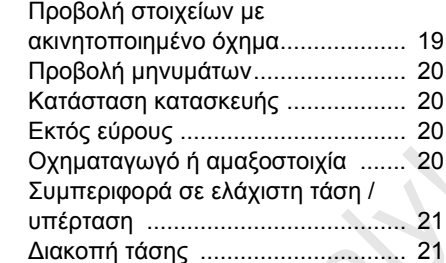

#### **Τρόπος λειτουργίας "Επιχείρηση"**

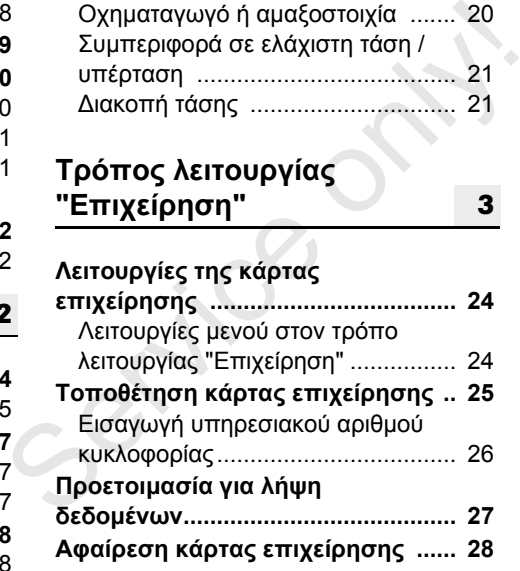

**3**

## **Τρόπος λειτουργίας "Λειτουργία" Τοποθέτηση κάρτας (-ών) οδηγού .. 30** Χειροκίνητη εισαγωγή ...................... 30 ∆υνατότητες διόρθωσης .................. 32 Εισαγωγή χώρας κατά την χειροκίνητη εισαγωγή....................... 33

Συμπλήρωση ενέργειας "Χρόνος ανάπαυσης" .................................... 34 Συνέχιση βάρδιας............................ 35 Συνεχίστε τη βάρδια και προκαθορίστε δραστηριότητες σε μια βάρδια.................................. 36 **Ρύθμιση ενεργειών ........................... 37** Χειροκίνητη ρύθμιση ....................... 37 Αυτόματη ρύθμιση .......................... 37 Αυτόματη ρύθμιση μετά την ενεργοποίηση/ απενεργοποίηση ανάφλεξης \* ..................................... 37 Χειρόγραφη καταχώρηση ενεργειών ........................................ 38 **Φόρτωση των δεδομένων της**

#### **κάρτας οδηγού .................................. 39 Αφαίρεση κάρτας (-ών) οδηγού....... 40** Πλοήγηση μέσω μενού μετά την αφαίρεση της κάρτας οδηγού ......... 41

#### **Περιεχόμενα**

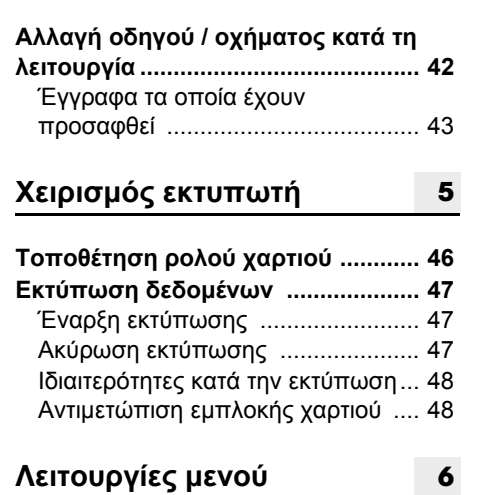

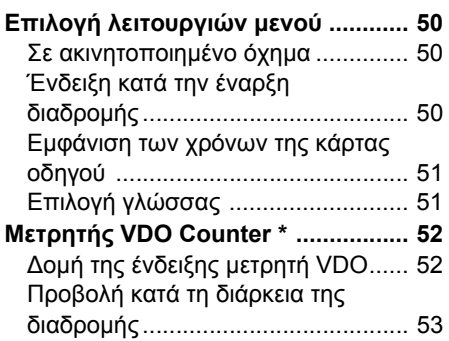

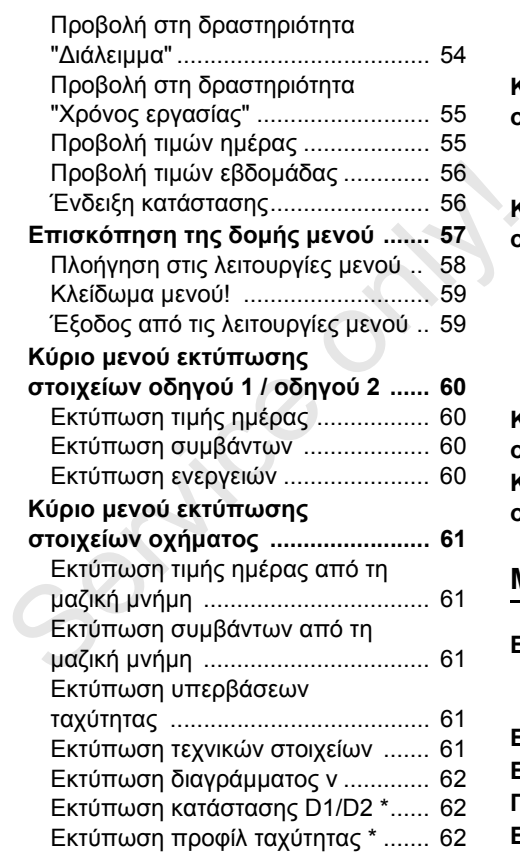

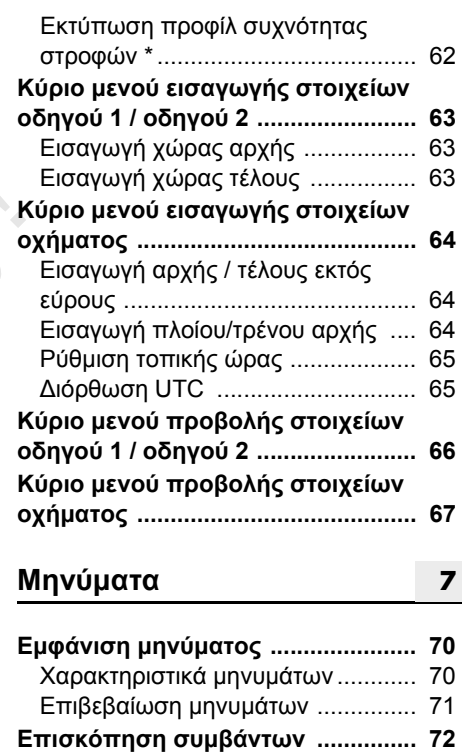

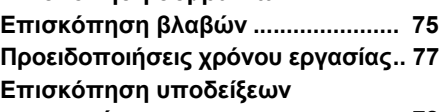

## **Περιγραφή του προϊόντος**

#### **Τρόποι λειτουργίας**

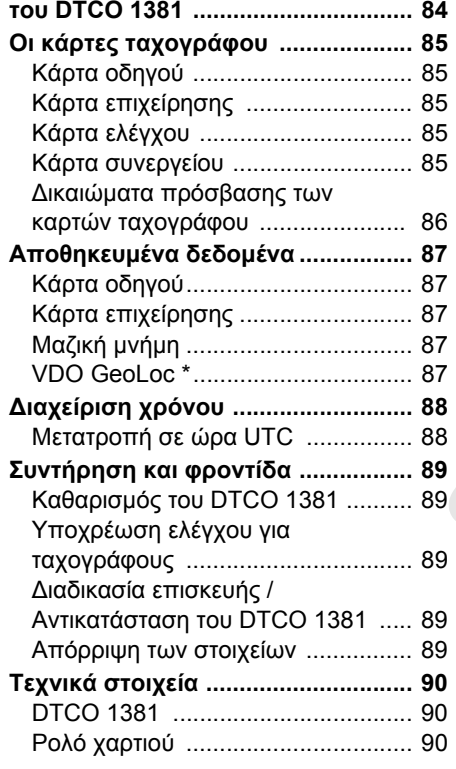

## **Εικονογράμματα και παραδείγματα εκτυπώσεων 9**

#### **Επισκόπηση των εικονογραμμάτων............................. 92**

**8**

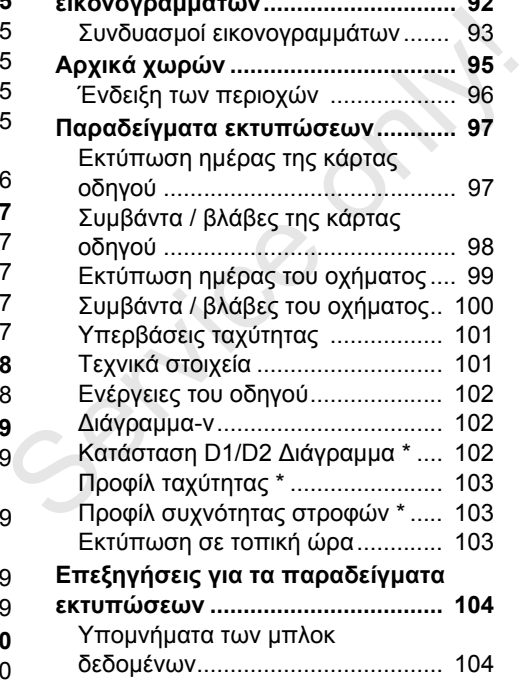

#### **Σκοπός των εγγραφών για συμβάντα ή βλάβες......................... 112** Κωδικοποίηση σκοπού εγγραφών .. 112 Κωδικοποίηση σύμφωνα με την πλησιέστερη περιγραφή ............... 114 **Παράρτημα A**

**Περιεχόμενα**

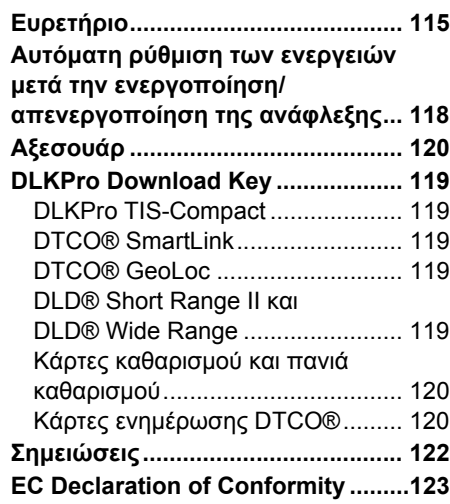

#### **Περιεχόμενα**

## **Επισκόπηση κυκλοφορίας**

Οι παρούσες πιστοποιημένες οδηγίες λειτουργίας ισχύουν για τις ακόλουθες εκδόσεις συσκευής του DTCO 1381:

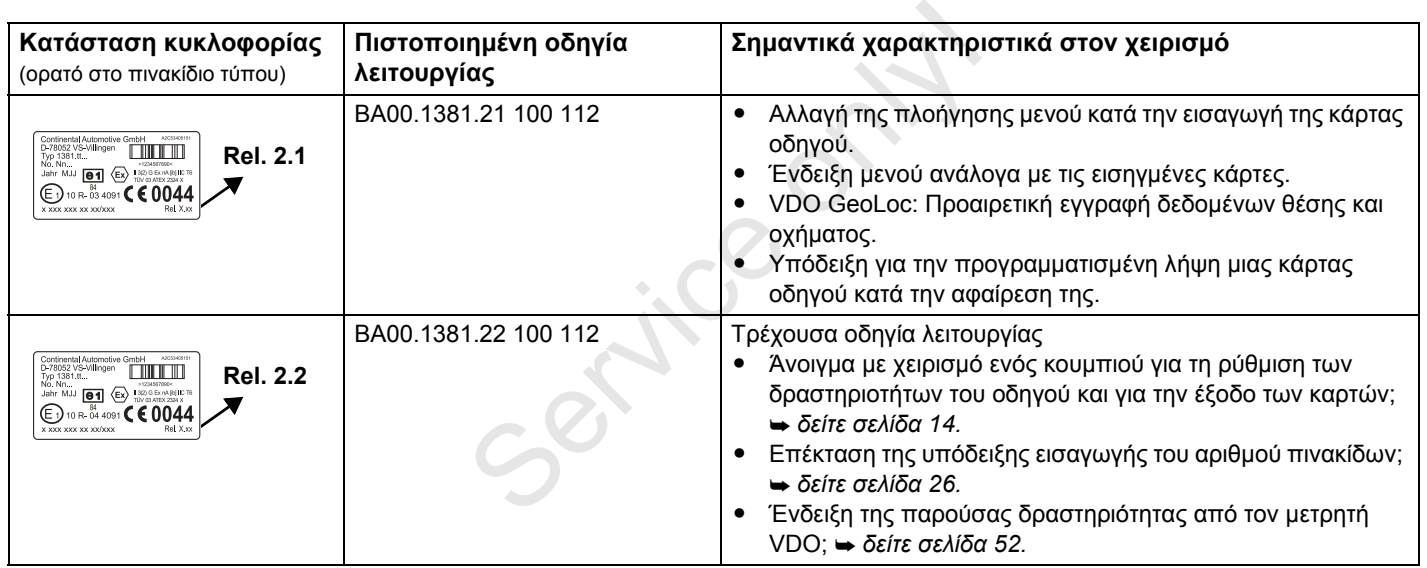

Rel. = Έκδ.

Για παλαιότερες εκδόσεις συσκευών, αυτές οι οδηγίες λειτουργίας δεν ενδείκνυνται!

## **<sup>1</sup> Γενικές υποδείξεις**

**Τρόποι απεικόνισης Χειρισμός του DTCO 1381 Νομικές διατάξεις Χειρισμός των καρτών ταχογράφου** XEIDIDID'S TW

### **Τρόποι απεικόνισης**

Στο παρόν εγχειρίδιο λειτουργίας θα βρείτε τις παρακάτω επισημάνσεις:

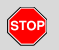

**1**

#### **Προειδοποίηση**

**Μια προειδοποίηση επισημαίνει πιθανούς κινδύνους τραυματισμού ή ατυχήματος.**

#### **Προσοχή!**

Το κείμενο δίπλα ή κάτω από το σήμα αυτό παρέχει σημαντικές πληροφορίες για την αποφυγή απώλειας δεδομένων και πρόκλησης βλαβών στη συσκευή και για την τήρηση των νομικών απαιτήσεων.

#### **Συμβουλή L**as

Το σύμβολο αυτό σας παρέχει συμβουλές ή πληροφορίες, οι οποίες αν δεν τηρηθούν ενδέχεται να οδηγήσουν σε βλάβες.

 Το σύμβολο του βιβλίου σημαίνει παραπομπή σε άλλο εγχειρίδιο.

#### **Βήματα χειρισμού**

- 1. Το σύμβολο αυτό επισημαίνει χειρισμό – πρέπει να κάνετε κάτι. Ή σας καθοδηγεί με τη βοήθεια βημάτων στο μενού και σας ζητά να κάνετε μια εισαγωγή.
- 2. Οι επόμενοι χειρισμοί ακολουθούν με συνεχόμενη αρίθμηση.

#### **Σύμβολα**

- **\*** Ο αστερίσκος επισημαίνει ειδικό εξοπλισμό. **Παρατήρηση:** Προσέξτε τις υποδείξεις της παραλλαγής ADR " ®" και την επιλογή "**Αυτόματη ρύθμιση των ενεργειών μετά την ενεργοποίηση/ απενεργοποίησης ανάφλεξης**" γιατί κάποιες λειτουργίες εξαρτώνται από την ανάφλεξη. Ο μετρητής **VDO Counter** υποστηρίζει τον ημερήσιο, εβδομαδιαίο προγραμματισμό, όταν είστε "καθ' οδόν". καθοδηγεί με τη βοήθεια βημάτων στο<br>μενού και σας ζητά να κάνετε μια<br>εισαγωγή.<br>**2.** Οι επόμενοι χειρισμοί ακολουθούν με<br>συνεχόμενη αρίθμηση.<br>**Σύμβολα**<br>\* Ο αστερίσκος επισημαίνει ειδικό<br>εξοπλισμό.<br>**Παρατήρηση:** Προσέξτε τι
	- Το σύμβολο αυτό επισημαίνει σε ποια σελίδα θα βρείτε περισσότερες πληροφορίες για το θέμα.
- Το σύμβολο αυτό υποδεικνύει συνέχεια στην επόμενη σελίδα.
- **Απεικόνιση μενού**

 O∆HΓOΣ 1 **1** APXH XΩPA<sup>Σ</sup>

Οι σειρές ή τα σύμβολα που αναβοσβήνουν στην οθόνη μενού εμφανίζονται με *πλάγια γραφή* **(1)** στο παρόν εγχειρίδιο λειτουργίας.

#### **Ορισμοί**

- **Οδηγός 1** = Το άτομο που τη δεδομένη στιγμή οδηγεί ή θα οδηγήσει το όχημα.
- **Οδηγός 2** = Άτομο που δεν οδηγεί το όχημα.

## **Χειρισμός του DTCO 1381**

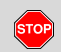

#### **Κίνδυνος ατυχήματος**

Κατά τη διάρκεια της διαδρομής ενδέχεται να εμφανιστούν μηνύματα στην οθόνη. Επίσης υπάρχει η πιθανότητα η κάρτα οδηγού να πεταχτεί προς τα έξω αυτόματα.

**Μην αφήνετε το γεγονός αυτό να σας αποσπάσει την προσοχή, η οποία πρέπει να παραμένει συνεχώς στραμμένη στην οδική κυκλοφορία.**

## **STOP**

#### **Κίνδυνος τραυματισμού**

Υπάρχει κίνδυνος να τραυματιστείτε εσείς ή άλλα άτομα από ένα ανοιχτό συρτάρι εκτυπωτή. Ανοίγετε το συρτάρι του εκτυπωτή μόνο για την τοποθέτηση ρολού χαρτιού!

Ανάλογα με τον όγκο πίεσης μπορεί το θερμικό κουμπί πίεσης να καίει! Περιμένετε έως ότου κρυώσει, πριν τοποθετήσετε νέο ρολό χαρτιού.

#### **Κίνδυνος έκρηξης! STOP**

Η έκδοση DTCO 1381 ADR-\* έχει σχεδιαστεί για τη λειτουργία σε περιβάλλον με κίνδυνο έκρηξης.

**Παρακαλούμε προσέξτε τις οδηγίες για μεταφορά και χειρισμό επικίνδυνου υλικού σε επικίνδυνα περιβάλλοντα από εκρήξεις.** σχεοιαστει για τη λειτουργια σε<br>περιβάλλον με κίνδυνο έκρηξης.<br>**Παρακαλούμε προσέξτε τις**<br>**οδηγίες για μεταφορά και**<br>χειρισμό επικίνδυνου υλικού σε<br>επικίνδυνα περιβάλλοντα από<br>εκρήξεις.<br><br>**1**<br>**Για να αποφύγετε την πρόκληση** 

**Για να αποφύγετε την πρόκληση βλαβών στο DTCO 1381, τηρείτε τις παρακάτω υποδείξεις!**

- $\bullet$  Το DTCO 1381 εγκαθίσταται και σφραγίζεται από εξουσιοδοτημένο προσωπικό. **Απαγορεύονται οι επεμβάσεις στη συσκευή και στα καλώδια τροφοδοσίας.**
- $\bullet$  Μην τοποθετείτε άλλες κάρτες, π.χ. πιστωτικές κάρτες, κάρτες με ανάγλυφες επιγραφές ή μεταλλικές κάρτες κ.ο.κ., στην υποδοχή κάρτας.

∆ιαφορετικά θα καταστραφεί η υποδοχή κάρτας του DTCO 1381!

- $\bullet$  Χρησιμοποιήστε ρολά χαρτιού τα οποία συνιστά ο κατασκευαστής (γνήσια χαρτιά εκτύπωσης VDO) Προσέχετε το σήμα έγκρισης.
	- *∆είτε λεπτομέρειες "Ρολό χαρτιού" Στη σελίδα 90.*
- Μην πιέζετε τα πλήκτρα με αιχμηρά ή μυτερά αντικείμενα, π.χ. στυλό κ.λ.π.
- $\bullet$  Καθαρίζετε τη συσκευή με ένα ελαφρά νωπό πανί ή με ένα πανί καθαρισμού μικροϊών. (∆ιατίθενται στο υπεύθυνο κέντρο λειτουργίας και σέρβις)
	- *∆είτε "Συντήρηση και φροντίδα" Στη σελίδα 89.*

**∆εν επιτρέπονται ζημιές στο**  $\sqrt{N}$ **σφράγισμα και τη σφραγίδα (από την έκδ. 2.2) του DTCO 1381. Σε αντίθετη περίπτωση ο DTCO 1381 θα τεθεί σε κατάσταση μη σύμφωνη με την έγκριση και έτσι τα δεδομένα δεν θα είναι πλέον αξιόπιστα.** 

**1**

**1**

## **Νομικές διατάξεις**

Όποιος προβαίνει σε μετατροπές  $\sqrt{N}$ στον ταχογράφο ή στη σηματοδότηση, οι οποίες επηρεάζουν την εγγραφή και την αποθήκευση του ταχογράφου, ιδίως με σκοπό εξαπάτησης, ενδέχεται να υποστεί κυρώσεις για ποινικές και νομικές παραβάσεις. Απαγορεύεται η παραχάραξη, καταστολή ή εξάλειψη των καταγραφών του ταχογράφου, καθώς και των καρτών ταχογράφου και των εκτυπωμένων εγγράφων.

#### **Νομική βάση**

Η χρήση ταχογράφων διέπεται επί του παρόντος από την εκάστοτε ισχύουσα διατύπωση του Κανονισμού της Ε.Ε. 3821/85 σε συνδυασμό με τον Κανονισμό της Ε.Ε. VO (E.K.) Αρ. 561/2006 και από την σχετική εθνική νομοθεσία. Μεταφέρει στον οδηγό και τον κάτοχο του οχήματος (επιχειρηματία) μία σειρά από υποχρεώσεις και ευθύνες. Η επόμενη

απαρίθμηση δεν εγείρει αξίωση για πληρότητα ή τεκμήριο εγκυρότητας!

#### **Υποχρεώσεις του οδηγού**

- $\bullet$  Ο οδηγός υποχρεούται να φροντίζει για την ορθή χρήση της κάρτας οδηγού και του ταχογράφου.
- $\bullet$  Συμπεριφορά σε περίπτωση εσφαλμένων λειτουργιών του ταχογράφου:
- Ο οδηγός θα πρέπει να σημειώσει σε ένα ξεχωριστό φύλλο χαρτιού ή στην πίσω πλευρά του ρολού χαρτιού τα στοιχεία για τις ενέργειεςπου δεν καταγράφονται ή δεν εκτυπώνονται πλέον σωστά από τον ταχογράφο. Ν Τιτοχρεώσεις του οδηγού<br>
• Ο οδηγός υποχρεούται να φροντίζει<br>
για την ορθή χρήση της κάρτας οδηγού<br>
και του ταχογράφου.<br>
• Συμπεριφορά σε περίπτωση<br>
εσφαλμένων λειτουργιών του<br>
ταχογράφου:<br>
– Ο οδηγός θα πρέπει να σημε
	- *∆είτε "Χειρόγραφη καταχώρηση ενεργειών" Στη σελίδα 38.*
	- Εάν η επιστροφή στην τοποθεσία της επιχείρησης δεν μπορεί να γίνει εντός μιας εβδομάδας, τότε η επισκευή του ταχογράφου πρέπει να διεξαχθεί από ένα εξουσιοδοτημένο εξειδικευμένο συνεργείο καθ'οδόν.
- - Σε μεικτό τρόπο λειτουργίας (χρήση οχημάτων με φύλλο καταγραφής και ψηφιακό ταχογράφο) θα πρέπει ο οδηγός να έχει μαζί του τα απαραίτητα έγγραφα.
	- *∆είτε "Αλλαγή οδηγού / οχήματος κατά τη λειτουργία" Στη σελίδα 42.*
- - Σε περίπτωση απώλειας, κλοπής και φθοράς ή εσφαλμένης λειτουργίας της κάρτας οδηγού πρέπει ο οδηγός στην αρχή και στο τέλος της διαδρομής να εκτυπώσει ένα ημερήσιο αντίγραφο του DTCO 1381 και να σημειώσει τα προσωπικά του στοιχεία. Εάν χρειαστεί πρέπει να συμπληρωθούν χειρόγραφα οι χρόνοι ετοιμότητας και άλλοι χρόνοι εργασίας.
	- *∆είτε "Χειρόγραφη καταχώρηση ενεργειών" Στη σελίδα 38.*
- - Σε περίπτωση βλάβης ή εσφαλμένης λειτουργίας, η κάρτα οδηγού πρέπει να παραδίδεται στην αρμόδια αρχή ή σε περίπτωση απώλειας να δηλώνεται καταλλήλως το συμβάν. Η κάρτα αντικατάστασης πρέπει να υποβληθεί μέσα σε επτά ημερολογιακές ημέρες.

**1**

#### 1. Γενικές υποδείξεις **Νομικές διατάξεις**

- - Χωρίς κάρτα οδηγού επιτρέπεται η συνέχιση της οδήγησης για ένα χρονικό διάστημα 15 ημερολογιακών ημερών, σε περίπτωση που απαιτείται επιστροφή του οχήματος στην έδρα της επιχείρησης.
- $\bullet$  Οι ακριβείς αιτίες για την ανανέωση, αντικατάσταση ή αλλαγή της κάρτας οδηγού από άλλη αρμόδια αρχή των κρατών μελών, θα πρέπει να γνωστοποιούνται άμεσα στην αρμόδια αρχή.
- - Ο οδηγός πρέπει να έχει μαζί του στο όχημα την κάρτα οδηγού μετά τη λήξη της ισχύς της, για τουλάχιστο 28 ημερολογιακές ημέρες (Κανονισμός για τους οδηγούς στη Γερμανία).

### **Υποχρεώσεις της επιχείρησης**

 $\bullet$  Φροντίζετε ώστε μετά τη διέλευση του οχήματος από ένα εξουσιοδοτημένο συνεργείο να συμπληρώνονται ανελλιπώς τα στοιχεία βαθμονόμησης, όπως κράτος μέλος άδειας και αριθμός κυκλοφορίας.

- $\bullet$  Κατά την τοποθέτηση της κάρτας επιχείρησης πιθανώς να σας ζητηθεί να εισάγετε το κράτος μέλος και τον υπηρεσιακό αριθμό κυκλοφορίας του οχήματος στο DTCO 1381.
	- *∆είτε λεπτομέρειες "Εισαγωγή υπηρεσιακού αριθμού κυκλοφορίας" Στη σελίδα 26.*
- $\bullet$  ∆ηλώστε στην αρχή της χρήσης του οχήματος την επιχείρηση στο DTCO 1381 ενδεχομένως πάλι και στο τέλος.

 *∆είτε λεπτομέρειες "Τοποθέτηση κάρτας επιχείρησης" Στη σελίδα 25.*

- $\bullet$  Ελέγχετε ώστε να υπάρχουν αρκετά εγκεκριμένα ρολά χαρτιού στο όχημα.
- $\bullet$  Παρακολουθείτε την άψογη λειτουργία του ταχογράφου. Τηρείτε τα προβλεπόμενα διαστήματα για τον έλεγχο του ταχογράφου σύμφωνα με τους νομικούς κανονισμούς. (Περιοδικός έλεγχος τουλάχιστον κάθε δύο χρόνια.) → Δείτε λεπτομέρειες "Εισαγωγή<br>
υπηρεσιακού αριθμού κυκλοφορίας"<br>
Στη σελίδα 26.<br>
• Δηλώστε στην αρχή της χρήσης του<br>
οχήματος την επιχείρηση στο<br>
οχήματος την επιχείρηση στο<br>
τέλος.<br>
→ Δείτε λεπτομέρειες "Τοποθέτηση<br>
κά
	- $\bullet$  Κατεβάζετε τις πληροφορίες από τη μαζική μνήμη του DTCO 1381 καθώς και τις κάρτες οδηγών τακτικά και

αποθηκεύετε τις, σύμφωνα με τους ισχύοντες νομικούς κανονισμούς.

- **·** Αναθέτετε επισκευές και βαθμονομήσεις μόνο σε εξουσιοδοτημένα συνεργεία.
	- *∆είτε λεπτομέρειες "Υποχρέωση ελέγχου για ταχογράφους" Στη σελίδα 89.*
- - Επιτηρείτε τη σωστή χρήση του ταχογράφου από τους οδηγούς. Ελέγχετε ανά τακτά χρονικά διαστήματα τους χρόνους οδήγησης και ανάπαυσης και υποδεικνύετε τυχόν αποκλίσεις.

#### **Χειρισμός των εκτυπώσεων**

- $\bullet$  Φροντίζετε ώστε οι εκτυπώσεις να προφυλάσσονται από φως και ηλιακή ακτινοβολία, καθώς και από υγρασία και ζέστη, ώστε να διατηρούνται ευανάγνωστες.
- $\bullet$  Οι εκτυπώσεις θα πρέπει να φυλάσσονται από τον κάτοχο του οχήματος/επιχείρηση τουλάχιστον για ένα έτος.

## **Χειρισμός των καρτών ταχογράφων**

Η κατοχή μιας κάρτας ταχογράφου επιτρέπει τη χρήση του DTCO 1381. Οι περιοχές δραστηριότητας και τα δικαιώματα πρόσβασης καθορίζονται από το νόμο.

 *∆είτε "Οι κάρτες ταχογράφου" Στη σελίδα 85.* -

Η κάρτα οδηγού είναι προσωπική. Με αυτήν αναγνωρίζεται ο οδηγός από το DTCO 1381. **Η κάρτα οδηγού δεν μπορεί να μεταβιβαστεί!** 

Η κάρτα επιχείρησης προορίζεται  $\sqrt{2}$ για τον ιδιοκτήτη και κάτοχο οχημάτων με ψηφιακό ταχογράφος απαγορεύεται η μεταβίβαση της σε "τρίτους".

**Η κάρτα επιχείρησης δεν μπορεί να χρησιμοποιηθεί για την οδήγηση!**

- Για την αποφυγή απώλειας δεδομένων, χειρίζεστε την κάρτα ταχογράφου με προσοχή καιτηρείτε επίσης τις υποδείξεις των εκδοτών καρτών για τις κάρτες ταχογράφων.
- Μην λυγίζετε/διπλώνετε την κάρτα ταχογράφου και μην την χρησιμοποιείτε για άλλους σκοπούς.
- $\bullet$  Μην χρησιμοποιείτε κατεστραμμένες κάρτες ταχογράφου.
- $\bullet$  ∆ιατηρείτε τις επιφάνειες επαφής καθαρές, στεγνές, χωρίς γράσο και λάδια (φυλάσσετε πάντα την κάρτα στην προστατευτική θήκη). επίσης τις υποδείξεις των εκδοτών<br>επίσης τις υποδείξεις των εκδοτών<br>καρτών για τις κάρτες ταχογράφων.<br>• Μην λυγίζετε/διπλώνετε την κάρτα<br>ταχογράφου και μην την<br>χρησιμοποιείτε για άλλους σκοπούς.<br>• Μην χρησιμοποιείτε κατεσ
	- $\bullet$  Προστατεύετε την κάρτα από την άμεση ηλιακή ακτινοβολία (μην την αφήνετε στο ταμπλό).
	- Μην τοποθετείτε την κάρτα κοντά σε ηλεκτρομαγνητικά πεδία.
	- $\bullet$  Μην χρησιμοποιείτε την κάρτα ταχογράφου πέραν της ημερομηνίας λήξης της. Κάντε εγκαίρως αίτηση για την έκδοση μιας νέας κάρτας ταχογράφου.

#### **Καθαρισμός κάρτας ταχογράφου**

Καθαρίζετε τις βρόμικες επαφές της κάρτας ταχογράφου με ένα ελαφρά νωπό πανί ή με ένα πανί καθαρισμού μικροϊνών. (∆ιατίθενται στο υπεύθυνο κέντρο λειτουργίας και σέρβις)

Για τον καθαρισμό των επαφών μιας κάρτας ταχογράφου μη χρησιμοποιείτε διαλυτικά μέσα, όπως π.χ. μέσα αραίωσης ή βενζίνη.

**1**

## **Εισαγωγή**

**Στοιχεία ένδειξης και χειρισμού Τα πρώτα βήματα χειρισμού Παραλλαγές της ένδειξης** Service only in

### **Στοιχεία ένδειξης και χειρισμού**

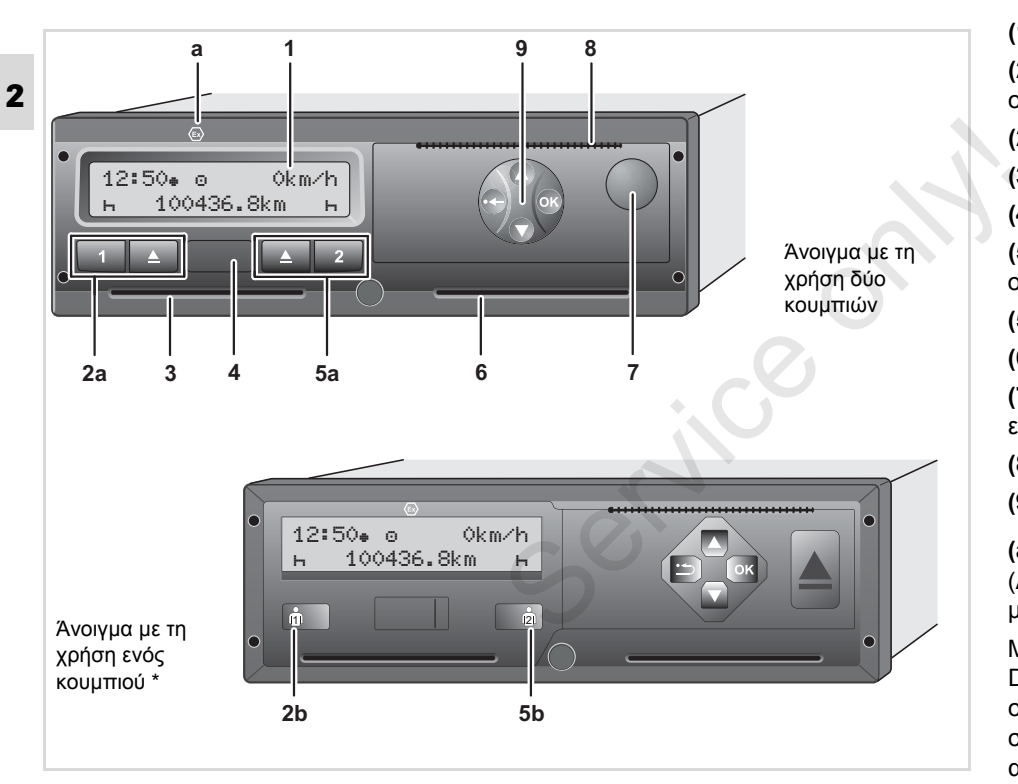

**(1)** Οθόνη **(2a)** Πλήκτρο αλλαγής κατάστασης οδηγού 1 **(2b)** Συνδυαζόμενο πλήκτρο οδηγού 1 **(3)** Υποδοχή κάρτας 1 **(4)** Θύρα λήψης δεδομένων **(5a)** Πλήκτρο αλλαγής κατάστασης οδηγού 2 **(5b)** Συνδυαζόμενο πλήκτρο οδηγού 2 **(6)** Υποδοχή κάρτας 2 **(7)** Πλήκτρο απασφάλισης συρταριού εκτυπωτή **(8)** Αιχμή κοπής **(9)** Πλήκτρα μενού **(a)** Ένδειξη " <sup>®</sup> " για εναλλακτική ADR \* (ADR = Κανονισμός διεθνών οδικών μεταφορών επικινδύνων προϊόντων )

Μπορεί να γίνεται τηλεχειρισμός του DTCO 1381 με αντίστοιχα αξεσουάρ. Η οποιαδήποτε αλλαγή δεδομένων που σχετίζεται με τον νόμο (αφαίρεση κάρτας, αλλαγή δραστηριοτήτων κ.λπ.) απαιτεί ωστόσο τη τελική επιβεβαίωση από τον οδηγό στον ίδιο τον ταχογράφο.

#### **Σύντομη περιγραφή**

#### **Οθόνη (1)**

Ανάλογα με την κατάσταση λειτουργίας του οχήματος εμφανίζονται διάφορες ενδείξεις ή μπορούν να εμφανιστούν δεδομένα.

 *∆είτε "Παραλλαγές της ένδειξης" Στη σελίδα 18.*

#### **Πεδίο πλήκτρων οδηγού 1 (2a)**

- $\blacksquare$ Πλήκτρο ενεργειών για τον οδηγό 1 *∆είτε λεπτομέρειες "Ρύθμιση ενεργειών" Στη σελίδα 37.*
- Πλήκτρο αποβολής υποδοχής  $\blacksquare$ κάρτας 1

#### **Συνδυαζόμενο πλήκτρο οδηγού 1 (2b)**

 $\dot{0}$ Πλήκτρο δραστηριοτήτων και εξαγωγής κάρτας οδηγόύ 1

> **Πιέστε σύντομα το πλήκτρο:** Η δραστηριότητα αλλάζει

 *∆είτε λεπτομέρειες "Ρύθμιση ενεργειών" Στη σελίδα 37.*

### **Πιέστε το πλήκτρο παρατετημένα (τουλ. 2 δευτ.):** Η τοποθετημένη

κάρτα εξέρχεται.

#### **Υποδοχή κάρτας 1 (3)**

Ο οδηγός 1, ο οποίος πρόκειται να οδηγήσει το όχημα τη δεδομένη στιγμή, τοποθετεί την κάρτα οδηγού του στην υποδοχή κάρτας 1.

 *∆είτε λεπτομέρειες "Τοποθέτηση κάρτας (-ών) οδηγού" από τη σελίδα 30.*

#### **Θύρα λήψης δεδομένων (4)**

Κάτω από το κάλυμμα θα βρείτε τη θύρα λήψης δεδομένων. Ανάλογα με την εισηγμένη κάρτα ταχογράφου, ρυθμίζονται τα δικαιώματα πρόσβασης αυτής της διασύνδεσης. *∆είτε λεπτομέρειες "∆ικαιώματαπρόσβασης των καρτών ταχογράφου" Στη σελίδα 86.* κάρτα εξέρχεται.<br>Υποδοχή κάρτας 1 (3)<br>Ο οδηγός 1, ο οποίος πρόκειται να<br>οδηγήσει το όχημα τη δεδομένη στιγμή,<br>τοποθετεί την κάρτα οδηγού του στην<br>1 υποδοχή κάρτας 1.<br>→ Δείτε λεπτομέρειες "Τοποθέτηση κάρτας<br>(-ών) οδηγού"

#### **Πεδίο πλήκτρων οδηγού 2 (5a)**

Πλήκτρο ενεργειών για τον οδηγό 2  $\boxed{2}$ 

 $\blacksquare$ Πλήκτρο αποβολής υποδοχής κάρτας 2

**Συνδυαζόμενο πλήκτρο Οδηγού 2** 

**2**

**(5b)** Πλήκτρο δραστηριοτήτων και εξαγωγής κάρτας οδηγού 2

> **Πιέστε σύντομα το πλήκτρο:** Η δραστηριότητα αλλάζει

 *∆είτε λεπτομέρειες "Ρύθμιση ενεργειών" Στη σελίδα 37.*

**Πιέστε το πλήκτρο παρατετημένα (τουλ. 2 δευτ.):** Η τοποθετημένη κάρτα εξέρχεται.

#### **Υποδοχή κάρτας 2 (6)**

**d** 

Ο οδηγός 2, ο οποίος δεν πρόκειται να οδηγήσει το όχημα τη δεδομένη στιγμή, τοποθετεί την κάρτα οδηγού του στην υποδοχή κάρτας 2 (ομαδική λειτουργία).

#### **Πλήκτρο απασφάλισης (7)**

Με αυτό το πλήκτρο ανοίγειτο συρτάριτου εκτυπωτή, για παράδειγμα για την τοποθέτηση ρολού χαρτιού.

#### **Αιχμή κοπής (8)**

Με τη βοήθεια της αιχμής κοπής μπορείτε να αποκόψετε μια εκτύπωση του

**2** ενσωματωμένου εκτυπωτή από το ρολό χαρτιού.

#### **Πλήκτρα μενού (9)**

Για την εισαγωγή, προβολή ή εκτύπωση δεδομένων χρησιμοποιείτε τα παρακάτω πλήκτρα μενού:

- / Επιλογή της επιθυμητής ενέργειας ή επιλογή κατόπιν αναζήτησης. (Κρατώντας πατημένο το πλήκτρο, είναι δυνατή η λειτουργία αυτόματης επανάληψης.)
- Επιβεβαίωση ή καταγραφή  $\bullet$ επιλεγμένης λειτουργίας / επιλογής.
- Πίεση και κράτημα, διαδοχική  $(\alpha k)$ προώθηση έως το τελευταίο πεδίο εισαγωγής.
- Επιστροφή στο τελευταίο πεδίο ◓ εισαγωγής, διακοπή εισαγωγής χώρας ή διαδοχική αποχώρηση από τις λειτουργίες μενού.

Παρακάτω παρουσιάζεται σε  $\mathbb{R}$ γραφικές απεικονίσεις το άνοιγμα με χειρισμό δύο κουμπιών, εφόσον δεν

είναι άμεσα σχετικό για τον χειρισμό.

### **Εναλλακτική ADR \* (a)**

Κατά την φόρτωση και εκφόρτωση επικίνδυνων προϊόντων

- $\bullet$  πρέπει να κλείσειτο κάλυμα της φύσας διασύνδεσης λήψης στο DTCO 1381 **Εναλλακτική ADR \* (a)**<br> **Eναλλακτική ADR \* (a)**<br>
επικίνδυνων προϊόντων<br>
• πρέπει να κλείσει το κάλυμα της<br>
φύσας διασύνδεσης λήψης στο<br>
DTCO 1381<br>
• και δεν επιτρέπεται να<br>
πατηθούν τα πλήκτρα του<br>
ταχογράφου<br>
• δεν επι
	- $\bullet$  και δεν επιτρέπεται να πατηθούν τα πλήκτρα του ταχογράφου
	- $\bullet$  δεν επιτρέπεται να εισαχθεί καμία κάρτα συνεργείου, ελέγχου ή επιχείρησης.
	- Κάποιες λειτουργίες όπως τοποθέτηση ή αφαίρεση των καρτών ταχογράφου, εκτύπωση ή ένδειξη δεδομένων είναι δυνατές μόνο με ενεργοποιημένη ανάφλεξη !

#### **Πινακίδα κατασκευαστή**

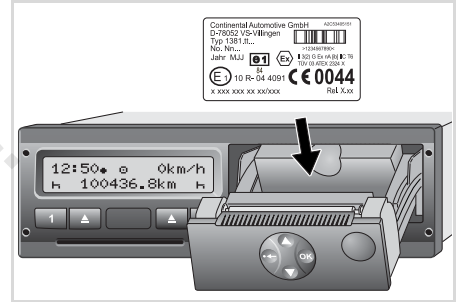

#### Πινακίδα κατασκευαστή

Μετά το άνοιγμα του συρταριού εκτυπωτή φαίνεται η πινακίδα με τα εξής στοιχεία: Όνομα και διεύθυνση του κατασκευαστή, εναλλακτική συσκευής, σειριακός αριθμός, έτος κατασκευής, σήμα ελέγχου και έγκρισης και κατάσταση κυκλοφορίας.

Μετά από μια αναβάθμιση λογισμικού, οι εκδόσεις του υλικού και λογισμικού αναγνωρίζονται μέσω ενός αυτοκόλλητου στο συρτάρι εκτυπωτή.

## **Τα πρώτα βήματα χειρισμού**

- **Για την επιχείρηση**
- 1. Συνδέστε την επιχείρηση στο DTCO 1381. Βάλτε την κάρτα της εταιρείας σε μια θήκη καρτών της επιλογής σας.

 *∆είτε λεπτομέρειες "Τοποθέτηση κάρτας επιχείρησης" Στη σελίδα 25.*

- Η κάρτα επιχείρησης δεν χρησιμοποιείται για την οδήγηση!
- 2. Αφαιρέστε την κάρτα εταιρείας μετά την εγγραφή ή φόρτωση των πληροφοριών από τη θήκη καρτών. *∆είτε λεπτομέρειες "Αφαίρεση κάρτας επιχείρησης" Στη σελίδα 28.*

### **Για τον οδηγό**

1. Εισάγετε, στην έναρξη της βάρδιας (Έναρξη της μέρας εργασίας) την κάρτα οδήγησης στη θήκη καρτών. *∆είτε λεπτομέρειες "Τοποθέτηση κάρτας (-ών) οδηγού" από τη σελίδα 30.*

2. Μέσω της "Χειροκίνητης εισαγωγής" συμπληρώνετε με ενέργειες στην κάρτα οδηγού.

 *∆είτε λεπτομέρειες "Χειροκίνητη εισαγωγή" από τη σελίδα 30.*

3. Ρυθμίστε με το πλήκτρο ενεργειών την ενέργεια που θέλετε να εκτελεστεί άμεσα. : "Χειροκίνητη<br>λίδα 30.<br>τρο ενεργειών την<br>να εκτελεστεί<br>: "Ρύθμιση<br>α 37.

 *∆είτε λεπτομέρειες "Ρύθμιση ενεργειών" Στη σελίδα 37.*

4. Ρυθμίστε την ώρα στην τρέχουσα τοπική ώρα.

 *∆είτε λεπτομέρειες "Ρύθμιση τοπικής ώρας" Στη σελίδα 65.*

Το DTCO 1381 είναι έτοιμο!

5. **Σημαντικό!** Στα διαλείμματα ή στο χρόνο ανάπαυσης ρυθμίζετε οπωσδήποτε την ενέργεια σε "Η". 4. Ρυθμίστε την ώρα στην τ<br>τοπική ώρα.<br>- Δείτε λεπτομέρειες "Ρι<br>τοπικής ώρας" Στη σελίδ<br>Το DTCO 1381 είναι έτοιμο!<br>-<br>- Σετμαντικό! Στα διαλείμμ<br>χρόνο ανάπαυσης ρυθμί<br>οπωσδήποτε την ενέργε<br>-<br>- Κρόνο ανάπαυσης ρυθμί

6. Τυχόν βλάβες στη συσκευή ή στα μέρη του συστήματος εμφανίζονται στην οθόνη. Επιβεβαιώστε το μήνυμα. *∆είτε λεπτομέρειες "Εμφάνιση*

*μηνύματος" από τη σελίδα 70.*

- 7. Στο τέλος της βάρδιας (Τέλος της ημέρας εργασίας) ή στην αλλαγή του οχήματος αφαιρέστε την κάρτα οδήγησης από τη θήκη καρτών.
	- *∆είτε λεπτομέρειες "Αφαίρεση κάρτας (-ών) οδηγού" από τη σελίδα 40.*
- 8. Ενέργειες προηγούμενων ημερών, καθώς και αποθηκευμένα συμβάντα κ.λ.π. μπορείτε να εκτυπώσετε ή να εμφανίσετε μέσω των λειτουργιών μενού.
	- *∆είτε λεπτομέρειες "Επιλογή λειτουργιών μενού" από τη σελίδα 50.*

Το παρόν εγχειρίδιο δεν  $\sqrt{2}$ περιλαμβάνει τις ισχύουσες διατάξεις της εκάστοτε χώρας, οι οποίες θα πρέπει ενδεχομένως να τηρούνται επιπρόσθετα!

**2**

#### 2. Εισαγωγή **Τα πρώτα βήματα χειρισμού**

### **Παραλλαγές της ένδειξης**

#### **Γενικά**

**2**

Η ένδειξη αποτελείται από εικονογράμματα και κείμενα ενώ η γλώσσα ρυθμίζεται αυτόματα ως εξής:

- Η εμφανιζόμενη γλώσσα καθορίζεται από την κάρτα οδηγού, η οποία είναι τοποθετημένη στην υποδοχή κάρτας 1 ή είχε τοποθετηθεί τελευταία στο DTCO 1381.
- Ή από την κάρτα ταχογράφου με τη μεγαλύτερη αξία, π.χ. κάρτα επιχείρησης, κάρτα ελέγχου.

#### **Eπιλογή γλώσσας**

Εναλλακτικά με την αυτόματη ρύθμιση γλώσσας μέσω της κάρτας ταχογράφου μπορείτε να ρυθμίσετε μία γλώσσα ξεχωριστά. *∆είτε λεπτομέρειες "Eπιλογή γλώσσας" Στη σελίδα 51.*

**Κατάσταση αναμονής**

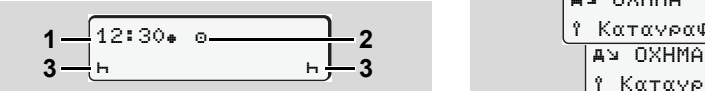

Ένδειξη κατάστασης αναμονής

Στο είδος λειτουργίας Λειτουργία "ο" το DTCO 1381 γυρίζει μετά από περ. 5 λεπτά (από την έκδοση 2.2 μετά από περίπου 1 λεπτό) στην λειτουργία ετοιμότητας υπό τις εξής προϋποθέσεις:

- σβηστή ανάφλεξη οχήματος
- και απουσία μηνυμάτων.

∆ίπλα στην ώρα **(1)** και τον τρόπο λειτουργίας **(2)** εμφανίζονται οι ρυθμισμένες ενέργειες **(3)**. Μετά από 3 λεπτά (τιμή ανάλογα με τον πελάτη) σβήνει η οθόνη. λεπτό) στην λειτουργία ετοιμότητας υπό<br>τις εξής προϋποθέσεις:<br>• σβηστή ανάφλεξη οχήματος<br>• και απουσία μηνυμάτων.<br>Δίπλα στην ώρα (1) και τον τρόπο<br>λειτουργίας (2) εμφανίζονται οι<br>ρυθμισμένες ενέργειες (3). Μετά από<br>3 λεπτ

Έξοδος από την κατάσταση αναμονής: **•** σε περίπτωση ενεργοποίησης της

- ανάφλεξης,
- με πάτημα ενός τυχαίου πλήκτρου,
- με δήλωση ενός συμβάντος ή σφάλματος από το DTCO 1381.
- **VDO GeoLoc \***

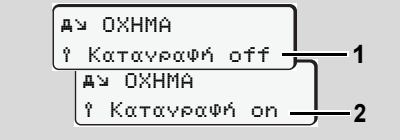

VDO GeoLoc

Έχετε τη δυνατότητα να ενεργοποιήσετε **(2)** ή απενεργοποιήσετε **(1)** την εγγραφή των δεδομένων θέσης και οχήματος.

 **Υποδείξεις μετά από ανάφλεξη on/off** 

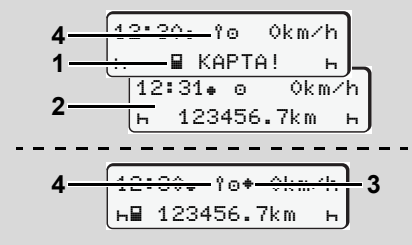

Υποδείξεις μετά από ανάφλεξη on/off

**Ανάφλεξη ενεργή:** Αν δεν υπάρχει κάρτα ταχογράφου στην υποδοχή κάρτας 1, εμφανίζεται για περ. 20 δευτερόλεπτα η υπόδειξη **(1)** και στη συνέχεια η τυπική ένδειξη **(2)**.

Από την έκδοση 2.2, αναβοσβήνει μετά την εισαγωγή της κάρτας οδηγού και την χειροκίνητη προσθήκη το σύμβολο **(4)** για περ. 5 δευτερόλεπτα.Αυτό σημαίνει ότι έχει ενεργοποιηθεί η καταχώριση.

**Ανάφλεξη ανενεργή:** Το σύμβολο **(3)** υποδεικνύει ότι υπάρχει λειτουργία IMS. (IMS = Independent Motion Signal = Ανεξάρτητο σήμα κίνησης) Το σύμβολο **(4)** σημαίνει ότι η λειτουργία VDO GeoLoc είναι ενεργοποιημένη.

**Πρότυπη (ες) ένδειξη (ενδείξεις)**

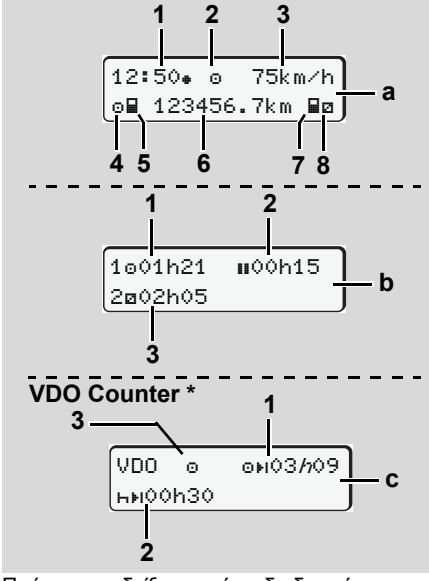

Πρότυπες ενδείξεις κατά τη διαδρομή

Μόλις το όχημα αρχίσει να κινείται και δεν εμφανιστεί κανένα μήνυμα, προβάλλεται η προηγούμενη ρυθμισμένη πρότυπη ένδειξη.

Μέσω πίεσης ενός επιθυμητού πλήκτρου του μενού μπορείτε να αλλάζετε τις επιθυμητές πρότυπες ενδείξεις **(a)**, **(b)** ή **(c)**. του μενού μπορείτε να αλλάζετε τις<br>του μενού μπορείτε να αλλάζετε τις<br>επιθυμητές πρότυπες ενδείξεις (a), (b) ή<br>(c).<br>Πρότυπη ένδειξη (a):<br>(1) Ώρα<br>με σύμβολο " $\bullet$  " = Τοπική ώρα<br>χωρίς σύμβολο " $\bullet$  " = Τοπική ώρα<br>(2) Ένδει

#### **Πρότυπη ένδειξη (a):**

**(1)** Ώρα

- με σύμβολο "" = Τοπική ώρα χωρίς σύμβολο "<sub>\*</sub>" = Ώρα UTC **(2)** Ένδειξη του είδους λειτουργίας
- «Λειτουργία»
- **(3)** Ταχύτητα
- **(4)** Ενέργεια οδηγού 1
- **(5)** Σύμβολο κάρτας οδηγού 1
- **(6)** Συνολικά χιλιόμετρα
- **(7)** Σύμβολο κάρτας οδηγού 2
- **(8)** Ενέργεια οδηγού 2

#### **Πρότυπη ένδειξη (b):**

- **(1)** Χρόνος οδήγησης "" οδηγός 1 από έναν έγκυρο χρόνο διαλείμματος.
- **(2)** Ισχύων χρόνος διαλειμμάτων "" σε επιμέρους διαλείμματα τουλάχιστο 15 λεπτών και επακόλουθων

#### 2. Εισαγωγή **Παραλλαγές της ένδειξης**

**2**

30 λεπτών, σύμφωνα με τον Κανονισμό (Ε.Κ.) Αρ. 561/2006. **(3)** Χρόνος του οδηγού 2:

Τρέχουσα ετοιμότητα ενέργειας "a" και διάρκεια της ενέργειας.

Σε περίπτωση που η κάρτα οδηγού λείπει, εμφανίζονται οι χρόνοι, που έχουν αντιστοιχιστεί στις εκάστοτε θήκες κάρτας "1" ή "2".

#### **Επιλογή: Μετρητής VDO Counter \* (c)**

- **(1)** Υπολειπόμενος χρόνος οδήγησης "<sup>"</sup>" ("h" αναβοσβήνει = αυτό το τμήμα της ένδειξης είναι ενεργό την παρούσα στιγμή).
- **(2)** Επόμενος έγκυρος χρόνος διαλείμματος / Ημερήσιος ή εβδομαδιαίος χρόνος ανάπαυσης "hti" *∆είτε λεπτομέρειες "Μετρητής VDO Counter \*" Στη σελίδα 52.*
- **(3)** Στην έκδοση 2.2 προβλέπεται η προκαθορισμένη δραστηριότητα.

#### **Προβολή στοιχείων με ακινητοποιημένο όχημα**

Όταν το όχημα είναι στάσιμο και η κάρτα έχειτοποθετηθεί στη θέση της μπορείτε να

#### **Παραλλαγές της ένδειξης** 2. Εισαγωγή

καλέσετε τις επόμενες πληροφορίες της κάρτας οδηγού.

 *∆είτε "Επιλογή λειτουργιών μενού" Στη σελίδα 50.*

**2**

#### **Προβολή μηνυμάτων**

Ανεξάρτητα από την ένδειξη που εμφανίζεται τη δεδομένη στιγμή και από το αν το όχημα είναι ακινητοποιημένο ή κινείται, η εμφάνιση μηνυμάτων έχει προτεραιότητα.

 *∆είτε "Εμφάνιση μηνύματος" Στη σελίδα 70.*

#### **Κατάσταση κατασκευής**

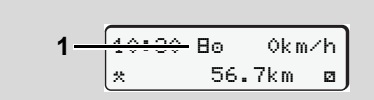

Προβολή κατάστασης κατασκευής

Αν το DTCO 1381 δεν έχει ενεργοποιηθεί ακόμη ως συσκευή ελέγχου, εμφανίζεται η "Κατάσταση κατασκευής", σύμβολο "Η" **(1)**. Πέρα από την κάρτα συνεργείου, το DTCO 1381 δεν αποδέχεται καμία άλλη κάρτα ταχογράφου!

**Φροντίστε αμέσως ώστε το**  $\sqrt{2}$ **DTCO 1381 να τεθεί σωστά σε λειτουργία σε ένα εξουσιοδοτημένο συνεργείο.**

#### **Εκτός εύρους**

12:10 75km/h  $2 - 00T$  123456.7km

Πρότυπη ένδειξη (a): Ένδειξη εκτός εύρους Το αυτοκίνητο κινείται εκτός της περιοχής ισχύος του κανονισμού, σύμβολο "OUT" **(2)**. ► Εκτός εύρους<br>
2 — <sup>12:10</sup>• · ο 75km/h<br>
2 — <sup>001T</sup> 123456.7km<br>
Πρότυπη ένδειξη (a): Ένδειξη εκτός εύρους<br>
Το αυτοκίνητο κινείται εκτός της περιοχής<br>
ισχύος του κανονισμού, σύμβολο<br>
"ΌUT" (2).<br>
Τη λειτουργία αυτή μπορείτ

Τη λειτουργία αυτή μπορείτε να τη ρυθμίσετε από το μενού.

 *∆είτε "Εισαγωγή αρχής / τέλους εκτός εύρους" Στη σελίδα 64.*

Οι επόμενες διαδρομές μπορούν να είναι έξω από τον τομέα ισχύος:

- ∆ιαδρομές σε μη δημόσιους δρόμους.
- Διαδρομές έξω από χώρες της Ευρωπαικής 'Ενωσης.
- 
- $\bullet$  ∆ιαδρομές κατά τις οποίες το συνολικό βάρος του οχήματος δεν απαιτεί σύμφωνη με τις προδιαγραφές χρήση του DTCO 1381.

Μέσω πίεσης ενός επιθυμητού πλήκτρου του μενού μπορείτε να αλλάζετε τις επιθυμητές πρότυπες ενδείξεις **(b)** ή **(c)** \*, *δείτε σελίδα 19.*

**Οχηματαγωγό ή αμαξοστοιχία**

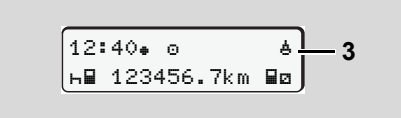

Πρότυπη ένδειξη (a): Ένδειξη οχηματαγωγού ή αμαξοστοιχίας

Το όχημα βρίσκεται σε οχηματαγωγό ή αμαξοστοιχία, σύμβολο "<del>"</del> (3).

Τη λειτουργία αυτή μπορείτε να τη ρυθμίσετε από το μενού.

 *∆είτε "Εισαγωγή πλοίου/τρένου αρχής" Στη σελίδα 64.*

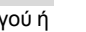

Προσέξτε ότι πριν από τη μεταφορά του οχήματος, αυτή η λειτουργία και η παρούσα της δραστηριότητα θα έχουν ρυθμιστεί.

Μέσω πίεσης ενός επιθυμητού πλήκτρου του μενού μπορείτε να αλλάζετε τις επιθυμητές πρότυπες ενδείξεις **(b)** ή **(c)** \*, *δείτε σελίδα 19.*

 **Συμπεριφορά σε ελάχιστη τάση / υπέρταση**

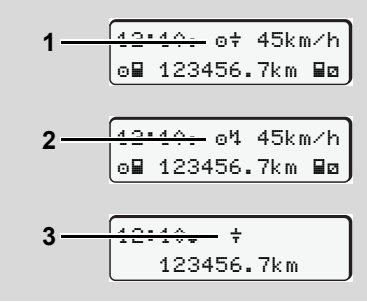

Πρότυπη ένδειξη (a): Βλάβη στην τάση τροφοδοσίας

Μια αντίστοιχη ελάχιστη ή πολύ υψηλή τάση τροφοδοσίας του DTCO 1381

απεικονίζεται στην πρότυπη ένδειξη **(a)** ως ακολούθως:

**Περίπτωση 1: "** $\sigma$ **<sup>+</sup>" (1)** Ελάχιστη τάση ή **Περίπτωση 2: "<sup>1</sup>" (2)** υπέρταση Το DTCO 1381 αποθηκεύει τις ενέργειες

κανονικά. ∆εν είναι δυνατές οι λειτουργίες εκτύπωσης και εμφάνισης δεδομένων καθώς και η τοποθέτηση ή αφαίρεση μιας κάρτας ταχογράφου!

#### **Περίπτωση 3: "** $\neq$ **" (3)**

Η περίπτωση αυτή αντιστοιχεί σε διακοπή τάσης. Αυτόματα εμφανίζεται η πρότυπη ένδειξη **(a)**. Ο DTCO 1381 δεν μπορεί να εκτελέσει τη λειτουργία του ως συσκευή ελέγχου! Οι ενέργειες του οδηγού δεν καταγράφονται. κανονικά. Δεν είναι δυνατές οι λειτουργίες<br>εκτύπωσης και εμφάνισης δεδομένων<br>καθώς και η τοποθέτηση ή αφαίρεση μιας<br>κάρτας ταχογράφου!<br>**Περίπτωση 3: "÷" (3)**<br>Η περίπτωση αυτή αντιστοιχεί σε διακοπή<br>τάσης. Αυτόματα εμφανί

#### **∆ιακοπή τάσης**

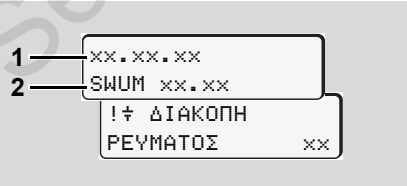

Προβολή του μηνύματος "∆ιακοπή ρεύματος" Μόλις υπάρχει πάλιτάση, τότε εμφανίζεται για περ. 5 δευτερόλεπτα η έκδοση του

λογισμικού λειτουργίας **(1)** και η έκδοση της μονάδας αναβάθμισης λογισμικού **(2)**. Στη συνέχεια το DTCO 1381 εμφανίζει μήνυμα «∆ιακοπής τάσης».

Σε σωστή τάση οχήματος εμφανίζεται μόνιμα το σύμβολο "" στην ένδειξη, παρακαλούμε επισκεφθείτε ένα ειδικό συνεργείο! Σε περίπτωση βλάβης του DTCO 1381 είστε υποχρεωμένοι να σημειώσετε τις ενέργειες χειρόγραφα.

 *∆είτε "Χειρόγραφη καταχώρηση ενεργειών" Στη σελίδα 38.*

Service on

## **Τρόπος λειτουργίας "Επιχείρηση"**

**Λειτουργίες της κάρτας επιχείρησης Τοποθέτηση κάρτας επιχείρησης Προετοιμασία για λήψη δεδομένων Αφαίρεση κάρτας επιχείρησης** The Contraction

## **Λειτουργίες της κάρτας επιχείρησης**

Η επιχείρηση φροντίζει για την  $\sqrt{N}$ σύμφωνη με τους κανονισμούς χρήση της κάρτας (ή των καρτών) επιχείρησης.

Παρακαλούμε προσέξτε για τους κανονισμούς που ισχύουν στην χώρα σας!

Η κάρτα επιχείρησης αναγνωρίζει μια επιχείρηση και συνδέει κατά την πρώτη τοποθέτηση την επιχείρηση στο DTCO 1381. Έτσι εξασφαλίζονται δικαιώματα πρόσβασης στα δεδομένα που υπάρχουν για την επιχείρηση.

Η τοποθετημένη κάρτα επιχείρησης σάς δίνει δικαίωμα για τις παρακάτω λειτουργίες:

- $\bullet$  Η σύνδεση ή αποσύνδεση της επιχείρησης σε αυτό το DTCO 1381, για παράδειγμα σε πώληση οχήματος, λήξη της ενοικίασης οχήματος κ.λπ.
- $\bullet$  Μπορεί να απαιτηθεί (μια φορά) η εισαγωγή του κράτους μέλους και του υπηρεσιακού αριθμού κυκλοφορίας του οχήματος.
- $\bullet$  Πρόσβαση σε δεδομένα της μαζικής μνήμης και ιδίως σε δεδομένα που αφορούν συγκεκριμένα αυτήν την επιχείρηση.
- $\bullet$  Πρόσβαση σε δεδομένα της τοποθετημένης κάρτας οδηγού.
- $\bullet$  Προβολή, εκτύπωση ή λήψη δεδομένων μέσω της αντίστοιχης θύρας.
- Η κάρτα επιχείρησης έχει σχεδιαστεί αποκλειστικά για τη διαχείριση δεδομένων της επιχείρησης και δεν χρησιμοποιείται για οδήγηση! Εάν οδηγείτε με την κάρτα επιχείρησης, τότε εμφανίζεται ένα μήνυμα. επιχείρηση.<br>• Πρόσβαση σε δεδομένα της<br>• Προβολή, εκτύπωση ή λήψη<br>• Γιορβολή, εκτύπωση ή λήψη<br>• δεδομένων μέσω της αντίστοιχης<br>• Θύρας.<br>• Θύρας.<br>• Ακάρτα επιχείρησης έχει σχεδιαστεί<br>• αποκλειστικά για τη διαχείριση<br>• δεδο

Σε ορισμένα κράτη μέλη η λήψη των δεδομένων τακτικά είναι υποχρεωτική. Λήψη των δεδομένων από τη μαζική μνήμη γίνεται στις παρακάτω περιπτώσεις:

- $\bullet$ Αγορά του οχήματος,
- Ακινητοποίηση του οχήματος,

- Αντικατάσταση του DTCO 1381 σε περίπτωση ελαττώματος.

#### **Λειτουργίες μενού στον τρόπο λειτουργίας "Επιχείρηση"**

Η πλοήγηση στις λειτουργίες μενού γίνεται κατά βάση πάντα με το ίδιο μοτίβο. *∆είτε "Επιλογή λειτουργιών μενού" Στη*

*σελίδα 50.*

Αν, ωστόσο, η κάρτα επιχείρησης βρίσκεται στην υποδοχή κάρτας 2, είναι κλειδωμένα όλα τα κύρια μενού που είναι αντιστοιχισμένα στην υποδοχή κάρτας 2. *∆είτε "Κλείδωμα μενού!" Στη σελίδα 59.*

Στην περίπτωση αυτή μπορείτε να εμφανίζετε, να εκτυπώνετε ή να λαμβάνετε μόνο τα δεδομένα μιας κάρτας οδηγού που είναι τοποθετημένη στην υποδοχή κάρτας 1.

 *∆είτε "Επισκόπηση της δομής μενού" Στη σελίδα 57.*

## **Τοποθέτηση κάρτας επιχείρησης**

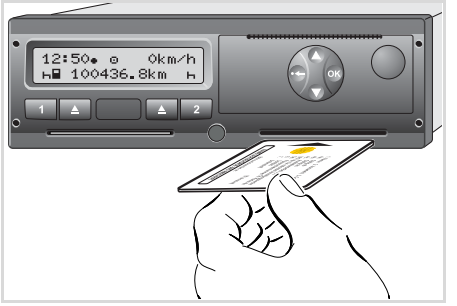

Τοποθέτηση κάρτας επιχείρησης

- 1. Ενεργοποιήστε την ανάφλεξη. (Απαιτείται μόνο στην εναλλακτική ADR \*)
- 2. Τοποθετήστε την κάρτα επιχείρησης με το τσιπ προς τα επάνω και το βέλος προς τα εμπρός – σε μία από τις δύο υποδοχές κάρτας.
- Η κάρτα επιχείρησης καθορίζει τη  $R$ γλώσσα στην ένδειξη. Εναλλακτικά, μπορείτε να ρυθμίσετε μεμονωμένα τη γλώσσα προτίμησής σας.

 *∆είτε "Eπιλογή γλώσσας" Στη σελίδα 51.*

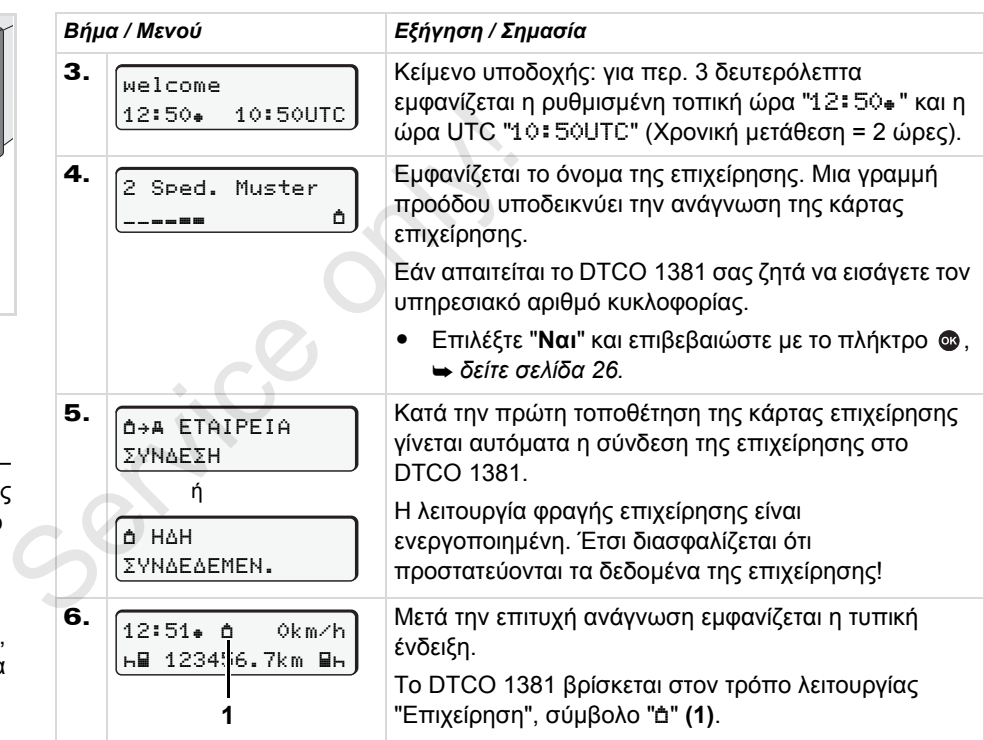

**3**

#### **Εισαγωγή υπηρεσιακού αριθμού κυκλοφορίας**

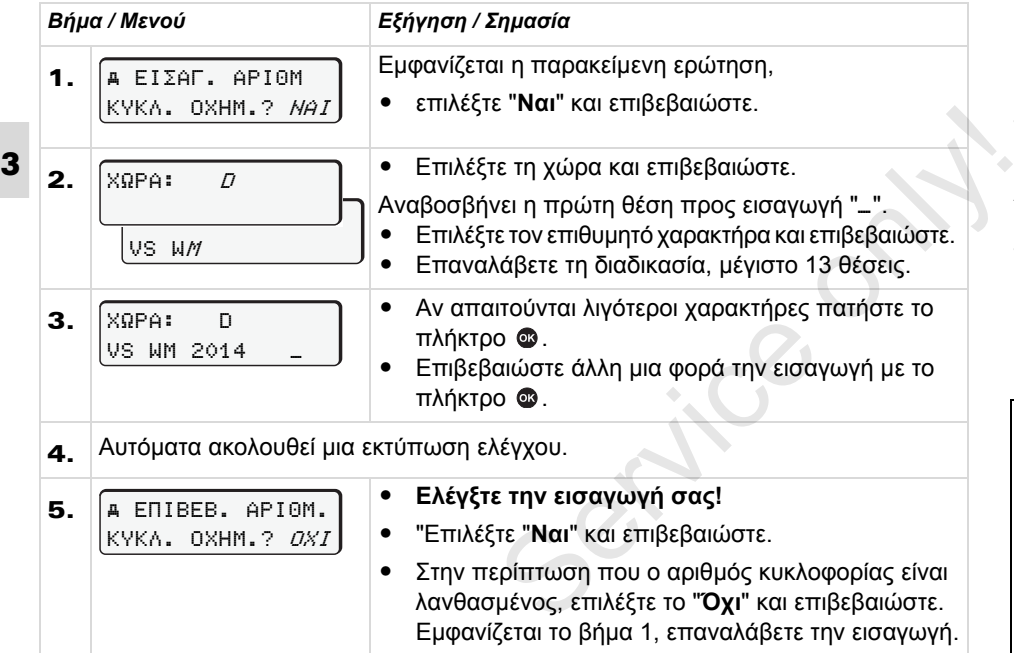

**Παρατήρηση:** Η εισαγωγή του υπηρεσιακού αριθμού κυκλοφορίας γίνεται μια φορά μόνο. Καταχωρίστε τον αριθμό στο DTCO 1381 ακριβώς όπως αναφέρεται στην πινακίδα του οχήματος. Οποιαδήποτε επιπρόσθετη αλλαγή είναι δυνατή μόνο μέσω ενός εξουσιοδοτημένου συνεργείου το οποίο διαθέτει κάρτα συνεργείου.

#### **Εισαγωγή:**

Επιλέξτε την επιθυμητή λειτουργία με το πλήκτρο ή και επιβεβαιώστε την επιλογή με το πλήκτρο **.**.

#### **∆ιόρθωση της εισαγωγής:**

Πλοηγηθείτε με τοπλήκτρο βαθμιδωτά προς τα πίσω στην προηγούμενη θέση και επαναλάβετε την (τις) εισαγωγή (ές).

#### **Εκτύπωση: Τεχνικά στοιχεία**

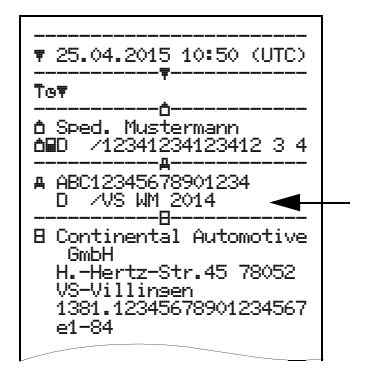

## **Προετοιμασία για λήψη δεδομένων**

## **STOP**

### **Κίνδυνος έκρηξης!**

Παρακαλούμε προσέξτε τις οδηγίες για μεταφορά και χειρισμό επικίνδυνου υλικού σε επικίνδυνα περιβάλλοντα από εκρήξεις.

#### **Κατά τη φόρτωση και εκφόρτωση επικίνδυνου υλικού ...**

- **πρέπει το κάλυμμα (1) να είναι κλειστό**
- $\bullet$  **και δεν επιτρέπεται να ακολουθήσει φόρτωση των πληροφοριών.**
- 1. Ανοίξτε το κάλυμμα **(1)** προς τα δεξιά.
- 2. Συνδέστε το φορητό υπολογιστή **(4)** με το σύστημα φόρτωσης **(2)**.
- 3. Ξεκινήστε το λογισμικό ανάγνωσης.
- 4. Ή βάλτε το κλειδί φόρτωσης **(3)** στη διασύνδεση φόρτωσης.
- Με ένα SmartLink **(5)** είναι δυνατή η επικοινωνία μεταξύ του DTCO 1381 και μιας συσκευής με δυνατότητα σύνδεσης μέσω Bluetooth. 3. Ξεκινήστε το λογισμικό ανάγνωσης.<br>4. Ή βάλτε το κλειδί φόρτωσης (3) στη<br>διασύνδεση φόρτωσης.<br>108 Με ένα SmartLink (5) είναι δυνατή η<br>108 Με ένα SmartLink (5) είναι δυνατή η<br>108 Με ένα SmartLink (5) είναι δυνατή η<br>108 Κ

$$
\begin{array}{|l|l|}\n\hline\n12:51 & 16 & 0km/h \\
\hline\n\text{h} & 123 & 56.7km & \text{Fh} \\
\hline\n6\n\end{array}
$$

Πρότυπη ένδειξη (a): Ο χαρακτηρισμός της μεταβίβασης δεδομένων λειτουργεί

Κατά τημεταφορά πληροφοριών εμφανίζεται το σύμβολο **(6)**.

Σε καμία περίπτωση μη διακόψετε τη ζεύξη με τη διασύνδεση λήψης. Μην αφήνετε στην έκδοση ADR \* την ανάφλεξη ενεργοποιημένη.

5. Μετά τη φόρτωση των δεδομένων, κλείστε οπωσδήποτε πάλι το κάλυμμα **(1)**.

#### **Σήμανση των δεδομένων**

Πριν τη λήψη των δεδομένων, το DTCO 1381 εφαρμόζει στα αντιγραμμένα δεδομένα μια ψηφιακή σφραγίδα (σήμανση). Με βάση αυτή τη σφραγίδα μπορούν τα δεδομένα αυτά να αντιστοιχιστούν στο DTCO 1381 και να ελεγχθούν όσον αφορά την πληρότητα και τη γνησιότητά τους.

#### **Λήψη μέσω ελέγχου τηλεχειρισμού \* (τηλεχειριστήριο)**

Με ένα σύστημα διαχείρισης στόλου μπορούν να ληφθούν κατόπιν επιτυχούς επαλήθευσης μιας κάρτας επιχείρησης τα πληροφοριακά δεδομένα, ακόμα και με τηλεχειρισμό.

 Λεπτομερείς πληροφορίες σχετικά με το λογισμικό ανάγνωσης θα βρείτε στην αντίστοιχη τεκμηρίωση!

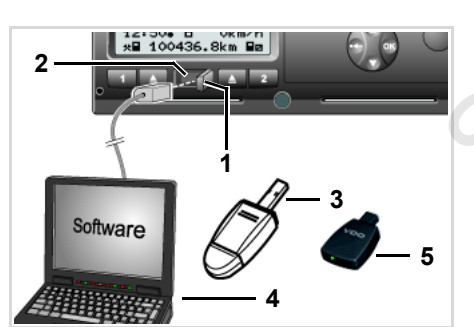

Σύνδεση στη θύρα λήψης δεδομένων

## **Αφαίρεση κάρτας επιχείρησης**

Μπορείτε να αφαιρέσετε την κάρτα  $R$ επιχείρησης από την υποδοχή μόνο ενώ το όχημα είναι ακινητοποιημένο!

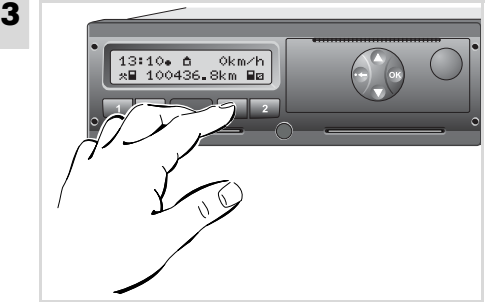

Αίτηση αποβολής κάρτας επιχείρησης

- 1. Ενεργοποιήστε την ανάφλεξη. (Απαιτείται μόνο στην εναλλακτική ADR \*)
- 2. Πιέστε για να εξέλθει η κάρτα από την υποδοχή κάρτας 1 ή την υποδοχή κάρτας 2; *δείτε σελίδα 14.*

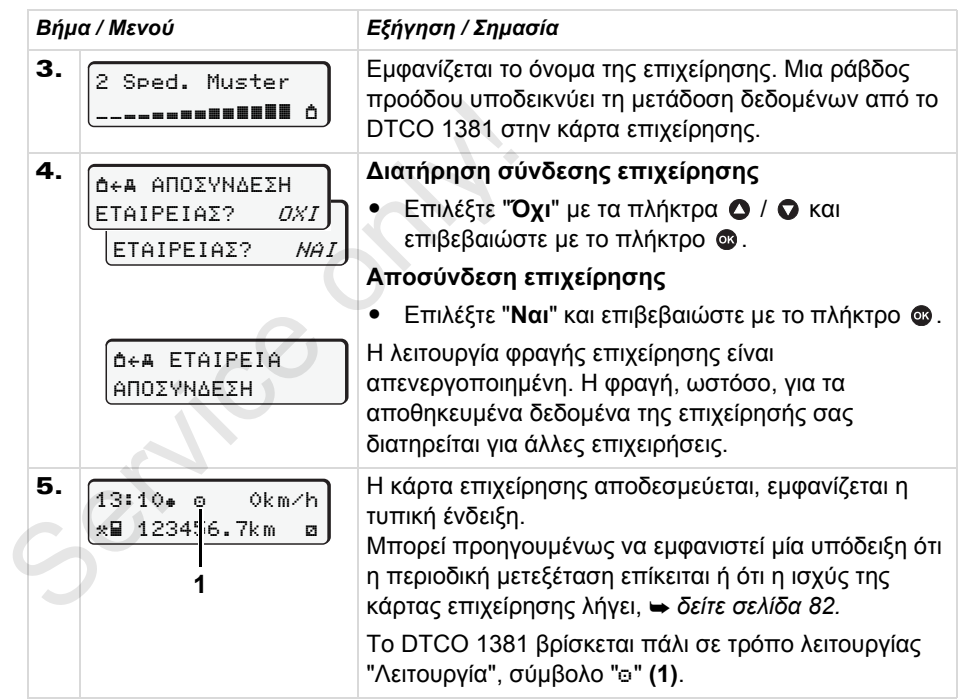

**Προσοχή:** Η διαδικασία αποβολής από την υποδοχή κάρτας 2 δεν είναι δυνατή  $\mathbb{R}$ όταν είναι ανοιχτό το συρτάρι του εκτυπωτή! Μια υπόδειξη χειρισμού αναφέρεται σε αυτό.

## **Τρόπος λειτουργίας "Λειτουργία"**

**Τοποθέτηση κάρτας (-ών) οδηγού Ρύθμιση ενεργειών Φόρτωση των δεδομένων της κάρτας οδηγού Αφαίρεση κάρτας (-ών) οδηγού Αλλαγή οδηγού / οχήματος κατά τη λειτουργία**

Φόρτωση των δεδομένι<br>Αφαίρεσι<br>Αλλαγή οδηγού / οχήμα<br>Σ

## **Τοποθέτηση κάρτας (-ών) οδηγού**

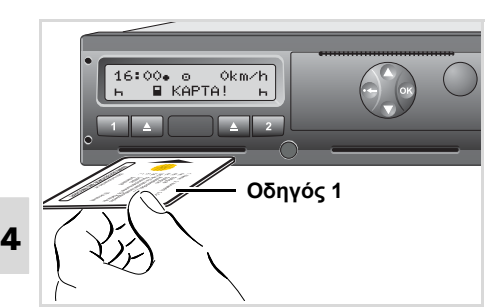

Υπόδειξη μετά από ενεργοποίηση ανάφλεξης: Λείπει η κάρτα οδηγού στην υποδοχή κάρτας 1.

**Σύμφωνα με τη σωστή διαδικασία βάσει του κανονισμού και προς όφελος της κυκλοφοριακής ασφάλειας, συνιστάται να τοποθετείτε την κάρτα οδηγού μόνο ενώ το όχημα είναι ακινητοποιημένο!** 

Η τοποθέτηση της κάρτας οδηγού είναι δυνατή και κατά τη διαδρομή, ωστόσο αυτή η διαδικασία καταχωρείται ως συμβάν και αποθηκεύεται!

 *∆είτε "Εμφάνιση μηνύματος" Στη σελίδα 70.*

- 1. Ενερνοποιήστε την ανάφλεξη. (Απαιτείται μόνο στην εναλλακτική ADR\*.)
- 2. Ο **οδηγός 1**, ο οποίος πρόκειται να οδηγήσει το όχημα, τοποθετεί την κάρτα οδηγού του – με το τσιπ προς τα επάνω και το βέλος προς τα εμπρός – στην υποδοχή κάρτας 1.
- 3. Η παρακάτω διαδικασία γίνεται μέσω μενού, *δείτε σελίδα 31.*
- 4. Μόλις γίνει ανάγνωση της κάρτας 1, ο **οδηγός 2** τοποθετεί την κάρτα οδηγού του στην υποδοχή κάρτας 2.

#### **Παρατήρηση**

Η πλοήγηση μέσω των μενού γίνεται στη γλώσσα της τοποθετημένης κάρτας. Εναλλακτικά, μπορείτε να ρυθμίσετε μεμονωμένα τη γλώσσα προτίμησής σας. Οι λειτουργίες μενού για την ένδειξη και την εκτύπωση δεδομένων οδηγού είναι διαθέσιμες μόνο εάν έχει εισαχθεί μια αντίστοιχη κάρτα. Έτσι π.χ. το στοιχείο μενού "Εκτύπωση Οδηγού 2" εμφανίζεται μόνο, εάν έχει εισαχθεί στην υποδοχή κάρτας 2 μια κάρτα οδηγού. 2. Ο οδηγός 1, ο οποίος πρόκειται να<br>
οδηγήσει το όχημα, τοποθετεί την<br>
κάρτα οδηγού του – με το τσιπ προς τα<br>
επάνω και το βέλος προς τα εμπρός –<br>
στην υποδοχή κάρτας 1.<br>
3. Η παρακάτω διαδικασία γίνεται μέσω<br>
μενού, <del>–</del>

 *∆είτε "Επισκόπηση της δομής μενού" Στη σελίδα 57.*

#### **Χειροκίνητη εισαγωγή**

Σύμφωνα με τον κανονισμό, οι δραστηριότητες οι οποίες δεν μπορούν να καταχωρηθούν στην κάρτα οδηγού, πρέπει να συμπληρωθούν μέσω χειροκίνητης εισαγωγής. (Λεπτομέρειες για δραστηριότητες, *δείτε σελίδα 37.*)

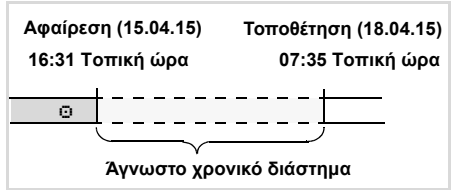

Παράδειγμα για άγνωστο χρονικό διάστημα Μετά από κάθε τοποθέτηση της κάρτας οδηγού είναι δυνατά τα ακόλουθα σενάρια εισαγωγής:

- Συμπλήρωση ενέργειας ανάπαυσης "": Παράδειγμα 1, *δείτε σελίδα 34.*
- $\bullet$  Συνέχιση βάρδιας: Παράδειγμα 2, *δείτε σελίδα 35.*
- $\bullet$  Συνέχιση βάρδιας, ολοκλήρωση και/ή προκαθορισμός δραστηριοτήτων σε μια βάρδια: Παράδειγμα 3,
	- *δείτε σελίδα 36.*

#### **Βασική διαδικασία**

- $\bullet$  Επιλέξτε την επιθυμητή λειτουργία, ενέργεια ή την αριθμητική τιμή με τα πλήκτρα  $\bullet$  /  $\bullet$  στο πεδίο εισαγωγής.
- $\bullet$  Επιβεβαιώστε την επιλογή με το πλήκτρο .

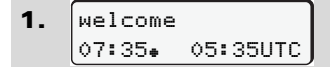

Κείμενο υποδοχής: για περ. 3 δευτερόλεπτα εμφανίζεται η ρυθμισμένη τοπική ώρα "07:35. "και η ώρα UTC "05:35UTC" (Χρονική μετάθεση = 2 ώρες).

2. 1 Maier 

Εμφανίζεται το επίθετο του οδηγού. Μια γραμμή προόδου υποδεικνύει την ανάγνωση της κάρτας οδηγού.

3. TEΛEYT KATAΓPAΦH 15.04.15 16:31

Για περ. 4 δευτερόλεπτα εμφανίζεται η ημερομηνία και η ώρα της τελευταίας αφαίρεσης κάρτας σε τοπική ώρα (Σύμβολο "<sub>\*</sub>"). εμφανίζεται το επίθετο του οδηγού. Μια<br>
γραμμή προόδου υποδεικνύει την<br>
ανάγνωση της κάρτας οδηγού.<br>
3. [ΤΕΛΕΥΤ ΚΑΤΑΓΡΑΦΗ<br>
15.04.15 16:31•<br>
S· Για περ. 4 δευτερόλεπτα εμφανίζεται η<br>
ημερομηνία και η ώρα της τελευταίας<br>
αφ

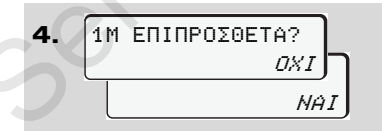

- Αν δεν θέλετε να συμπληρώσετε **καμία ενέργει**α, επιλέξτε "**Όχι**"; συνέχεια δείτε το βήμα 9.
- $\bullet$  Με το "**Ναι**" το DTCO 1381 σας ζητά να διεξάγετε χειροκίνητες εισαγωγές.

**5.** 
$$
\begin{bmatrix} M & 15.04.15 & 16:31 \\ 4.18.04.15 & 07:35 \end{bmatrix}
$$

"M" = Χειροκίνητη εισαγωγή; "Η" = το πεδίο εισανωνής της ενέρνειας αναβοσβήνει

Εμφανίζεται η χρονική περίοδος μεταξύ της αφαίρεσης (1η σειρά) και της τρέχουσας διαδικασίας τοποθέτησης (2η σειρά) σε τοπική ώρα.

6. a  $16.04.15$  07:35 $\int_{1}$  $a$  16.04.15 09:35 M 15.04.15 16:31

2η σειρά = μπλοκ εισαγωγής

Σταδιακά μπορείτε να εισάγετε λογικά πιθανές μεταβλητές (πεδία εισαγωγής που αναβοσβήνουν) με την ακόλουθη σειρά:

"*Ενέργεια* - *Ημέρα* - *Μήνας* - *Έτος* - *Ώρα* - *Λεπτά*".

Η διαδικασία ολοκληρώνεται όταν έχει επιτευχθεί η χρονική στιγμή της διαδικασίας τοποθέτησης.

Η ακόλουθη προτροπή εμφανίζεται πριν από την επιβεβαίωση των χειροκίνητων  $\overline{D}$ 

**4**

#### **Τοποθέτηση κάρτας (-ών) οδηγού** 4. Τρόπος λειτουργίας "Λειτουργία"

εισαγωγών.

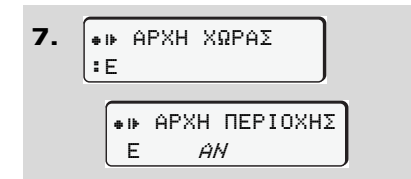

- **4**  $\bullet$  Επιλέξτε τη χώρα και επιβεβαιώστε.
	- $\bullet$  Εάν απαιτείται επιλέξτε περιοχή και επιβεβαιώστε.
	- $\bullet$  Με το πλήκτρο μπορείτε να ακυρώσετε την εισαγωγή χώρας.

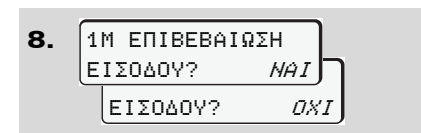

- $\bullet$  Επιβεβαιώστε την εισαγωγή με το "**Ναι**".
- $\bullet$  Επιλέξτε το "**Όχι**".
	- *∆είτε "∆υνατότητες διόρθωσης" Στη σελίδα 32.*

9. 07:36 0km/h 123456.7km

Εμφανίζεται η κανονική ένδειξη **(a)**. Τα σύμβολα του συμβόλου κάρτας που εμφανίστηκαν προηγούμενα έχουν την ακόλουθη σημασία:

- -"...." Η κάρτα οδηγού βρίσκεται στη θήκη κάρτας.
- **·** "" Μπορείτε να αρχίσετε την οδήγηση, έχει ολοκληρωθεί η ανάγνωση των σχετικών δεδομένων.
- Κατά τη διαδικασία ανάγνωσης της κάρτας οδηγού, δεν είναι προσωρινά δυνατές ορισμένες λειτουργίες: σύμβολα του συμβόλου κάρτας που<br>εμφανίστηκαν προηγούμενα έχουν την<br>ακόλουθη σημασία:<br>• "..." Η κάρτα οδηγού βρίσκεται στη<br>θήκη κάρτας.<br>• "..." Μπορείτε να αρχίσετε την<br>οδήγηση, έχει ολοκληρωθεί η<br>ανάγνωση των σχετικών δεδ
	- $\bullet$ Κλήση λειτουργιών μενού
	- - Ζήτηση μιας κάρτας ταχογράφου

Αν πατήσετε ένα πλήκτρο μενού ή το πλήκτρο εξαγωγής, εμφανίζεται ένα μήνυμα.

ΠAPAKAΛΩ ΠEPIMENETE! EΞO∆OΣ MH ∆YNATH xx ή

#### **∆υνατότητες διόρθωσης**

Απευθείας στο μπλοκ εισαγωγής μπορείτε να επιλέξετε τις πιθανές μεταβλητές με το πλήκτρο (βήμα επιστροφής) και να διορθώσετε.

Στην περίπτωση που απαντήσετε αρνητικά στην ερώτηση: "Επιβεβαίωση εισαγωγής Μ;", εμφανίζεται στη συνέχεια το βήμα 4 και μετά το πρώτο πλήρες μπλοκ εισαγωγής (Βήμα 5).

4. 1M EΠIΠPOΣΘETA? NAI

**5.** 
$$
\begin{bmatrix} M & 15.04.15 & 16:31 \\ \text{B} & 16.04.15 & 07:35 \end{bmatrix}
$$

Μπορείτε τώρα να διορθώσετε τις πιθανές μεταβλητές διαδοχικά. ⇨

## *© Continental Automotive GmbH* **33**

- Πατώντας και κρατώντας το πλήκτρο μεταπηδάτε στο επόμενο πεδίο εισαγωγής ή στο επόμενο πλήρες μπλοκ εισαγωγής.
- **Εισαγωγή χώρας κατά την χειροκίνητη εισαγωγή**

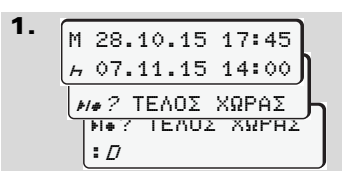

- - Επιλέξτε στο πρώτο πεδίο εισαγωγής "Η" το σύμβολο "\* 10 ? ΤΕΛΟΣ ΧΩΡΑΣ" και επιβεβαιώστε. (Είναι δυνατό μόνο εάν ο χρόνος της πρώτης χειροκίνητης εισαγωγής δε συμφωνεί με το χρόνο της εισαγωγής χώρας κατά την τελευταία αφαίρεση κάρτας.)
- -Επιλέξτε τη χώρα και επιβεβαιώστε.

Ή:

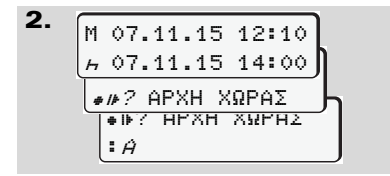

- $\bullet$ Επιλέξτε το σύμβολο " $\bullet$ ι) ? APXH XΩPAΣ" και επιβεβαιώστε.
- $\bullet$ Επιλέξτε τη χώρα και επιβεβαιώστε.

#### **Επιλογή χωρών**

Η χώρα που καταχωρήθηκε τελευταία εμφανίζεται πρώτη. Με τα πλήκτρα  $\bullet$ εμφανίζονται στη συνέχεια οι τέσσερις προηγούμενες χώρες. Σήμανση: άνω κάτω τελεία πριν το αρχικό της χώρας ":B". Η χώρα που καταχωρήθηκε τελευταία<br>εμφανίζεται πρώτη. Με τα πλήκτρα Ο /<br>Ο εμφανίζονται στη συνέχεια οι τέσσερις<br>προηγούμενες χώρες. Σήμανση: άνω<br>κάτω τελεία πριν το αρχικό της χώρας<br>": Ε".<br>Η περαιτέρω επιλογή γίνεται σε<br>αλ

Η περαιτέρω επιλογή γίνεται σε αλφαβητική σειρά ξεκινώντας από το γράμμα "A":

- $\bullet$  με το πλήκτρο A, Z, Y, X, W, ... κ.ο.κ.
- $\bullet$  με το πλήκτρο A, B, C, D, E, ... κ.ο.κ.
- *∆είτε "Αρχικά χωρών" Στη σελίδα 95.*
- Πιέζοντας και κρατώντας το πλήκτρο <sup>1</sup> Ο επιταχύνεται η επιλογή (λειτουργία αυτόματης επανάληψης).

#### **∆ιακοπή της διαδικασίας εισαγωγής**

Αν δεν γίνει καμία εισαγωγή κατά τη

διαδικασία εισαγωγής, εμφανίζεται μετά από 30 δευτερόλεπτα η παρακάτω ένδειξη.

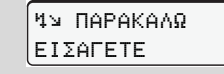

Εάν εντός περαιτέρω 30 δευτερολέπτων πιεστεί το πλήκτρο **ω**, μπορείτε να συνεχίσετε με την εισαγωγή.

Μετά από αυτό το χρόνο ή σε έναρξη διαδρομής, τελειώνει η ανάγνωση της κάρτας οδηγού και εμφανίζεται η κανονική ένδειξη **(a)**.

**Έκδοση 2.1:** Οι ήδη επιβεβαιωμένες με το πλήκτρο καταχωρίσεις, αποθηκεύονται από το DTCO 1381.

**Έκδοση 2.2:** Τα ήδη εισαγμένα δεδομένα απορρίπτονται ώστε να εξασφαλιστεί ότι τα δεδομένα θα επιβεβαιωθούν. Αυτό αφορά την απομακρυσμένη εισαγωγή καθώς και την απευθείας εισαγωγή στο DTCO 1381.

∆ιακοπή της χειροκίνητης εισαγωγής μέσω ζήτησης της κάρτας οδηγού.

 *∆είτε λεπτομέρειες "Ζήτηση κάρτας κατά τη διάρκεια της χειροκίνητης εισαγωγής" Στη σελίδα 40.*

**4**

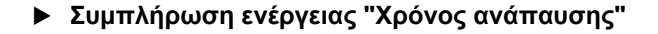

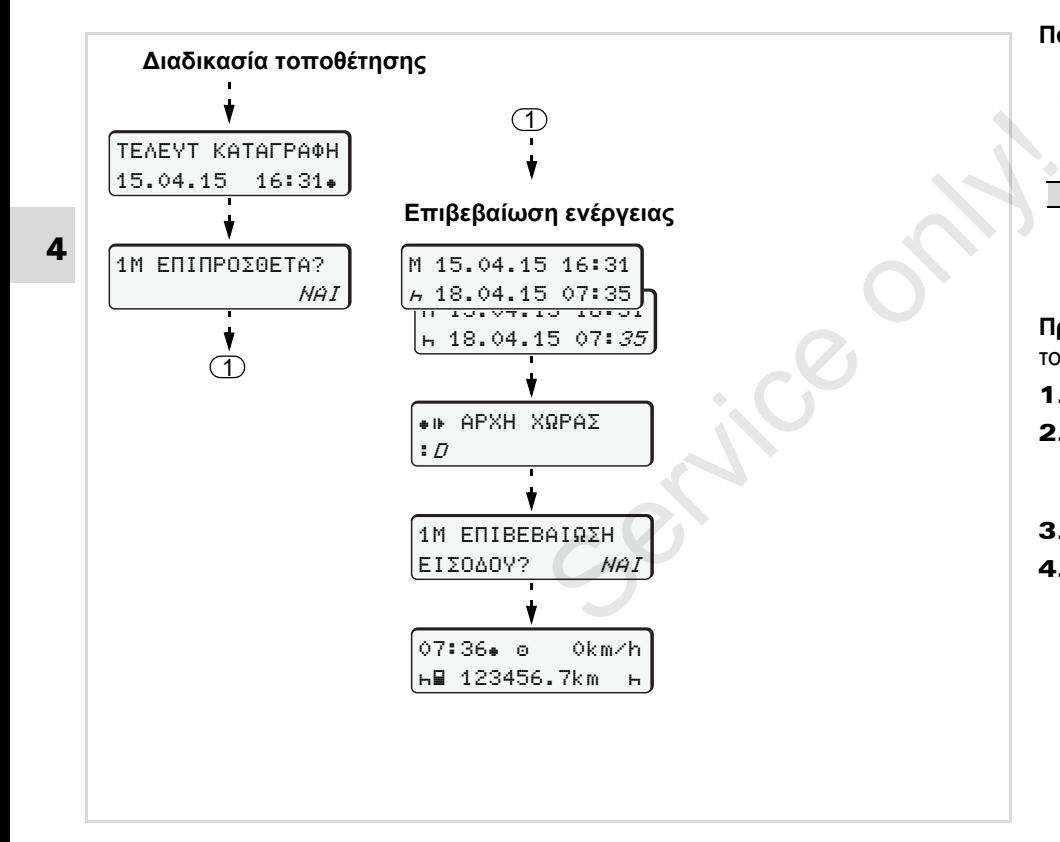

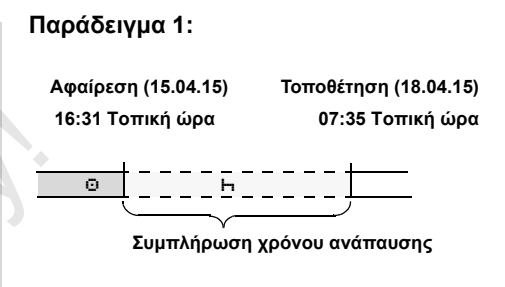

**Προσοχή:** Η εισαγωγή ακολουθεί σε τοπική ώρα.

- 1. Πιέστε το πλήκτρο **«**) και κρατήστε το.
- 2. Αυτόματη μεταπήδηση στο τελευταίο πεδίο εισαγωγής (τα λεπτά αναβοσβήνουν).
- 3. Επιβεβαιώστε με το πλήκτρο ...
- 4. Ακολουθήστε την καθοδήγηση του μενού.

#### **Συνέχιση βάρδιας**

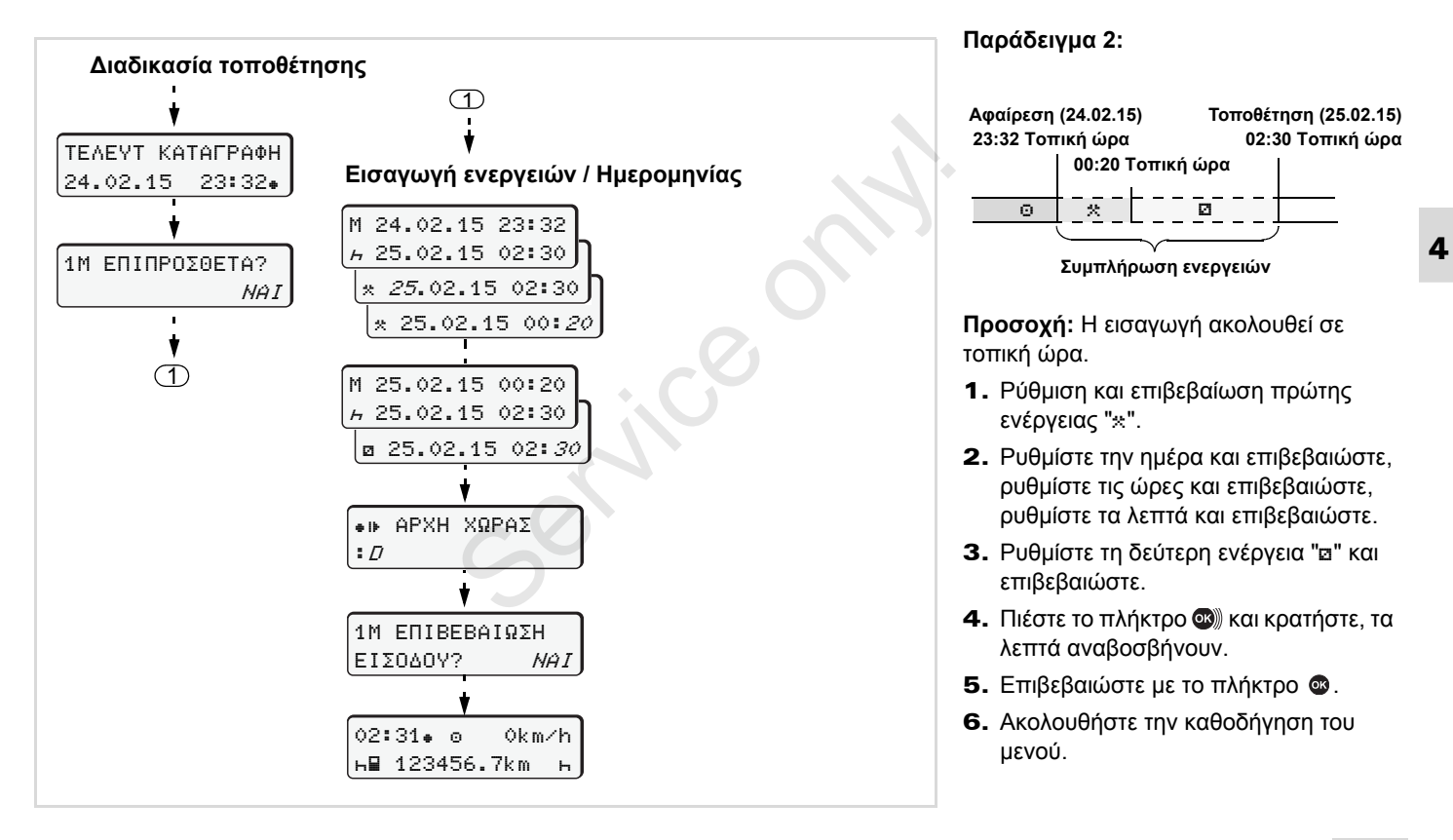

**Συνεχίστε τη βάρδια και προκαθορίστε δραστηριότητες σε μια βάρδια**

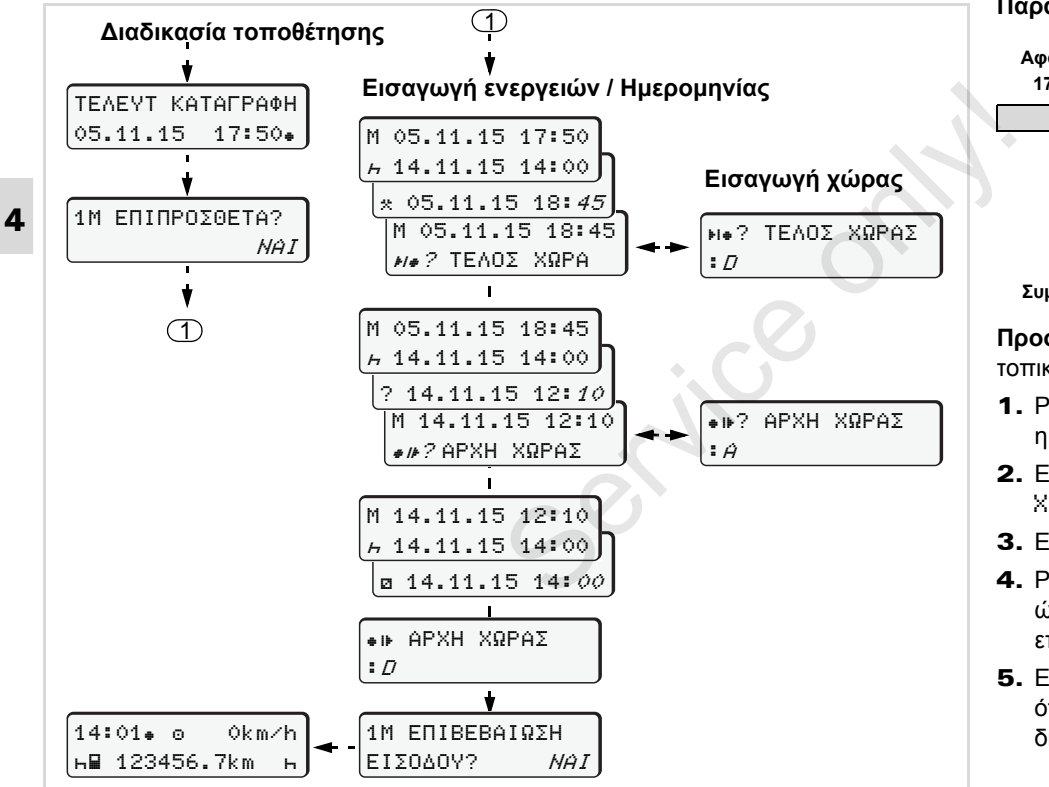

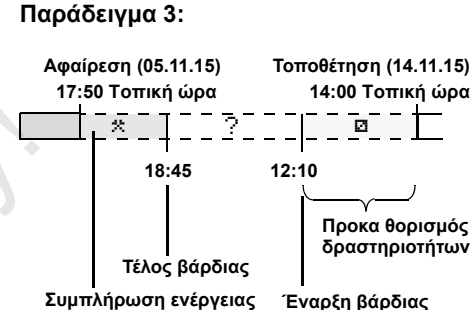

**Προσοχή:** Η εισαγωγή ακολουθεί σε τοπική ώρα.

- 1. Ρυθμίστε την πρώτη ενέργεια "\*" με ημερομηνία, ώρα και επιβεβαιώστε.
- 2. Επιλέξτε το σύμβολο "Η ? ΤΕΛΟΣ XΩPAΣ" και επιβεβαιώστε.
- 3. Επιλέξτε τη χώρα και επιβεβαιώστε.
- 4. Ρυθμίστε την ενέργεια "?" = άγνωστη ώρα με ημερομηνία, ώρα και επιβεβαιώστε.
- 5. Επαναλάβετε το ίδιο σύστημα, έως ότου επιτευχθεί η χρονική στιγμή της διαδικασίας τοποθέτησης.
#### 4. Τρόπος λειτουργίας "Λειτουργία" **Ρύθμιση ενεργειών**

# **Ρύθμιση ενεργειών**

- = Χρόνος οδήγησης (αυτόματος κατά την οδήγηση)
- = Όλοι οι λοιποί χρόνοι εργασίας
- = Χρόνοι ετοιμότητας (χρόνοι αναμονής, χρόνος συνοδηγού, χρόνος καμπίνας ύπνου κατά την οδήγηση για τον οδηγό 2)
- = ∆ιαλείμματα και χρόνοι ανάπαυσης

#### **Χειροκίνητη ρύθμιση**

- Η ρύθμιση των δραστηριοτήτων ræ είναι δυνατή μόνο, όταν το όχημα είναι ακινητοποιημένο!
- 1. Πατήστε ως οδηγός το πλήκτρο δραστηριοτήτων για τον **οδηγό 1**; *δείτε σελίδα 14.* Eμφανίζεται η κανονική ένδειξη **(a)**.

12:50 0km/h **1** 100436.8km

2. Πατήστε το πλήκτρο τόσες φορές, μέχρι να εμφανιστεί η επιθυμητή ενέργεια (**Η Ω \*)** στην οθόνη (1). Μετά από περ. 5 δευτερόλεπτα, προβάλλεται η προηγούμενη ένδειξη.

- 3. Πατήστε ως συνοδηγός το κουμπί δραστηριοτήτων για τον **οδηγό 2**; *δείτε σελίδα 14.*
- **Αυτόματη ρύθμιση**

Το DTCO 1381 γυρίζει αυτόματα στις ακόλουθες ενέργειες:

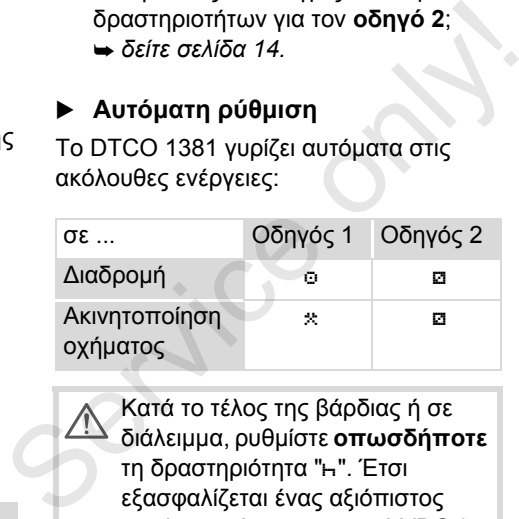

Κατά το τέλος της βάρδιας ή σε διάλειμμα, ρυθμίστε **οπωσδήποτε** τη δραστηριότητα "Η". Έτσι εξασφαλίζεται ένας αξιόπιστος υπολογισμός του μετρητή VDO \*.

#### **Αυτόματη ρύθμιση μετά την ενεργοποίηση/ απενεργοποίηση ανάφλεξης \***

Μετά την ενεργοποίηση/ απενεργοποίηση

ανάφλεξης μπορεί να γίνει ζεύξη του DTCO 1381 σε μία καθορισμένη ενέργεια, νια παράδεινμα "h".

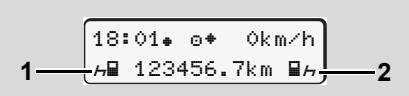

Η δραστηριότητα (Οι δραστηριότητες) αναβοσβήνει (ουν) στην πρότυπη ένδειξη (a)

Η δραστηριότητα **(1)** και/ ή **(2)**, η οποία ενεργοποιείται ή απενεργοποιείται αυτόματα λόγω της ανάφλεξης, προβάλλεται στην πρότυπη ένδειξη **(a)** και αναβοσβήνει για περ. 5 δευτερόλεπτα. Στη συνέχεια προβάλλεται πάλι η προηγούμενη ένδειξη.

Εάν απαιτείται αλλάξτε την ρυθμισμένη ενέργεια σύμφωνα με την παρούσα λειτουργία.

#### **Παρατήρηση**

Όποια ενέργεια ρυθμίζεται αυτόματα μετά την ενεργοποίηση/ απενεργοποίηση της ανάφλεξης στο DTCO 1381, αυτή μπορεί να προγραμματισθεί από ένα 形

εξουσιοδοτημένο συνεργείο σύμφωνα με την επιθυμία του πελάτη,

*δείτε σελίδα 118.*

**4**

 **Χειρόγραφη καταχώρηση ενεργειών**

Σύμφωνα με τον κανονισμό έχετε ως οδηγός την υποχρέωση στις επόμενες περιπτώσεις να σημειώνετε χειρόγραφα τις ενέργειες:

- $\bullet$  σε περίπτωση βλάβης του DTCO 1381.
- $\bullet$  Σε περίπτωση απώλειας, κλοπής, φθοράς ή εσφαλμένης λειτουργίας της κάρτας οδηγού πρέπει στην αρχή και στο τέλος της διαδρομής να γίνει μία εκτύπωση του DTCO 1381. Εάν χρειαστεί πρέπει να συμπληρωθούν χειρόγραφα οι χρόνοι ετοιμότητας και άλλοι χρόνοι εργασίας.

Στην πίσω πλευρά του ρολού χαρτιού έχετε την δυνατότητα να καταγράφετε τις ενέργειες σας χειρόγραφα **(2)** και να ολοκληρώσετε την εκτύπωση με προσωπικά σας στοιχεία **(1)**.

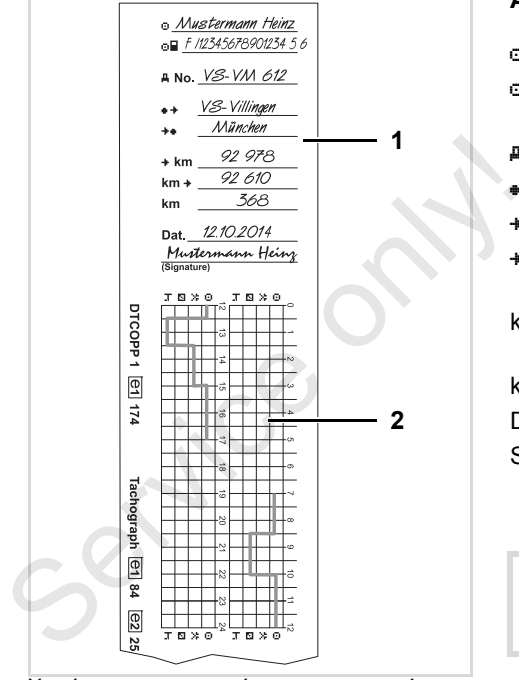

Χειρόγραφες καταχωρήσεις των ενεργειών

#### **Ατομικά στοιχεία**

- Όνομα και επίθετο
- Αριθμός της κάρτας οδηγού ή του διπλώματος οδήγησης
- No. Αριθμός οχήματος
- Περιοχή που άρχισε η βάρδια
- Περιοχή που τελείωσε η βάρδια
- km Αριθμός χιλιομέτρων στο τέλος βάρδιας
- km+ Αριθμός χιλιομέτρων στην αρχή βάρδιας
- km Χιλιόμετρα οδήγησης
- Dat. Ημερομηνία
- Sig. Ιδιόγραφη υπογραφή

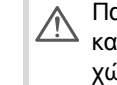

Παρακαλούμε προσέξτε για τους κανονισμούς που ισχύουν στην χώρα σας!

# **Φόρτωση των δεδομένων της κάρτας οδηγού**

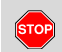

#### **Κίνδυνος έκρηξης!**

Παρακαλούμε προσέξτε τις οδηγίες για μεταφορά και χειρισμό επικίνδυνου υλικού σε επικίνδυνα περιβάλλοντα από εκρήξεις.

Κατά τη φόρτωση και εκφόρτωση **επικίνδυνου υλικού ...**

- **πρέπει το κάλυμμα (1) να είναι κλειστό**
- $\bullet$  **και δεν επιτρέπεται να ακολουθήσει φόρτωση των πληροφοριών.**

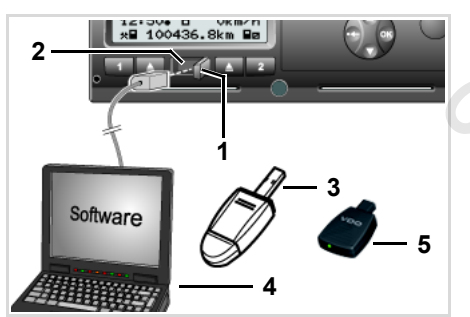

Σύνδεση στη θύρα λήψης δεδομένων

- Προσέξτε ότι θα τοποθετείται μόνο **L**as μια κάρτα οδηγού! Σε αντίθετη περίπτωση δεν θα λάβει χωρία καμία μεταβίβαση δεδομένων.
- 1. Ανοίξτε το κάλυμμα **(1)** προς τα δεξιά.
- 2. Συνδέστε το φορητό υπολογιστή **(4)** με το σύστημα φόρτωσης **(2)**.
- 3. Ξεκινήστε το λογισμικό ανάγνωσης.
- 4. Ή βάλτε το κλειδί φόρτωσης **(3)** στη διασύνδεση φόρτωσης.
- Με ένα SmartLink **(5)** είναι δυνατή η επικοινωνία μεταξύ του DTCO 1381 και μιας συσκευής με δυνατότητα σύνδεσης μέσω Bluetooth. καμία μεταβίβαση δεδομένων.<br>
1. Ανοίξτε το κάλυμμα (1) προς τα δεξιά.<br>
2. Συνδέστε το φορητό υπολογιστή (4) με<br>
το σύστημα φόρτωσης (2).<br>
3. Ξεκινήστε το λογισμικό ανάγνωσης.<br>
4. Ή βάλτε το κλειδί φόρτωσης (3) στη<br>
διασύν

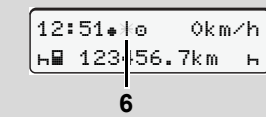

Πρότυπη ένδειξη (a): Ο χαρακτηρισμός της μεταβίβασης δεδομένων λειτουργεί

Κατά τημεταφορά πληροφοριών εμφανίζεται το σύμβολο **(6)**.

- Σε καμίαπερίπτωση μη διακόψετε τη  $\mathbb{R}$ ζεύξη με τη διασύνδεση λήψης. Μην αφήνετε στην έκδοση ADR \* την ανάφλεξη ενεργοποιημένη.
- 5. Μετά τη φόρτωση των δεδομένων, κλείστε οπωσδήποτε πάλι το κάλυμμα **(1)**.

#### **Σήμανση των δεδομένων**

Τα δεδομένα που αντιγράφονται, προβλέπονται με μια ψηφιακή υπογραφή (σήμανση). Με βάση αυτή τη σφραγίδα μπορούν να αντιστοιχιστούν τα δεδομένα της κάρτας οδηγού και να ελεγχθούν όσον αφορά την πληρότητα και τη γνησιότητα τους.

Λ Λεπτομερείς πληροφορίες σχετικά με το λογισμικό ανάγνωσης θα βρείτε στην αντίστοιχη τεκμηρίωση!

## **Αφαίρεση κάρτας (-ών) οδηγού**

Κατά βάση μπορεί στο τέλος βάρδιας να παραμείνει η κάρτα οδηγού στην υποδοχή της παρακαλούμε ρυθμίστε τη δραστηριότητα "Η". Σε μια αλλαγή οδηγού ή οχήματος

πρέπει ωστόσο να απομακρύνεται κατά βάση η κάρτα οδηγού από την υποδοχή της.

 *∆είτε "Αλλαγή οδηγού / οχήματος κατά τη λειτουργία" Στη σελίδα 42.*

Μπορείτε να αφαιρέσετε την κάρτα 竖 οδηγού από την υποδοχή μόνο ενώ το όχημα είναι ακινητοποιημένο!

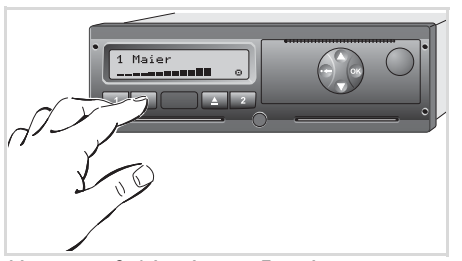

Αίτηση αποβολής κάρτας οδηγού

1. Ενεργοποιήστε την ανάφλεξη. (Απαιτείται μόνο στην εναλλακτική ADR \*)

Πατήστε για να εξέλθει η κάρτα από την υποδοχή κάρτας 1 ή την υποδοχή κάρτας 2; *δείτε σελίδα 14.* Η παρακάτω διαδικασία γίνεται μέσω μενού, *δείτε σελίδα 41.*

Η διαδικασία αποβολής από την υποδοχή κάρτας 2 δεν είναι δυνατή όταν είναι ανοιχτό το συρτάρι του εκτυπωτή! Η παρακάτω υπόδειξη χειρισμού αναφέρεται σε αυτό. Πατήστε για να εξέλθει η κάρτα από<br>την υποδοχή κάρτας 1 ή την υποδοχή<br>κάρτας 2; ➡ *δείτε σελίδα 14.*<br>Η παρακάτω διαδικασία γίνεται μέσω<br>μενού, ➡ *δείτε σελίδα 41.*<br>Σε Η διαδικασία αποβολής από την<br>υποδοχή κάρτας 2 δεν είν

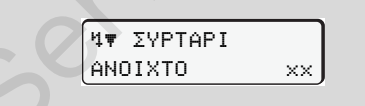

Μόλις κλείσετε το συρτάρι του εκτυπωτή, ξεκινάει η διαδικασία αποβολής.

#### **Ζήτηση κάρτας κατά τη διάρκεια της χειροκίνητης εισαγωγής**

- 1. Πατήστε για να εξέλθει η κάρτα από την υποδοχή κάρτας 1 ή την υποδοχή κάρτας 2; *δείτε σελίδα 14.*
- 2. Επιλέξτε και επιβεβαιώστε τις ακόλουθες ερωτήσεις με το "**Όχι**".

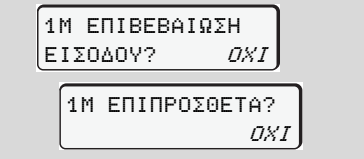

#### 3. Συνέχεια, *δείτε σελίδα 41.*

Η χειροκίνητη εισαγωγή διακόπτεται. Για το άγνωστο χρονικό διάστημα το DTCO 1381 αποθηκεύει τη δραστηριότητα "?".

#### **Πλοήγηση μέσω μενού μετά την αφαίρεση της κάρτας οδηγού**

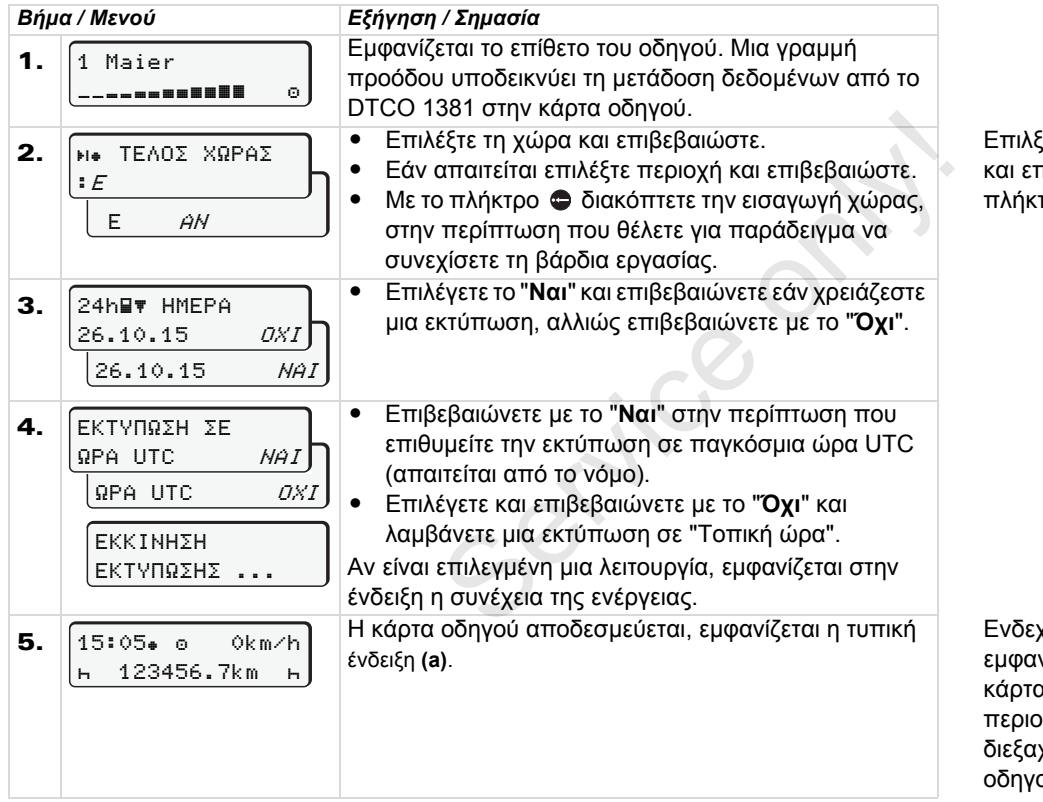

ξτε τη χώρα με το πλήκτρο **Ο** ή **Ο** και επιβεβαιώστε την επιλογή με το  $\mathbf{p}$  .

χομένως μπορεί προηγουμένως να νιστεί μια υπόδειξη, ότι η ισχύς της χς οδηγού λήγει, ότι επίκειται ιδικός επανέλεγχος ή ότι πρέπει να χθεί η επόμενη λήψη της κάρτας οδηγού, *δείτε σελίδα 82.*

# **Αλλαγή οδηγού / οχήματος κατά τη λειτουργία**

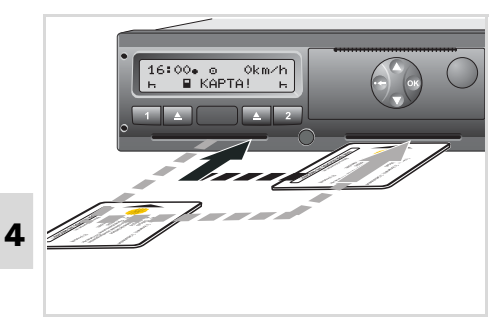

Αλλαγή κάρτας (-ών) οδηγού

#### **Περίπτωση 1: Οι οδηγοί αλλάζουν θέσεις, ο οδηγός 2 γίνεται οδηγός 1**

- 1. Αφαιρέστε την κάθε κάρτα οδηγού από την υποδοχή κάρτας και τοποθετήστε την στην άλλη υποδοχή κάρτας. Ο οδηγός 2 (**τώρα οδηγός 1**) εισάγει πρώτα την κάρτα οδηγού του στη θήκη κάρτας 1 και ο οδηγός 1 (**τώρα οδηγός 2**) εισάγει τη δική του κάρτα οδηγού στην αντίστοιχη θήκη 2.
- 2. Ρυθμίστε την επιθυμητή ενέργεια.

#### **Περίπτωση 2: Ο οδηγός 1 και/ή ο οδηγός 2 εγκαταλείπουν το όχημα**

- 1. Ο αντίστοιχος οδηγός ζητά την κάρτα του, αν χρειαστεί εκτυπώνει ένα ημερήσιο αντίγραφο και παίρνει την κάρτα οδηγού από το DTCO 1381.
- 2. Οι νέοι οδηγοί του οχήματος τοποθετούν την κάρτα οδηγού τους, ανάλογα με τη λειτουργία (οδηγός 1 ή οδηγός 2), στην αντίστοιχη υποδοχή κάρτας. ώνει ένα<br>ι παίρνει την<br>JTCO 1381.<br>ιατος<br>οδηγού τους,<br>ία (οδηγός 1 ή<br>υιχη υποδοχή

# **Περίπτωση 3 – μικτή λειτουργία: Οδήγηση με διαφορετικούς τύπους ταχογράφου** σοιγος 2), στην αντιστοιχτι<br>κάρτας.<br>**Περίπτωση 3 – μικτή λειτοι**<br>**Οδήγηση με διαφορετικούς** τ<br>**ταχογράφου**<br>• Για παράδειγμα ταχογράφο<br>σημείωση φύλου καταγραφ<br>• Ψηφιακοί ταχογράφοι με κά<br>οδηγού σύμφωνα με τον Κα

- Για παράδειγμα ταχογράφοι με σημείωση φύλου καταγραφής ή ...
- Ψηφιακοί ταχογράφοι με κάρτα οδηγού σύμφωνα με τον Κανονισμό ΕΚ (ΕΟΚ) υπ' αρ. 3821/85 Παράρτημα I B, π.χ. DTCO 1381.

Σε έναν έλεγχο πρέπει ο οδηγός να μπορεί να επιδείξει τα παρακάτω για την τρέχουσα εβδομάδα και για τις προηγούμενες 28 ημέρες:

- την κάρτα οδηγού **(1)**,
- τις σχετικές εκτυπώσεις ημέρας από τους ψηφιακούς ταχογράφους **(2)**, για παράδειγμα σε φθορά ή ελαττωματική λειτουργία της κάρτας οδηγού,
- τα περιγραφόμενα φύλλα καταγραφής **(3)**,
- καθώς και εάν απαιτείται χειρόγραφες καταχωρήσεις των δραστηριοτήτων.

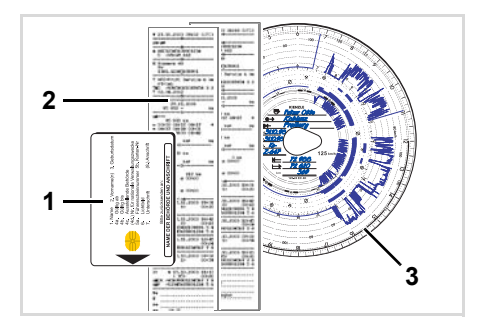

Παρακαλούμε προσέξτε για τους <u>/!\</u> κανονισμούς που ισχύουν στην χώρα σας!

#### **Έγγραφα τα οποία έχουν προσαφθεί**

#### **∆ιακοπές ανάρρωσης/ ξεκούρασης:**

Σύμφωνα με την Οδηγία 2006/22/Ε.Ε. της ευρωπαικής κοινότητας πρέπει ο οδηγός ναπαρουσιάσει έναπιστοποιητικό σχετικά με τα ακόλουθα δεδομένα των προηγούμενων 28 ημερών:

- Χρονική περίοδος στην οποία ο οδηγός βρέθηκε σε αναρρωτική άδεια.
- Χρονική περίοδος στην οποία ο οδηγός βρέθηκε σε άδεια αναψυχής.
- Χρονική περίοδος για μία διαδρομή η οποία έγινε έξω από τον τομέα εφαρμογής του κανονισμού (Ε.Ε.) Αρ.561/2006 ή του AETR.
- Μία εκτυπώσιμη περίληψη του εντύπου, μπορεί να βρεθεί στο διαδίκτυο: **ec.europa.eu**

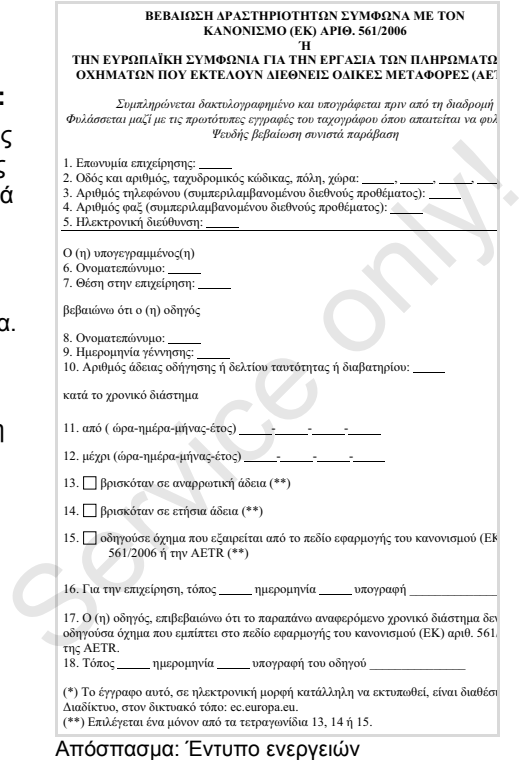

http://ec.europa.eu/transport/road/policy/ social\_provision/doc/forms/ attestation\_of\_activities\_el.pdf

#### **Εξαιρετικές περιπτώσεις:**

Για να εξασφαλίζεται η ασφάλεια των ατόμων, του οχήματος και του είδους μεταφοράς, ίσως απαιτούνται αποκλίσεις έναντι των ισχυόντων νομικών κανονισμών. Σε τέτοιες περιπτώσεις πρέπει ο οδηγός να σημειώνει χειρόγραφα το είδος και την αιτία της απόκλισης, το αργότερο μόλις προσεγγίσει έναν κατάλληλο χώρο στάθμευσης:

- Για παράδειγμα στο Φύλλο καταγραφής,
- σε μια εκτύπωση από το DTCO 1381
- $\bullet$ ή στο Πρόγραμμα ωραρίου.

Service only

# **Χειρισμός εκτυπωτή**

**Τοποθέτηση ρολού χαρτιού Εκτύπωση δεδομένων** Service only!

#### **Τοποθέτηση ρολού χαρτιού**

#### $\mathbb{R}$ **Προσοχή**

Χρησιμοποιείτε (παραγγέλνετε) μόνο ρολά χαρτιού (Γνήσιο χαρτί εκτύπωσης VDO) που φέρουν τις παρακάτω σημάνσεις:

- Τύπος ταχογράφου (DTCO 1381) με σήμα ελέγχου "<sub>[e1</sub>84"
- και σήμα έγκρισης "174" ή " e1189".

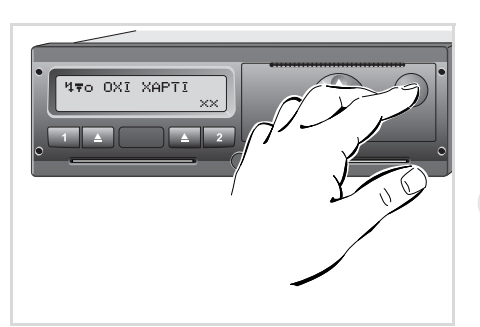

Πάτημα πλήκτρου απασφάλισης

1. Πιέστε το πλήκτρο απασφάλισης. Το συρτάρι του εκτυπωτή ανοίγει.

**Κίνδυνος τραυματισμού STOP Ανάλογα με τον όγκο πίεσης μπορεί το θερμικό κουμπί πίεσης να καίει. Υπάρχει κίνδυνος να κάψετε τα δάχτυλά σας!**

> Τοποθετήστε προσεχτικά το ρολό χαρτιού ή περιμένετε έως ότου το κουμπί πίεσης κρυώσει.

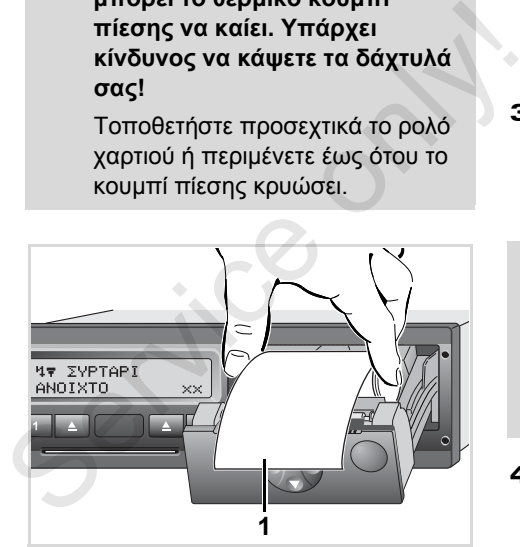

Τοποθέτηση ρολού χαρτιού

2. Τοποθετήστε το νέο ρολό χαρτιού σύμφωνα με την εικόνα.

- Προσέξτε έτσι, ώστε ο κύλινδρος  $\mathbb{R}$ χαρτιού στο συρτάρι εκτυπωτή να μην κολλήσει και η αρχή του χαρτιού **(1)** να προεξέχει από την άκρη του συρταριού εκτυπωτή!
- 3. Κλείστε το συρτάρι του εκτυπωτή πιέζοντας στο κέντρο. Ο εκτυπωτής αρχίζει αυτόματα την τροφοδοσία χαρτιού.

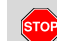

#### **Κίνδυνος τραυματισμού**

Το συρτάρι του εκτυπωτή πρέπει να είναι πάντα κλειστό. Υπάρχει κίνδυνος να τραυματιστείτε εσείς ή άλλα άτομα από ένα ανοιχτό συρτάρι εκτυπωτή.

4. Ο εκτυπωτής είναι έτοιμος προς λειτουργία.

Μπορείτε να ξεκινήσετε μια εκτύπωση ή να συνεχίσετε αυτόματα μια εκτύπωση που έχει διακοπεί (σε περίπτωση που τελείωσε το χαρτί).

# **Εκτύπωση δεδομένων**

#### **Έναρξη εκτύπωσης**

- Η εκτύπωση είναι δυνατή μόνο  $R$ εφόσον …
	- το όχημα είναι ακίνητο, η ανάφλεξη είναι ενεργοποιημένη (μόνο σε εναλλακτική ADR \*),
	- $\bullet$  το συρτάρι του εκτυπωτή είναι κλειστό και έχει τοποθετηθεί ρολό χαρτιού,
	- η εκτύπωση δενπαρεμποδίζεται από ενδεχόμενη βλάβη.

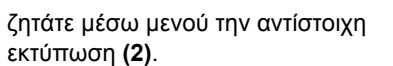

 *∆είτε "Επιλογή λειτουργιών μενού" Στη σελίδα 50.*

- 2. Επιβεβαιώστε την ένδειξη μενού με το πλήκτρο  $\circledast$ .
- 3. Επιλέξτε και επιβεβαιώστε τον επιθυμητό τύπο εκτύπωσης (παγκόσμια ή τοπική ώρα).
- 4. Η εκτύπωση ξεκινά. Περιμένετε έως ότου η εκτύπωση ολοκληρωθεί.

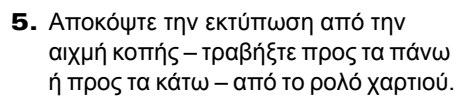

6. Η εκτύπωση πρέπει να φυλάσσεται ώστε να μην λερώνεται ή ξεθωριάζει.

#### **Ακύρωση εκτύπωσης**

1. Αν κατά τη διάρκεια της εκτύπωσης πιέσετε ακόμη μια φορά το πλήκτρο , τότε θα εμφανιστεί η παρακάτω ένδειξη.

**5**

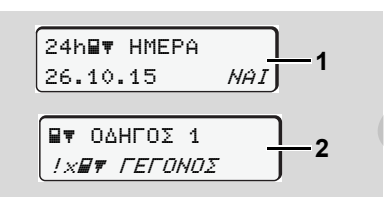

1. Υπάρχει περίπτωση με την πλοήγηση μέσω μενού μετά την "αφαίρεση της κάρτας οδηγού" **(1)** να ζητείται ένα ημερήσιο αντίγραφο ή εσείς οι ίδιοι

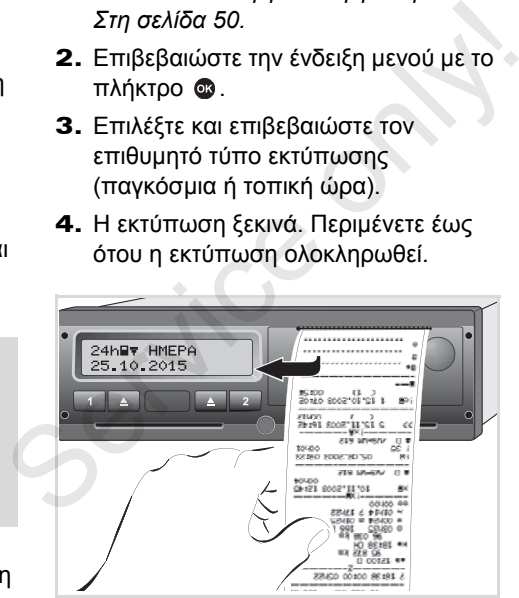

Αποκοπή εκτύπωσης από το υπόλοιπο ρολό χαρτιού

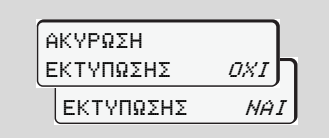

2. Επιλέξτε την επιθυμητή λειτουργία με τα πλήκτρα  $\bigcirc$  /  $\bigcirc$  και επιβεβαιώστε με το πλήκτρο . Η εκτύπωση συνεχίζεται ή διακόπτεται.

#### **Εκτύπωση δεδομένων** 5. Χειρισμός εκτυπωτή

- **Ιδιαιτερότητες κατά την εκτύπωση**
- $\bullet$  Σε περίπτωση που η έναρξη της βάρδιας έγινε πριν από τις 00:00 ώρα UTC, το DTCO 1381 εκτυπώνει μετά την "αφαίρεση της κάρτας οδηγού" αυτόματα την τιμή ημέρας της προηγούμενης ημέρας καθώς και της τρέχουσας ημέρας.
- $\bullet$  Το επικείμενο τέλος χαρτιού επισημαίνεται από μια χρωματιστή σήμανση **(1)** με χρώμα στο πίσω μέρος του εκτυπωμένου χαρτιού.
- $\bullet$  Όταν τελειώσει το χαρτί εμφανίζεται το παρακάτω μήνυμα.

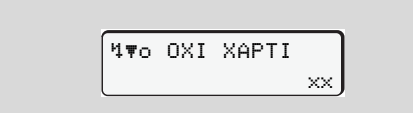

- $\bullet$  Εάν μέσα σε μία ώρα τοποθετηθεί ένα νέο ρολό χαρτί, τότε το DTCO 1381 συνεχίζει την εκτύπωση αυτόματα.
- $\bullet$  Μία υπόδειξη ακολουθεί στις πρώτες γραμμές της επόμενης εκτύπωσης **(3)**.

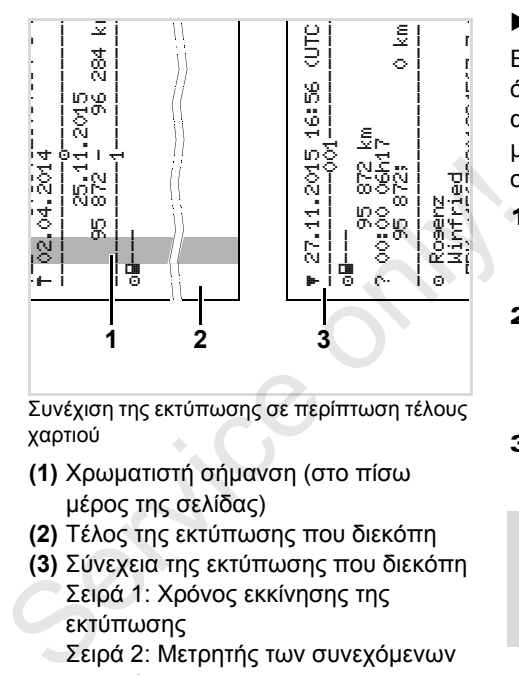

Συνέχιση της εκτύπωσης σε περίπτωση τέλους χαρτιού

- **(1)** Χρωματιστή σήμανση (στο πίσω μέρος της σελίδας)
- **(2)** Τέλος της εκτύπωσης που διεκόπη
- **(3)** Σύνεχεια της εκτύπωσης που διεκόπη Σειρά 1: Χρόνος εκκίνησης της εκτύπωσης
	- Σειρά 2: Μετρητής των συνεχόμενων εκτυπώσεων
- Μεμονωμένες σειρές της 1ης 陉 εκτύπωσης μπορείτε να επαναλάβετε ενδεχομένως στη 2η εκτύπωση!

#### **Αντιμετώπιση εμπλοκής χαρτιού**

Εμπλοκή χαρτιού μπορεί να παρουσιαστεί όταν λόγου χάριν μια εκτύπωση δεν έχει αποκοπεί σωστά και έτσι το χαρτί μπλοκάρει κατά την επόμενη εκτύπωση στη σχισμή εξόδου.

- 1. Ανοίξτε το συρτάρι του εκτυπωτή. *∆είτε "Τοποθέτηση ρολού χαρτιού" Στη σελίδα 46.*
- 2. Αποκόψτε το τσαλακωμένο χαρτί από το ρολό χαρτιού και απομακρύνετε τυχόν κομμάτια χαρτιού από το συρτάρι του εκτυπωτή.
- 3. Τοποθετήστε εκ νέου το ρολό χαρτιού και κλείστε το συρτάρι του εκτυπωτή.

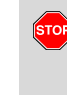

**Παρακαλούμε τηρείτε τις υπάρχουσες προειδοποιήσεις!** *∆είτε "Τοποθέτηση ρολού χαρτιού" Στη σελίδα 46.*

# **Λειτουργίες μενού**

**Επιλογή λειτουργιών μενού Μετρητής VDO Counter \* Επισκόπηση της δομής μενού Κύριο μενού εκτύπωσης στοιχείων οδηγού 1 / οδηγού 2 Κύριο μενού εκτύπωσης στοιχείων οχήματος Κύριο μενού εισαγωγής στοιχείων οδηγού 1 / οδηγού 2 Κύριο μενού εισαγωγής στοιχείων οχήματος Κύριο μενού προβολής στοιχείων οδηγού 1 / οδηγού 2 Κύριο μενού προβολής στοιχείων οχήματος** Επισκότ<br>Κύριο μενού εκτύπωσης στοιχείω<br>Κύριο μενού εκτύπωση<br>Κύριο μενού εισαγωγής στοιχείω<br>Κύριο μενού τισαγωγή<br>Κύριο μενού προβολής στοιχείω<br>Κύριο μενού προβολή

# **Επιλογή λειτουργιών μενού**

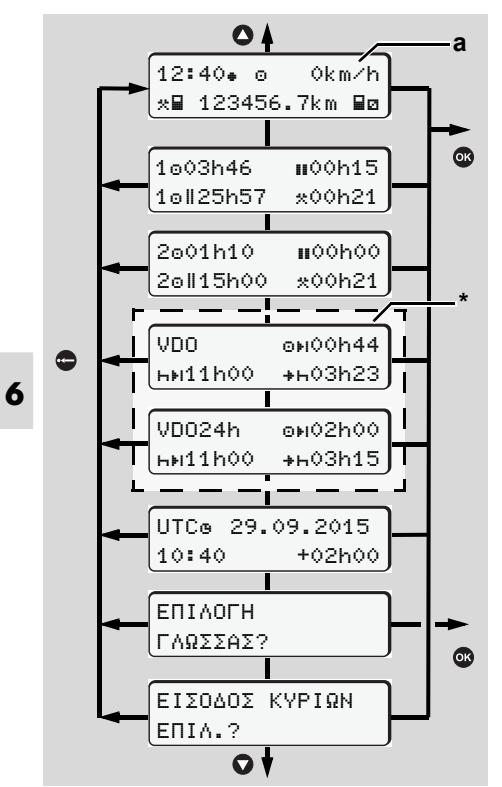

Πλοηγηθείτε στο πρώτο επίπεδο μενού

Οι λειτουργίες μενού για την ένδειξη  $\mathbb{R}$ και την εκτύπωση δεδομένων οδηγού είναι διαθέσιμες μόνο εάν έχει εισαχθεί μια αντίστοιχη κάρτα. Έτσι<br>π.χ. το στοιχείο μενού "Εκ τύπωση<br>Οδηγού 2" εμφανίζεται μόνο, εάν<br>έχει εισαχθεί στην υποδοχή κάρτας<br>2 μια κάρτα οδηγού.<br>**Σε ακινητοποιημένο όχημα**<br>Εντός του πρώτου πεδίου μενού μπορείτε εισαχθεί μια αντίστοιχη κάρτα. Έτσι π.χ. το στοιχείο μενού "Εκτύπωση Οδηγού 2" εμφανίζεται μόνο, εάν έχει εισαχθεί στην υποδοχή κάρτας 2 μια κάρτα οδηγού.

#### **Σε ακινητοποιημένο όχημα**

Εντός του πρώτου πεδίου μενού μπορείτε να καλέσετε με τα πλήκτρα  $\bullet$  /  $\bullet$  τις ακόλουθες πληροφορίες:

- $\bullet$  Λεπτομερείς χρόνοι της (των) τοποθετημένης (ων) κάρτας οδηγού (καρτών οδηγών).
- - Μέτρα υποστήριξης για τον περαιτέρω προγραμματισμό ημέρας/ εβδομάδας με τη βοήθεια του μετρητή VDO\*. *∆είτε λεπτομέρειες "Μετρητής VDO Counter \*" από τη σελίδα 52.*
- $\bullet$  Ο χρόνος UTC με ημερομηνία καθώς και η ρυθμισμένη χρονική μετατόπιση (Offset) για την τοπική ώρα.
- $\bullet$  Το μενού για τη ρύθμιση τους επιθυμητής γλώσσας.
- *∆είτε "Eπιλογή γλώσσας" Στη σελίδα 51.*
- $\bullet$  Με το πλήκτρο επιστρέφετε απευθείας στην πρότυπη ένδειξη **(a)**.

Μέσω πίεσης του πλήκτρου  $\bullet$ , τις εκτενείς λειτουργίες μενού.

 *∆είτε "Επισκόπηση της δομής μενού" Στη σελίδα 57.*

#### **Αλλαγή της δραστηριότητας**

- 1. Πιέστε το πλήκτρο δραστηριοτήτων "1" ή "2", έτσι εμφανίζεται η στάνταρ ένδειξη **(a)**.
- 2. Εάν απαιτείται αλλάξτε την παρούσα προβαλλόμενη δραστηριότητα. Μετά από 5 δευτερόλεπτα ο DTCO 1381 γυρίζει πάλι στην προηγούμενη ρυθμισμένη ένδειξη.

#### **Ένδειξη κατά την έναρξη διαδρομής**

Κατά την έναρξη της διαδρομής προβάλλεται η τελευταία ρυθμισμένη πρότυπη ένδειξη **(a)**, **(b)** ή **(c)**. *∆είτε λεπτομέρειες "Πρότυπη (ες) ένδειξη (ενδείξεις)" Στη σελίδα 19.*

 **Εμφάνιση των χρόνων της κάρτας οδηγού**

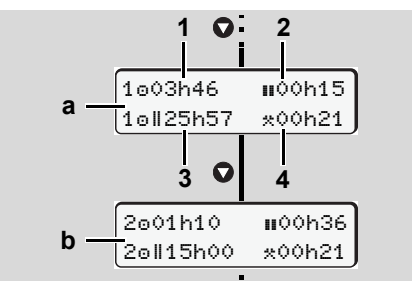

Εμφάνιση των δεδομένων του οδηγού 1 και 2

- **(a)** Χρόνοι του οδηγού 1
- **(b)** Χρόνοι του οδηγού 2
- **(1)** Χρόνος οδήγησης "ο" οδηγός 1 από έναν έγκυρο χρόνο διαλείμματος.
- **(2)** Ισχύων χρόνος διαλειμμάτων "" σε επιμέρους διαλείμματα τουλάχιστο 15 λεπτών και επακόλουθων 30 λεπτών, σύμφωνα με τον Κανονισμό (Ε.Κ.) Αρ. 561/2006.
- **(3)** Σύνολο χρόνος οδήγησης της διπλής εβδομάδας
- **(4)** ∆ιάρκεια της ρυθμισμένης ενέργειας

Σε περίπτωση που η κάρτα οδηγού rङ λείπει εμφανίζονται οι χρόνοι (εκτός από τη Θέση 3), που έχουν αντιστοιχιστεί στις εκάστοτε θήκες κάρτας "1" ή "2".

#### **Eπιλογή γλώσσας**

- Λάβετε υπόψη σας την παράγραφο "Αποθήκευση της ρύθμισης γλώσσας", προκειμένου η μονάδα DTCO 1381 να σημειώσει προσωρινά την επιθυμητή γλώσσα. Νε Επιλογή γλώσσας<br>
Γε Λάβετε υπόψη σας την παράγραφο<br>
"Αποθήκευση της ρύθμισης<br>
γλώσσας", προκειμένου η μονάδα<br>
DTCO 1381 να σημειώσει<br>
προσωρινά την επιθυμητή γλώσσα.<br>
1. Επιλέξτε με τα πλήκτρα Ο / Ο τη<br>
λειτουργία "ΕΠ
	- 1. Επιλέξτε με τα πλήκτρα  $\bullet$  /  $\bullet$  τη λειτουργία "EΠIΛOΓH ΓΛΩΣΣAΣ?" και πατήστε το πλήκτρο ..

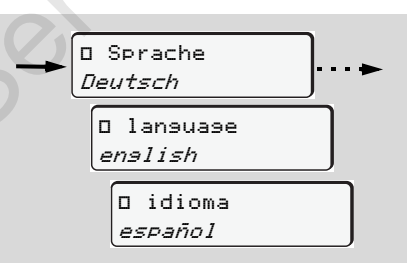

Επιλέξτε την επιθυμητή γλώσσα

- 2. Επιλέξτε με τα πλήκτρα  $\bullet$  /  $\bullet$  την επιθυμητή γλώσσα και επιβεβαιώστε την επιλογή με το πλήκτρο.  $\bullet$ .
- 3. Για 3 δευτερόλεπτα, η μονάδα DTCO 1381 δηλώνει την ενέργεια που διεξάγεται στην επιλεγμένη γλώσσα.

#### **Αποθήκευση της ρύθμισης γλώσσας**

Αν κατά τη χρονική στιγμή που ρυθμίζεται η γλώσσα, η κάρτα οδηγού σας ή η κάρτα επιχείρησης βρίσκεται απλώς στη θήκη κάρτας 1, η μονάδα DTCO 1381 σημειώνει στο πλαίσιο του αριθμού της κάρτας σας τη γλώσσα προτίμησης.

Την επόμενη φορά που θα αφαιρέσετε / θα εισάγετε την κάρτα ταχογράφου ο οδηγός μενού, καθώς και όλα τα συνοδευτικά κείμενα, εμφανίζονται στην επιλεγμένη γλώσσα.

Η μονάδα DTCO 1381 διατηρεί ως και πέντε θέσεις αποθήκευσης. Αν όλες οι θέσεις αποθήκευσης είναι κατειλημμένες, πραγματοποιείται επεγγραφή της τιμής που αποθηκεύθηκε πιο παλιά.

### **Μετρητής VDO Counter \***

#### **Προσοχή!**

 $\sqrt{N}$ Λόγω πιθανής διαφορετικής ερμηνείας του κανονισμού 561/2006 (Ε.Ε.) και των προδιαγραφών AETR (Ευρωπαϊκή Συμφωνία για την εργασία των πληρωμάτων των οχημάτων που εκτελούν διεθνείς οδικές μεταφορές) από τις ελεγκτικές αρχές κάθε χώρας καθώς και περαιτέρω περιορισμών του συστήματος, ο μετρητής VDO δεν απαλλάσσει το χειριστή από την υποχρέωση διακρίβωσης των χρόνων οδήγησης, ανάπαυσης, ετοιμότητας και άλλων χρόνων και από το να τους αξιολογεί ο ίδιος, ώστε να τηρούνται οι ισχύουσες προδιαγραφές. Κατά τη χρήση του μετρητή VDO δεν μπορεί

να εξασφαλιστεί η γενικά ισχύουσα, αλάνθαστη ένδειξη των νομικών προδιαγραφών. Θα βρείτε περαιτέρω πληροφορίες για τον μετρητή VDO στην ιστοσελίδα **www.fleet.vdo.com**.

- Για να προβάλλει ο μετρητής VDO ll SP σχετικές πληροφορίες, απαιτούνται οπωσδήποτε οι ακόλουθες προϋποθέσεις για την ανάλυση των δεδομένων:
- $\bullet$  Μια πλήρης προσθήκη των δραστηριοτήτων σας στην κάρτα οδηγού.
- $\bullet$  Μια σωστή ρύθμιση της αντίστοιχης δραστηριότητας - κανένας εσφαλμένος χειρισμός. Για παράδειγμα μη ηθελημένη ρύθμιση της δραστηριότητας Χρόνος εργασίας "\*" αντί του ημερήσιου χρόνου ανάπαυσης "h"!
- Η εισαγωγή πλοίου/ τρένου και η αντίστοιχη δραστηριότητα.
- **∆ομή της ένδειξης μετρητή VDO**

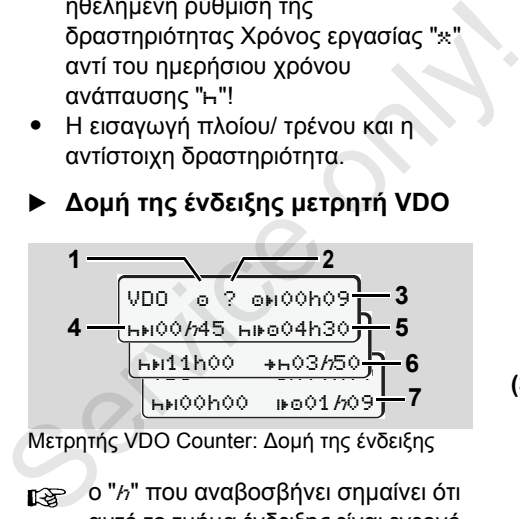

Μετρητής VDO Counter: ∆ομή της ένδειξης

ο "h" που αναβοσβήνει σημαίνει ότι αυτό το τμήμα ένδειξης είναι ενεργό την παρούσα στιγμή.

**(1)** Τρέχουσα ρυθμισμένη δραστηριότητα

#### **(2)** "?" = **Υπόδειξη χρήστη**

Στην κάρτα οδηγού υπάρχουν αποθηκευμένα χρονικά διαστήματα με άγνωστη δραστηριότητα "?" ή έχουν καταγραφεί ανεπαρκή δεδομένα (για παράδειγμα χρήση μιας νέας κάρτας οδηγού). Ο μετρητής VDO αξιολογεί ελλιπείς δραστηριότητες, όπως τη δραστηριότητα "Η". Εάν προσδιοριστεί μια σχετική χρονική υπέρθεση στις δραστηριότητες οδηγού, αυτό εμφανίζεται στην οθόνη μέσω του συμβόλου "! ss" αντί του συμβόλου "?" και της δραστηριότητας του οδηγού.

#### **(3) Υπολειπόμενος χρόνος οδήγησης** "<sup>o+1</sup>"

Κατά τη διαδρομή, ένδειξη για το διάστημα που επιτρέπεται ακόμα να οδηγήσετε. (00h00 = Χρόνος οδήγησης ολοκληρώθηκε)

#### **(4) Υπολειπόμενος χρόνος ανάπαυσης** "ht"

∆ιάρκεια του επόμενου επερχόμενου χρόνου διαλείμματος/ ανάπαυσης. Σε ρυθμισμένη δραστηριότητα "" 形

ακολουθεί μια αντίστροφη μέτρηση του υπολειπόμενου χρόνου διαλείμματος/ ανάπαυσης. (hti©0h00 = Διάλειμμα ολοκληρώθηκε)

#### **(5) Μελλοντικός χρόνος οδήγησης** "hilo"

∆ιάρκεια του μελλοντικού χρόνου οδήγησης μετά την τήρηση του προτεινόμενου χρόνου διαλείμματος/ ανάπαυσης.

**(6) Η πιο καθυστερημένη έναρξη του ημερήσιου χρόνου ανάπαυσης "+h"** 

Για παράδειγμα σε ρυθμισμένη δραστηριότητα "\*" προβάλλεται ο υπολειπόμενος χρόνος έως την έναρξη του απαιτούμενο καθημερινού χρόνου ανάπαυσης.

#### **(7) Έναρξη του επόμενου χρόνου οδήγησης** ""

Μπορείτε να ξεκινήσετε με την επόμενη περίοδο οδήγησης μόνο μετά τη λήξη αυτού του χρόνου.

#### **Προβολή κατά τη διάρκεια της διαδρομής**

Παρακαλούμε προσέξτε τους  $\sqrt{V}$ κανονισμούς της εκάστοτε χώρας που αφορούν τα νόμιμα ωράρια εργασίας!

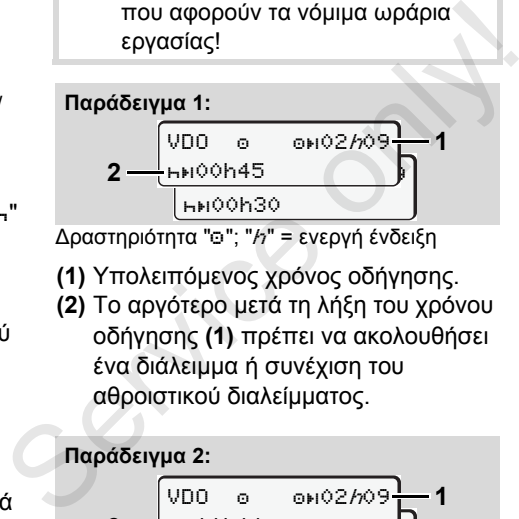

Δραστηριότητα "Θ"; "h" = ενεργή ένδειξη

- **(1)** Υπολειπόμενος χρόνος οδήγησης.
- **(2)** Το αργότερο μετά τη λήξη του χρόνου οδήγησης **(1)** πρέπει να ακολουθήσει ένα διάλειμμα ή συνέχιση του αθροιστικού διαλείμματος.

#### **Παράδειγμα 2:**

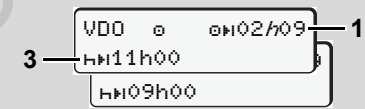

Δραστηριότητα ""; "h" = ενεργή ένδειξη

**(3)** Το αργότερο μετά τη λήξη του χρόνου οδήγησης **(1)** πρέπει να ακολουθήσει έναςπροδιαγεγραμμένος καθημερινός χρόνος ανάπαυσης. Εφόσον επιτρέπεται, αυτός ο χρόνος ανάπαυσης μπορεί να διεξαχθεί σε δύο τμήματα και το δεύτερο τμήμα θα πρέπει να περιλαμβάνει ένα χρονικό διάστημα 9 ωρών χωρίς διακοπή.

#### **Παράδειγμα 3:**

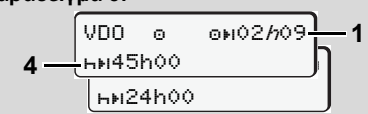

Δραστηριότητα "Θ"; "h" = ενεργή ένδειξη

**(4)** Το αργότερο μετά τη λήξη του χρόνου οδήγησης **(1)** πρέπει να ακολουθήσει ένας τακτικός, εβδομαδιαίος χρόνος ανάπαυσης ή εφόσον επιτρέπεται ένας συντομότερος, εβδομαδιαίος χρόνος ανάπαυσης.

#### **Παράδειγμα 4:**

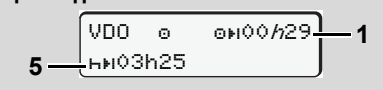

Δραστηριότητα "Θ"; "h" = ενεργή ένδειξη

**(5)** Ο μετρητής VDO αναγνωρίζει την παραμονή σε ένα πλοίο/τρένο. Προϋπόθεση: σωστή εισαγωγή αυτής της λειτουργίας, *δείτε σελίδα 64.*  $\Rightarrow$ 

Το αργότερο μετά τη λήξη του χρόνου οδήγησης **(1)** πρέπει να ακολουθήσει η συνέχιση του καθημερινού χρόνου ανάπαυσης.

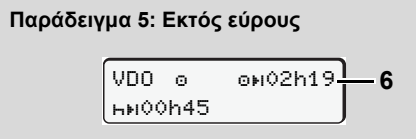

Δραστηριότητα "Θ", ρυθμισμένη εκτός εύρους

**(6)** Η ένδειξη του υπολειπόμενου χρόνου οδήγησης είναι ανενεργή ("h" δεν αναβοσβήνει), δε λαμβάνει χώρα καμία αντίστροφη μέτρηση. Ο μετρητής VDO αξιολογεί τη δραστηριότητα "ο" όπως τη δραστηριότητα "\*".

**6**

ΠΡΟΣΟΧΗ! Οι υπολογισμοί των χρόνων οδήγησης και ανάπαυσης για τον μετρητή VDO διεξάγονται σύμφωνα με την διάταξη (ΕΕ) 561/ 2006 και όχι σύμφωνα με την διάταξη ΕΚ (ΕΟΚ) 3821/85, Παράρτημα Ι Β. Γι' αυτό μπορεί εδώ να προκύψουν αποκλίσεις στις στάνταρ ενδείξεις του DTCO. *δείτε σελίδα 19.*

#### **Προβολή στη δραστηριότητα "∆ιάλειμμα"**

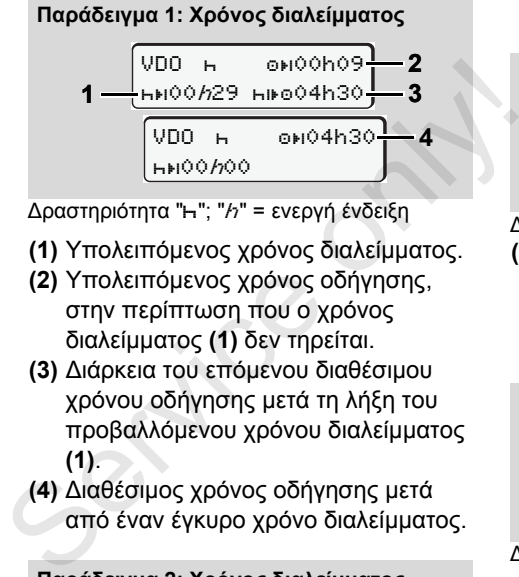

Δραστηριότητα "h"; "h" = ενεργή ένδειξη

- **(1)** Υπολειπόμενος χρόνος διαλείμματος.
- **(2)** Υπολειπόμενος χρόνος οδήγησης, στην περίπτωση που ο χρόνος διαλείμματος **(1)** δεν τηρείται.
- **(3)** ∆ιάρκεια του επόμενου διαθέσιμου χρόνου οδήγησης μετά τη λήξη του προβαλλόμενου χρόνου διαλείμματος **(1)**.
- **(4)** ∆ιαθέσιμος χρόνος οδήγησης μετά από έναν έγκυρο χρόνο διαλείμματος.

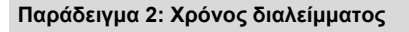

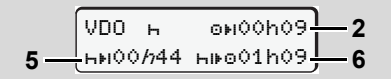

Δραστηριότητα "h"; "h" = ενεργή ένδειξη

**(5)** Υπολειπόμενος χρόνος διαλείμματος.

**(6)** ∆ιάρκεια του ακόμα διαθέσιμου χρόνου οδήγησης ημέρας μετά τη λήξη του χρόνου διαλείμματος **(5)**.

#### **Παράδειγμα 3: Καθημερινός χρόνος ανάπα**

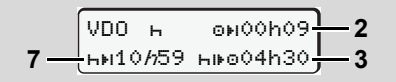

Δραστηριότητα "h"; "h" = ενεργή ένδειξη

- **(7)** Υπολειπόμενος καθημερινός χρόνος ανάπαυσης. Εφόσον επιτρέπεται, χωρισμένος σε 3
	- + 9 ώρες.

#### **Παράδειγμα 4:**

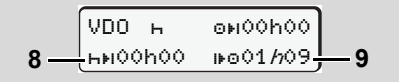

Δραστηριότητα "h"; "h" = ενεργή ένδειξη

**(8)** Έγκυρος χρόνος διαλείμματος/ ανάπαυσης τερματίστηκε. Η ένδειξη 00h00 αναβοσβήνει για 10 δευτερόλεπτα. Εάν συνεχιστεί ο χρόνος ανάπαυσης, ο μετρητής VDO  $\overline{D}$  εναλλάσσεται για τη διάρκεια του επόμενου χρόνου ανάπαυσης ημέρας ή εβδομάδας.

**(9)** Έναρξη του επόμενου χρόνου οδήγησης.

Κατάσταση: Ο μέγ. εβδομαδιαίος χρόνος οδήγησης ή χρόνος οδήγησης διπλής εβδομάδας μόλις επιτεύχθηκε. Παρότι τηρήθηκε το έγκυρο διάλειμμα, ο μετρητής VDO αναγνωρίζει ότι είναι δυνατή μια νέα περίοδος οδήγησης μόνο μετά τη λήξη του προβαλλόμενου χρόνου!

#### **Προβολή στη δραστηριότητα "Χρόνος εργασίας"**

Παρακαλούμε προσέξτε τους  $\sqrt{N}$ κανονισμούς της εκάστοτε χώρας που αφορούν τα νόμιμα ωράρια εργασίας!

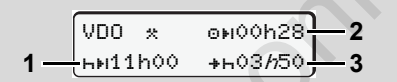

Δραστηριότητα "\*"; "h" = ενεργή ένδειξη

- **(1)** ∆ιάρκεια του επόμενου επερχόμενου καθημερινού χρόνου ανάπαυσης.
- **(2)** Υπολειπόμενος χρόνος οδήγησης.
- **(3)** Έναρξη επόμενου καθημερινού χρόνου ανάπαυσης. Το αργότερο μετά τη λήξη του απεικονιζόμενου χρόνου πρέπει να ξεκινήσει ένας καθημερινός χρόνος ανάπαυσης. Service only!

## **Παρατήρηση:**

Ο μετρητής VDO αξιολογεί τη δραστηριότητα "a" κατά τη διάρκεια μιας διακοπής του χρόνου οδήγησης όπως στη δραστηριότητα "Η". (Εκτός του καθημερινού χρόνου ανάπαυσης.)

Με τα πλήκτρα  $\bullet$  /  $\bullet$  μπορείτε να καλέσετε περαιτέρω πληροφορίες.

**Προβολή τιμών ημέρας**

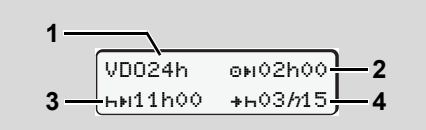

Δραστηριότητα "\* ⁄ "α"; "h" = ενεργή ένδειξη

- **(1)** Ένδειξη για την προβολή των τιμών ημέρας.
- **(2)** Υπολειπόμενος χρόνος οδήγησης ημέρας.
- **(3)** ∆ιάρκεια του επόμενου ημερήσιου χρόνου ανάπαυσης.
- **(4)** Το αργότερο μετά τη λήξη του απεικονιζόμενου χρόνου πρέπει να ξεκινήσει ο καθημερινός χρόνος ανάπαυσης.

**Προβολή τιμών εβδομάδας**

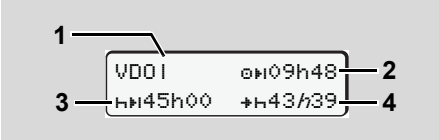

Δραστηριότητα "\* ⁄ Σ"; "h" = ενεργή ένδειξη

- **(1)** Ένδειξη για την προβολή των τιμών εβδομάδας από τον τελευταίο εβδομαδιαίο χρόνο ανάπαυσης.
- **(2)** Υπολειπόμενος χρόνος οδήγησης εβδομάδας
- **(3)** ∆ιάρκεια του εβδομαδιαίου χρόνου
- ανάπαυσης. Το αργότερο μετά από έξι ημερήσιους χρόνους οδήγησης πρέπει να διεξαχθεί ένας εβδομαδιαίος χρόνος ανάπαυσης.
- **(4)** Το αργότερο μετά τη λήξη του απεικονιζόμενου χρόνου πρέπει να ξεκινήσει ο εβδομαδιαίος χρόνος ανάπαυσης.

Οι ενδείξεις για τον χρόνο ανάπαυ  $\sqrt{N}$ σης εβδομάδας **(3)** και **(4)** μπορούν να απενεργοποιηθούν για την δια συνοριακή μεταφορά.

#### **Ένδειξη κατάστασης**

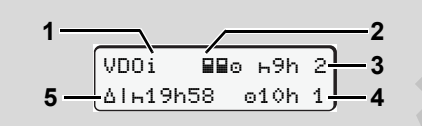

Ένδειξη κατάστασης μετρητή VDO

- **(1)** Ένδειξη για την προβολή κατάστασης
- **(2)** Ένδειξη για πλήρωμα δύο οδηγών. Προβάλλεται όταν από την έναρξη της βάρδιας, υπάρχει ομαδική λειτουργία. Ο μετρητής VDO λαμβάνει υπόψη τους σχετικούς ισχύοντες κανόνες κατά τους υπολογισμούς. 5 - ΔΙ- 19h58 - α10h 1 - 1<br>- Ένδειξη κατάστασης μετρητή VDO<br>(1) Ένδειξη για την προβολή κατάστασης<br>(2) Ένδειξη για πλήρωμα δύο οδηγών.<br>- Προβάλλεται όταν από την έναρξη της<br>- βάρδιας, υπάρχει ομαδική λειτουργία.<br>- Ο μετρ
	- **(3)** Αυτή την εβδομάδα επιτρέπονται ακόμα δύο μειωμένοι καθημερινοί χρόνοι ανάπαυσης (είναι δυνατό το μέγ. 3 φορές την εβδομάδα).
	- **(4)** Αυτή την εβδομάδα επιτρέπεται ακόμα ένας παρατεταμένος χρόνος οδήγησης ημέρας το μέγ. 10 ωρών (δυνατό το μέγ. 2 φορές την εβδομάδα).
	- **(5)** Αναπλήρωση ενός μειωμένου εβδομαδιαίου χρόνου ανάπαυσης. Λόγω ενός μειωμένου εβδομαδιαίου χρόνου ανάπαυσης, πρέπει να γίνει

αναπλήρωση του προβαλλόμενου χρόνου και μάλιστα μαζί με ένα διάλειμμα ανάπαυσης τουλάχιστο 9 ωρών.

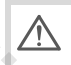

Η ένδειξη για τον μειωμένο χρόνο ανάπαυσης εβδομάδας **(5)** μπο-ρεί να απενεργοποιηθεί για την διασυνοριακή μεταφορά.

### **Επισκόπηση της δομής μενού**

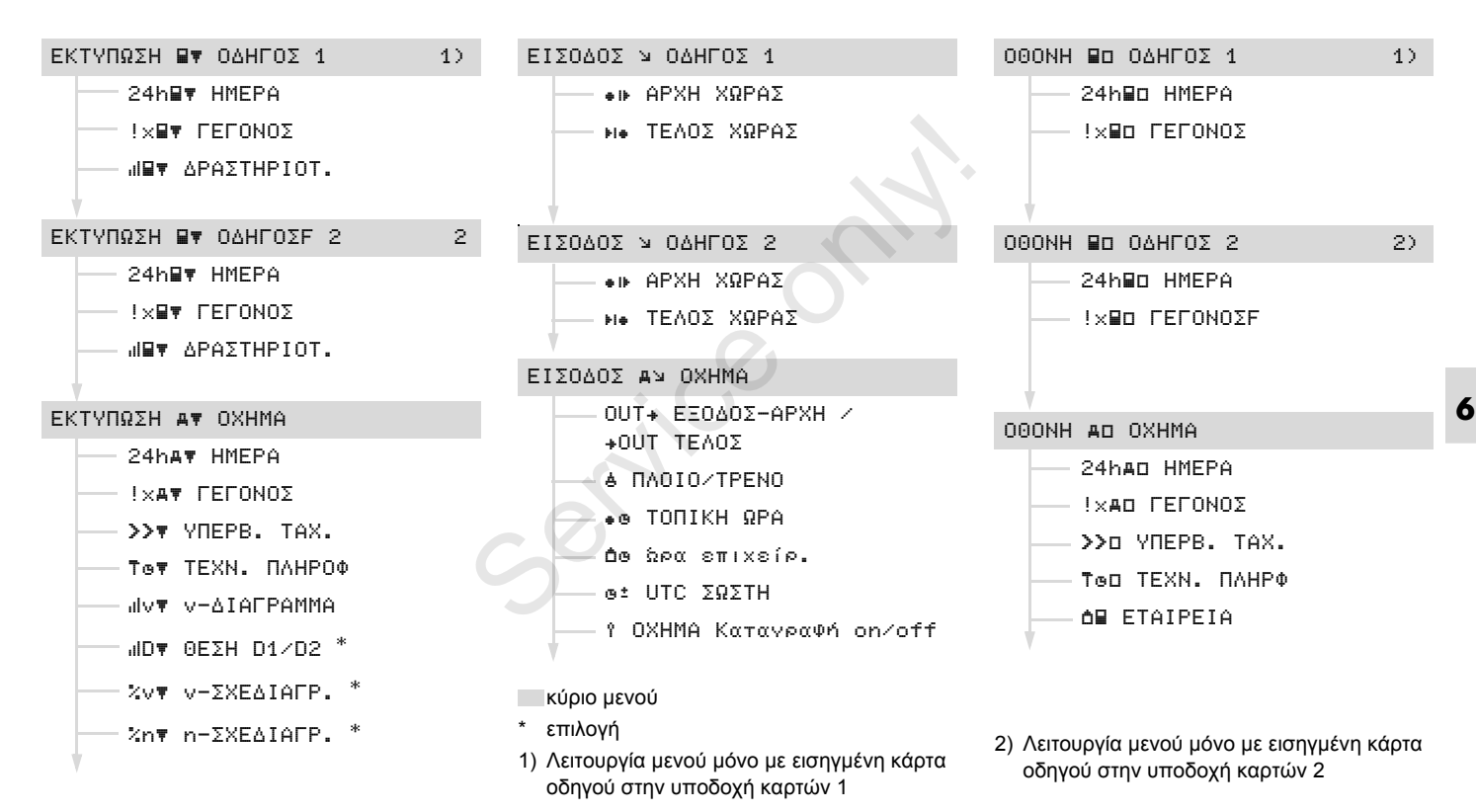

#### **Πλοήγηση στις λειτουργίες μενού**

Η επιλογή των λειτουργιών μενού  $\mathbb{R}$ είναι δυνατή μόνο σε ακινητοποιημένο όχημα!

> **Εάν στην εναλλακτική ADR \* θέλετε να εκτυπώσετε ή να εμφανίσετε συγκεκριμένα δεδομένα , τότε ενεργοποιείστε την ανάφλεξη.**

Η διαδικασία αυτή εκτελείται σύμφωνα με το ίδιο μοτίβο και περιγράφεται αναλυτικά παρακάτω.

- **6 1.** Εάν πατήστε το πλήκτρο **@** , θα βρεθείτε στο 1ο κυρίως μενού. Η ένδειξη στο 1ο Βασικό μενού αναφορικά με τα μενού ένδειξης και εκτύπωσης έχει σχέση με τις εισηγμένες κάρτες οδηγού στην υποδοχή κάρτας 1 και 2:
	- Εάν στην υποδοχή κάρτας 1 έχει εισαχθεί μια κάρτα οδηγού, προβάλλεται το "EKTYΠΩΣH O∆HΓOΣ 1".
	- Εάν στην υποδοχή κάρτας 2 έχει εισαχθεί μια κάρτα οδηγού, υποδοχή κάρτας 1 άδεια,

προβάλλεται το "EKTYΠΩΣH O∆HΓOΣ 2".

– Εάν δεν έχουν εισαχθεί κάρτες οδηγού, προβάλλεται το "EKTYΠΩΣH OXHMA".

Αυτό δεν ισχύει για τα μενού εισαγωγής.

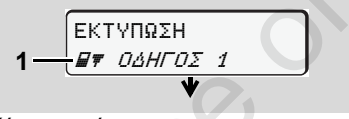

1. Κύριο μενού

Όταν αναβοσβήνει η 2η γραμμή (*εμφανίζεται με πλάγια γραφή*) **(1)** υποδηλώνεται ότι υπάρχουν περαιτέρω δυνατότητες επιλογής. σοιγνοσ, προβαλλειαι το<br>
"ΕΚΤΥΠΩΣΗ ΟΧΗΜΑ".<br>
Αυτό δεν ισχύει για τα μενού<br>
εισαγωγής.<br>
1 - ΕκΤΥΠΩΣΗ<br>
1 - ΕκΤΥΠΩΣΗ<br>
1. Κύριο μενού<br>
Όταν αναβοσβήνει η 2η γραμμή<br>
(εμφανίζεται με πλάγια γραφή) (1)<br>
υποδηλώνεται ότι υπάρχουν

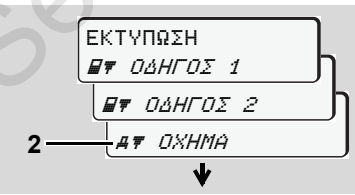

Αναζήτηση στο κύριο μενού

2. Με τα πλήκτρα  $\bullet$  /  $\bullet$  επιλέγετε το επιθυμητό βασικό μενού, για παράδειγμα μια εκτύπωση των δεδομένων οχήματος **(2)** και επιβεβαιώνετε την επιλογή με το πλήκτρο **.**.

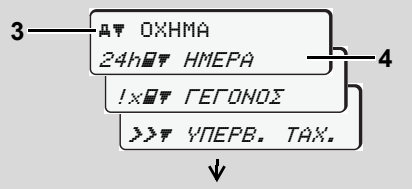

Επιλογή μιας λειτουργίας μενού

Όταν εμφανίζεται το επιλεχθέν κυρίως μενού **(3)**, οι πιθανές λειτουργίες αναβοσβήνουν στη 2η γραμμή **(4)**.

3. Με τα πλήκτρα  $\bullet$  /  $\bullet$  επιλέγετε την επιθυμητή λειτουργία, για παράδειγμα μια εκτύπωση ημέρας **(4)** και επιβεβαιώνετε την επιλογή με το πλήκτρο .

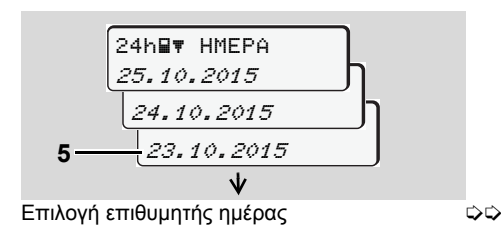

4. Με τα πλήκτρα  $\bullet$  /  $\bullet$  επιλέγετε την επιθυμητή ημέρα **(5)** και επιβεβαιώνετε την επιλογή με το πλήκτρο .

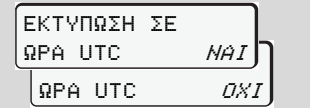

- "Όχι" = Εκτύπωση σε τοπική ώρα
- 5. Με τα πλήκτρα  $\bullet$  /  $\bullet$  επιλέγετε τον επιθυμητό τύπο εκτύπωσης και επιβεβαιώνετε την επιλογή με το πλήκτρο .

Για 3 δευτερόλεπτα το DTCO 1381 δείχνει ότι έχει εκκινηθεί μια εκτύπωση. Εάν απαιτείται μπορείτε να διακόψετε την εκτύπωση.

 *∆είτε λεπτομέρειες "Ακύρωση εκτύπωσης" Στη σελίδα 47.*

Στη συνέχεια εμφανίζεται η τελευταία επιλεγμένη λειτουργία μενού.

- 6. Επιλέξτε με τα πλήκτρα  $\bullet$  /  $\bullet$  μια περαιτέρω εκτύπωση.
- 7. Ή πιέστε το πλήκτρο  $\bullet$  και γυρίστε πίσω στην αμέσως υψηλότερη παράμετρο μενού.

**Κλείδωμα μενού!** 

#### **Κλειδωμένα δεδομένα**

Η πρόσβαση σε αποθηκευμένα δεδομένα ρυθμίζεται με δικαιώματα πρόσβασης βάσει του κανονισμού και πραγματοποιείται από τις αντίστοιχες κάρτες ταχογράφου. Η απουσία εξουσιοδότησης εμφανίζεται με τον παρακάτω τρόπο: Service only!

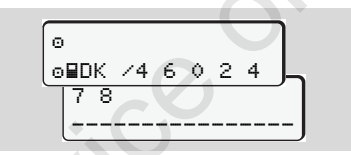

Τα απεικονιζόμενα δεδομένα εμφανίζονται παραλλαγμένα. Προσωπικά δεδομένα δεν εμφανίζονται καθόλου ή εμφανίζονται μερικώς.

# **Έξοδος από τις λειτουργίες μενού**

#### **Αυτόματα**

Η έξοδος από το μενού γίνεται αυτόματα στις παρακάτω καταστάσεις:

- $\bullet$  Μετά την τοποθέτηση ή την αίτηση αποβολής μιας κάρτας ταχογράφου
- $\bullet$ ή κατά την έναρξη οδήγησης.

#### **Χειροκίνητα**

1. Πιέστε το πλήκτρο  $\bullet$ , έως ότου εμφανιστεί η παρακάτω ένδειξη:

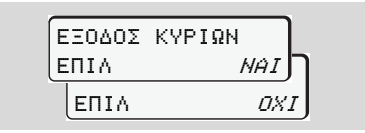

**2.** Με τα πλήκτρα  $\bullet$  /  $\bullet$  επιλέξτε "Ναι" και επιβεβαιώστε με το πλήκτρο **.**. Ή παραβλέψτε το ερώτημα με το πλήκτρο . Εμφανίζεται η πρότυπη ένδειξη **(a)**.

# **Κύριο μενού εκτύπωσης στοιχείων οδηγού 1 / οδηγού 2**

Σε αυτό το κύριο μενού μπορείτε να εκτυπώσετε τα δεδομένα μιας κάρτας οδηγού που έχει τοποθετηθεί.

Επιλέξτε τις περιγραφόμενες λειτουργίες βήμα προς βήμα.

Στην εναλλακτική ADR \*  $R$ ενεργοποιείστε την ανάφλεξη.

#### **Παρατήρηση**

**6**

Η διαδικασία για τον οδηγό 2 είναι ίδια με αυτήν για τον οδηγό 1 και δεν περιγράφεται αναλυτικά παρακάτω. Πριν

από κάθε εκτύπωση μπορείτε να επιλέξετε τον επιθυμητό τύπο εκτύπωσης.

| ΕΚΤΥΠΩΣΗ ΣΕ |      |
|-------------|------|
| ΩPA UTC     | NA I |
| ΩPA UTC     | OX.  |

"Όχι" = Εκτύπωση σε τοπική ώρα

**Εκτύπωση τιμής ημέρας**

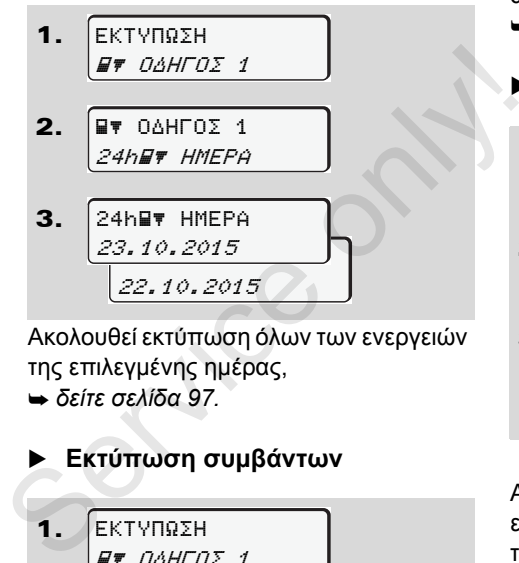

Ακολουθεί εκτύπωση όλων των ενεργειών της επιλεγμένης ημέρας, *δείτε σελίδα 97.*

#### **Εκτύπωση συμβάντων**

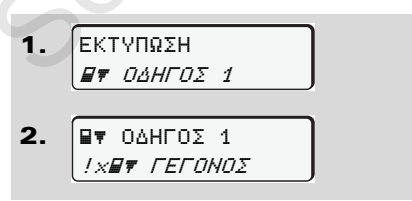

Ακολουθεί εκτύπωση αποθηκευμένων ή ακόμη ενεργών συμβάντων και βλαβών, *δείτε σελίδα 98.*

#### **Εκτύπωση ενεργειών**

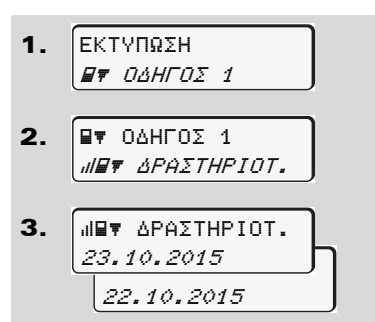

Από την επιλεγείσα ημέρα ακολουθεί μία εκτύπωση όλων των ενεργειών των τελευταίων 7 ημερολογιακών ημερών, *δείτε σελίδα 102.*

2.

**AV OXHMA** 24h W HMEPA

EKTYΠΩΣH **AT OXHMA** 

**AV OXHMA** !x ΓEΓONOΣ

25.10.2015 24.10.2015

24h HMEPA

3.

1.

2.

Σε αυτό το κύριο μενού μπορείτε να εκτυπώσετε δεδομένα από τη μαζική μνήμη.

Επιλέξτε τις περιγραφόμενες λειτουργίες βήμα προς βήμα.

Στην εναλλακτική ADR \* ¶≫P ενεργοποιείστε την ανάφλεξη.

#### **Παρατήρηση**

Πριν από κάθε εκτύπωση μπορείτε να επιλέξετε τον επιθυμητό τύπο εκτύπωσης.

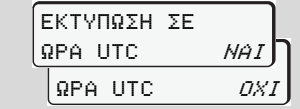

"Όχι" = Εκτύπωση σε τοπική ώρα

- **Εκτύπωση τιμής ημέρας από τη μαζική μνήμη**
- 1. EKTYΠΩΣH **AT OXHMA**

Ακολουθεί εκτύπωση όλων των ενεργειών οδηγού με χρονολογική σειρά ξεχωριστά για οδηγό 1 / 2, *δείτε σελίδα 99.* only!

# **Εκτύπωση συμβάντων από τη μαζική μνήμη**  $\sigma$ <sub>ς.</sub> για οδηγό 1 / 2, <del>→</del> δείτε σελί<br>
για οδηγό 1 / 2, → δείτε σελί<br> **Eκτύπωση συμβάντω**<br>
μαζική μνήμη<br>
1. EΚΤΥΠΩΣΗ<br> *AT OXHMA*

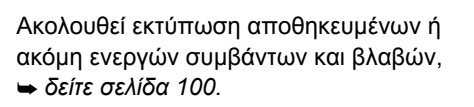

#### **Εκτύπωση υπερβάσεων ταχύτητας**

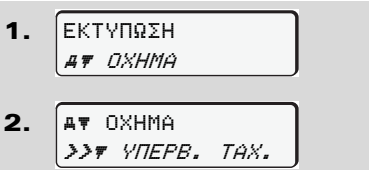

Ακολουθεί εκτύπωση υπερβάσεων της τιμής ταχύτητας που έχει ρυθμιστεί στο DTCO 1381, *δείτε σελίδα 101.*

#### **Εκτύπωση τεχνικών στοιχείων**

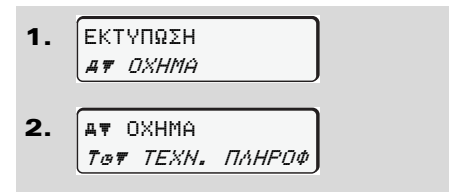

Ακολουθεί εκτύπωση στοιχείων οχήματος, αισθητήρα και βαθμονόμησης,

*δείτε σελίδα 101.*

- **Εκτύπωση διαγράμματος v**
- 1. EKTYΠΩΣH **AT OXHMA**
- 2. **AV OXHMA** v v-∆IAΓPAMMA
- 3. v v-∆IAΓPAMMA 25.10.2015 24.10.2015 v v-∆IAΓPAMMA
- **6** εκτύπωση σχετικά με την πορεία της Από την επιλεγείσα ημέρα ακολουθεί μία ταχύτητας, *δείτε σελίδα 102.*
	- **Εκτύπωση κατάστασης D1/D2 \***

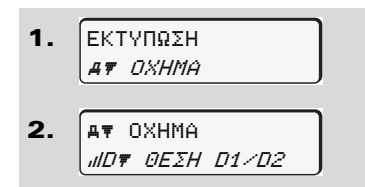

3. 25.10.2015 24.10.2015 D ΘEΣH D1/D2

Από την επιλεγείσα ημέρα ακολουθεί μία εκτύπωση των εισόδων καταστάσεων των τελευταίων 7 ημερολογιακών ημερών, *δείτε σελίδα 102.*

**Εκτύπωση προφίλ ταχύτητας \***

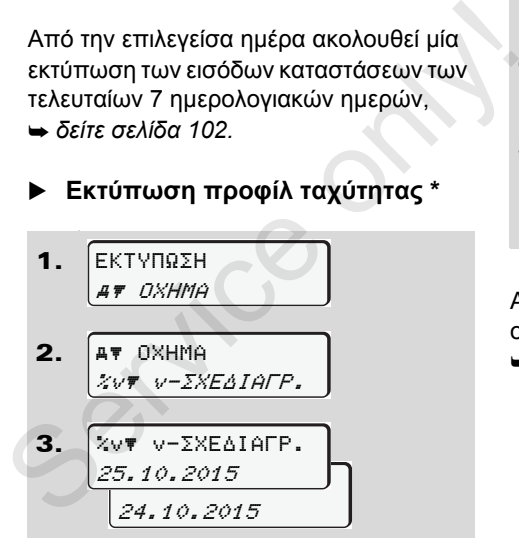

Ακολουθεί εκτύπωση προφίλ των ταχυτήτων που έχουν διανυθεί, *δείτε σελίδα 103.*

 **Εκτύπωση προφίλ συχνότητας στροφών \***

1. 
$$
\begin{bmatrix} \text{EKTY\Pi} \widetilde{\mathbf{X}} \mathbf{F} & \mathbf{0} \times \mathbf{H} \mathbf{M} \mathbf{A} \\ \mathbf{A} \mathbf{F} & \mathbf{0} \times \mathbf{H} \mathbf{M} \mathbf{A} \\ \mathbf{2.} & \mathbf{A} \mathbf{F} & \mathbf{0} \times \mathbf{H} \mathbf{M} \mathbf{A} \\ \mathbf{2.} \mathbf{A} \mathbf{F} & \mathbf{B} \mathbf{F} & \mathbf{A} \mathbf{F} \mathbf{A} \mathbf{A} \mathbf{A} \mathbf{F} \mathbf{A} \mathbf{A} \\ \mathbf{2.} \mathbf{F} & \mathbf{B} \mathbf{F} & \mathbf{B} \mathbf{F} \mathbf{A} \mathbf{A} \mathbf{A} \mathbf{F} \mathbf{A} \mathbf{A} \mathbf{A} \mathbf{F} \mathbf{A} \mathbf{A} \mathbf{A} \mathbf{F} \mathbf{A} \mathbf{A
$$

Ακολουθεί εκτύπωση προφίλ της συχνότητας του κινητήρα,

*δείτε σελίδα 103.*

**Κύριο μενού εισαγωγής στοιχείων οδηγού 1 / οδηγού 2** 

Ανεξάρτητα από τη λειτουργία τοποθέτησης ή αφαίρεσης της κάρτας οδηγού, μπορείτε να προχωρήσετε σε εισαγωγές στοιχείων χώρας.

 $\sqrt{N}$ 

**Σύμφωνα με τους κανονισμούς πρέπει ο οδηγός 1 καθώς και ο οδηγός 2 να εισάγουν τη χώρα στην οποία αρχίζουν ή τελειώνουν τη βάρδιά τους, ξεχωριστά στον ταχογράφο.**

#### **Παρατήρηση**

Η διαδικασία για τον οδηγό 2 είναι ίδια με αυτήν για τον οδηγό 1 και δεν περιγράφεται αναλυτικά παρακάτω.

 **Εισαγωγή χώρας αρχής** Επιλέξτε σταδιακά τις παρακάτω λειτουργίες:

1. 2. 3. 4. EIΣO∆OΣ O∆HΓOΣ 1 O∆HΓOΣ 1 APXH XΩPAΣ 28.10 11:30 *:D* 28.10 11:30 :E  $\bullet$  APXH XΩPAΣ APXH ΠEPIOXHΣ 11:30 E AN 1.  $\frac{\text{EIZOAOZ}}{\text{SLOHFOZ 1}}$ <br>
2.  $\frac{90\text{OHFOZ 1}}{\text{SLOHFOZ 1}}$ <br>
3.  $\frac{100\text{AHTOZ 1}}{28.10 \cdot 11:30 \cdot 50}$ <br>
28.10 11:30  $5E$ <br>
4.  $\frac{1000\text{APH H IEPIOXHZ}}{11:30 E}$ <br>
EVGEXOUÉVWG VA σας ζητηθεί αυτόματα η

Ενδεχομένως να σας ζητηθεί αυτόματα η εισαγωγή της περιοχής (βήμα 4).

 **Εισαγωγή χώρας τέλους** Επιλέξτε σταδιακά τις παρακάτω λειτουργίες:

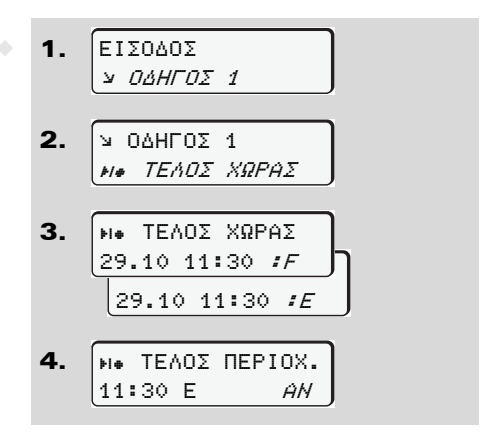

Ενδεχομένως να σας ζητηθεί αυτόματα η εισαγωγή της περιοχής (βήμα 4).

# **Κύριο μενού εισαγωγής στοιχείων οχήματος**

Σε αυτό το κύριο μενού μπορείτε να εισάγετε τα παρακάτω.

#### **Εισαγωγή αρχής / τέλους εκτός εύρους**

Αν κινείστε με το όχημα εκτός της περιοχής ισχύος του κανονισμού, μπορείτε να ρυθμίσετε και να τερματίσετε έπειτα τη λειτουργία "εκτός εύρους".

Επιλέξτε σταδιακά τις παρακάτω λειτουργίες.

**6** 1. 2. EIΣO∆OΣ AY OXHMA **A**> OXHMA OUT TEΛOΣ OXHMA OUT EΞO∆OΣ-APXH

> Η ρύθμιση "έκτος εύρους" τερματίζεται αυτόματα, μόλις εισάγετε ή αφαιρέσετε μια κάρτα οδηγού στην υποδοχή κάρτας.

 **Εισαγωγή πλοίου/τρένου αρχής** Τεκμηριώστε την παραμονή του οχήματος σε ένα πλοίο ή τρένο, μόλις λάβετε τη θέση σας στη μεταφορά.

**Πλοίο/Τρένο, σχετικά με τον DTCO της VDO \*:** Προσοχή! Η εισαγωγή για την έναρξη δραστηρ. "Πλοίο/ Τρένο" πρέπει να διεξάγεται πάντα μεταξύ της έναρξης του πρώτου καιτου τέλους του δεύτερου μπλοκ χρόνων ανάπαυσης. Αλλιώς δεν αναγνωρίζεται σωστά ο χρόνος ανάπαυσης ημέρας. σας στη μεταφορά.<br>
(Λ. Πλοίο/Τρένο, σχετικά με τον<br>
DTCO της VDO \*: Προσοχή! Η<br>
εισαγωγή για την έναρξη δραστηρ.<br>
"Πλοίο/ Τρένο" πρέπει να<br>
διεξάγεται πάντα μεταξύ της<br>
έναρξης του πρώτου και του τέλους<br>
του δεύτερου μπλο

Επιλέξτε σταδιακά τις παρακάτω λειτουργίες.

1. 2. EIΣO∆OΣ OXHMA A> OXHMA ΠΛOIO/TPENO 3. Σταματήστε έπειτα την τρέχουσα δραστηριότητά σας.

Η εγγραφή της μεταφοράς ολοκληρώνεται αυτόματα, μόλις εγγραφεί ένα λεπτό χρόνου διαδρομής από το DTCO 1381.

- Το σύμβολο "" σβήνει αυτόματα όταν εισαχθεί ή εξαχθεί η κάρτα του οδηγού.
- Το σύμβολο "≜" δεν προβάλλεται πλέον, όταν το όχημα κινείται. Η ένδειξη προβάλλεται ωστόσο πάλι, εάν το όχημα σταματήσει, χωρίς να έχει εγγραφεί ένα λεπτό χρόνου διαδρομής από το DTCO 1381.

#### 6. Λειτουργίες μενού **Κύριο μενού εισαγωγής στοιχείων οχήματος**

- **Ρύθμιση τοπικής ώρας**
- Εξοικειωθείτε αρχικά με το κεφάλαιο "∆ιαχείριση χρόνου" προτού προβείτε σε οποιαδήποτε αλλαγή! *∆είτε "∆ιαχείριση χρόνου" Στη σελίδα 88.*

Επιλέξτε τις περιγραφόμενες λειτουργίες βήμα προς βήμα.

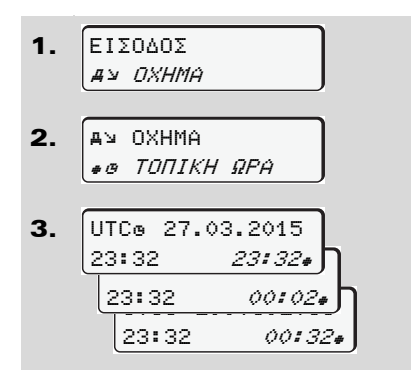

Μπορείτε να προσαρμόσετε την ώρα στην τυπική ένδειξη στην τοπική χρονική ζώνη καθώς επίσης και στην έναρξη και το τέλος της θερινής ώρας σε βήματα των ± 30 λεπτών.

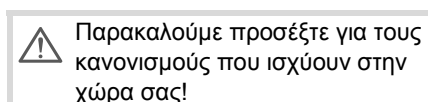

### **∆ιόρθωση UTC**

Μπορείτε να διορθώνετε την ώρα UTC το μέγιστο ± 1 λεπτό την εβδομάδα. Μεγαλύτερες αποκλίσεις επιτρέπεται να διορθώνονται μόνο σε ένα εξουσιοδοτημένο συνεργείο.

Επιλέξτε σταδιακά τις παρακάτω λειτουργίες:

1. 2. 3. EIΣO∆OΣ ay nxhma AN OXHMA UTC ΣΩΣTH AIOPBIFH *+1ΛΕΠ.*) AIOPBIFH -1ΛEΠ. 23:32UTC **EXECUTE AN SURVEY CONSUMER SURVEYS AN SURVEY OF 1 λεπτό την ώρα UTC το**<br>
μέγιστο ± 1 λεπτό την εβδομάδα.<br>
Μεγαλύτερες αποκλίσεις επιτρέπεται να<br>
διορθώνονται μόνο σε ένα<br>
εξουσιοδοτημένο συνεργείο.<br>
Επιλέξτε σταδιακά τι

Αν η απόκλιση της εμφανιζόμενης ώρας UTC υπερβαίνειτα 20 λεπτά, παρακαλούμε να απευθυνθείτε σε ένα εξουσιοδοτημένο συνεργείο!

- $R$ Γίνεται φραγή αυτής της λειτουργίας μενού στις εξής καταστάσεις:
	- Εντός των τελευταίων 7 ημερών πραγματοποιήθηκε ήδη μία διόρθωση.
	- Ή
	- $\bullet$  Επιχειρείτε να διορθώσετε τη Συντονισμένη Παγκόσμια Ώρα (UTC) μεταξύ 1 λεπτού πριν ή μετά από τα μεσάνυχτα.

Κατά την επιλογή της εμφανίζεται για 3 δευτερόλεπτα η παρακάτω υπόδειξη.

> UTC ∆IOPΘΩΣH. A∆YNATH!

# **Κύριο μενού προβολής στοιχείων οδηγού 1 / οδηγού 2**

Σε αυτό το κύριο μενού μπορείτε να εμφανίσετε τα στοιχεία μιας κάρτας οδηγού που έχει τοποθετηθεί.

Στην εναλλακτική ADR \* είναι **L**as δυνατή η ένδειξη των δεδομένων μόνο με ενεργοποιημένη ανάφλεξη.

#### **Υπόδειξη για την προβολή**

Ο τρόπος που εμφανίζονται τα δεδομένα στην οθόνη είναι πανομοιότυπος με μια εκτύπωση, όπου μια γραμμή εκτύπωσης (24 χαρακτήρες) κατανέμεται και προβάλλεται σε δύο γραμμές.

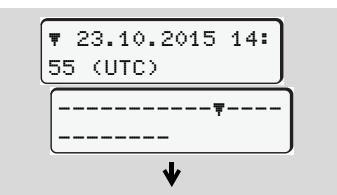

Παράδειγμα της ένδειξης των πληροφοριών

Σε περίπτωση που κατά την αναζήτηση πληροφοριών με τα πλήκτρα  $\bullet$  /  $\bullet$ βρεθείτε σε ένα σημείο αρκετά πίσω, μπορείτε να επιλέξετε μόνο περ. 20 από τις προηγούμενες γραμμές εκτύπωσης. Με το πλήκτρο γίνεται έξοδος από την ένδειξη.

## **Παρατήρηση**

Η κλήση των λειτουργιών είναι ταυτόσημη με αυτή μίας εκτύπωσης και δεν περιγράφεται ακολούθως με σαφήνεια. Επίσης υπάρχει η δυνατότητα να καλείτε κάθε επιθυμητή ένδειξη σε τοπική ώρα. Παρατήρηση<br>Η κλήση των λειτουργιών είναι ταυτόσημη<br>με αυτή μίας εκτύπωσης και δεν<br>περιγράφεται ακολούθως με σαφήνεια.<br>Επίσης υπάρχει η δυνατότητα να καλείτε<br>κάθε επιθυμητή ένδειξη σε τοπική ώρα.<br><u>ΠΡΟΒΟΛΗ ΣΕ</u><br>ΠΡΟΒΟΛΗ ΣΕ<br>ΤΙ

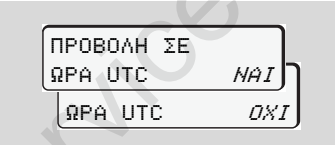

"Όχι" = Προβολή σε τοπική ώρα

Επιλέξτε τις πιθανές ενδείξεις για τον οδηγό-1 ή για τον οδηγό-2 βήμα προς βήμα.

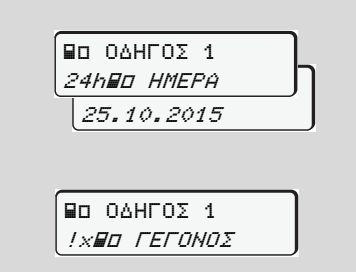

Όλες οι ενέργειες της επιλεγμένης ημέρας ή και όλα τα αποθηκευμένα ή ακόμη ενεργά γεγονότα και βλάβες μπορούν να εμφανιστούν με ξεφύλλισμα.

# **Κύριο μενού προβολής στοιχείων οχήματος**

Σε αυτό το κυρίως μενού μπορείτε να εμφανίσετε πληροφορίες από τη μαζική μνήμη.

Στην εναλλακτική ADR \* είναι स्क्रा δυνατή η ένδειξη των δεδομένων μόνο με ενεργοποιημένη ανάφλεξη.

### **Υπόδειξη για την προβολή**

Ο τρόπος που εμφανίζονται τα δεδομένα στην οθόνη είναι πανομοιότυπος με μια εκτύπωση, όπου μια γραμμή εκτύπωσης (24 χαρακτήρες) κατανέμεται και προβάλλεται σε δύο γραμμές.

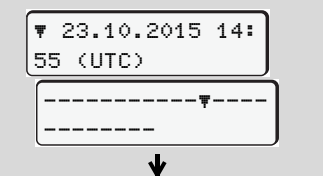

Παράδειγμα της ένδειξης των πληροφοριών

Σε περίπτωση που κατά την αναζήτηση πληροφοριών με τα πλήκτρα  $\bullet$  /  $\bullet$ βρεθείτε σε ένα σημείο αρκετά πίσω, μπορείτε να επιλέξετε μόνο περ. 20 από τις προηγούμενες γραμμές εκτύπωσης.

Με το πλήκτρο γίνεται έξοδος από την ένδειξη.

#### **Παρατήρηση**

Η κλήση των λειτουργιών είναι ταυτόσημη με αυτή μίας εκτύπωσης και δεν περιγράφεται ακολούθως με σαφήνεια. Επίσης υπάρχει η δυνατότητα να καλείτε κάθε επιθυμητή ένδειξη σε τοπική ώρα. **Παρατήρηση**<br>
Η κλήση των λειτουργιών είναι ταυτόσημη<br>
με αυτή μίας εκτύπωσης και δεν<br>
περιγράφεται ακολούθως με σαφήνεια.<br>
Επίσης υπάρχει η δυνατότητα να καλείτε<br>
κάθε επιθυμητή ένδειξη σε τοπική ώρα.<br>
1<br> **1998** - ΠΡΟΒΟΛ

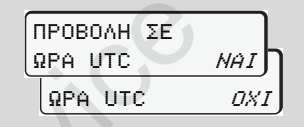

"Όχι" = Προβολή σε τοπική ώρα

Επιλέξτε τις περιγραφόμενες λειτουργίες βήμα προς βήμα. Μέσω ξεφυλλίσματος μπορείτε:

- Να εμφανίσετε όλες τις ενέργειες οδηγών με χρονολογική σειρά.
- $\bullet$  Να εμφανίσετε όλα τα αποθηκευμένα ή και ακόμη ενεργά συμβάντα και βλάβες.
- Να εμφανίσετε τις υπερβάσεις της ρυθμισμένης τιμής ταχύτητας.

 $\bullet$  Να εμφανίσετε πληροφορίες σχετικές με το όχημα, την αναγνώριση αισθητήρων και τη βαθμονόμηση.

Ή

 $\bullet$  Να εμφανίσετε τον αριθμό της κάρτας επιχείρησης που έχει συνδεθεί. Αν δεν έχει συνδεθεί καμία επιχείρηση εμφανίζεται η ένδειξη "\_\_\_".

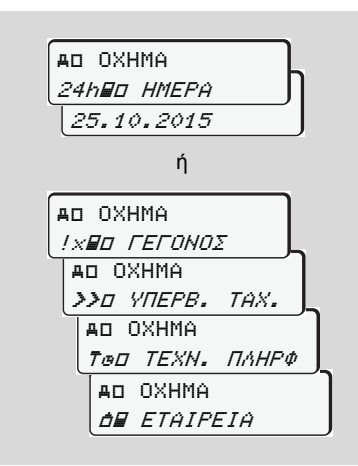

Service only

# **Μηνύματα**

**Εμφάνιση μηνύματος Επισκόπηση συμβάντων Επισκόπηση βλαβών Προειδοποίηση χρόνου οδήγησης Επισκόπηση υποδείξεων χειρισμού** Service of the City<br>Service of the City<br>Service of the City<br>Service of the City<br>Service of the City<br>Service of the City<br>Service of the City<br>Service of the City<br>Service of the City<br>Service of the City<br>Service of the City<br>S

## **Εμφάνιση μηνύματος**

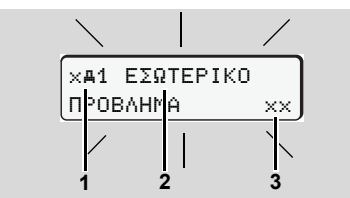

Προβολή ενός μηνύματος

- **(1)** Συνδυασμός εικονογραμμάτων, ενδεχομένως με αριθμό της υποδοχής κάρτας
- **(2)** Κείμενο του μηνύματος
- **(3)** Κωδικός σφάλματος

#### **Κίνδυνος ατυχήματος STOP**

Κατά τη διάρκεια της οδήγησης ενδέχεται να εμφανιστούν μηνύματα στην οθόνη. Υπάρχει επίσης η πιθανότητα αυτόματης αποβολής της κάρτας οδηγού, αν τεθεί σε κίνδυνο η ασφάλεια.

**Μην αφήνετε το γεγονός αυτό να σας αποσπάσει την προσοχή, η οποία πρέπει να παραμένει συνεχώς στραμμένη στην οδική κυκλοφορία.** 

Το DTCO 1381 καταγράφει μόνιμα τα δεδομένα που σχετίζονται με τον οδηγό και το όχημα και παρακολουθεί τις λειτουργίες του συστήματος. Σφάλματα σε ένα εξάρτημα, στη συσκευή ή στο σύστημα χειρισμού εμφανίζονται αμέσως μόλις παρουσιαστούν στην οθόνη και χωρίζονται ανάλογα με τη λειτουργικότητά τους στις παρακάτω ομάδες: λειτουργίες του συστήματος. Σφάλματα σε<br>είνα εξάρτημα, στη συσκευή ή στο<br>σύστημα χειρισμού εμφανίζονται αμέσως<br>μόλις παρουσιαστούν στην οθόνη και<br>χωρίζονται ανάλογα με τη λειτουργικότητά<br>τους στις παρακάτω ομάδες:<br>• ! = σ

- ! = συμβάν
- $\bullet$ x = βλάβη
- $\bullet$ = προειδοποίηση χρόνου οδήγησης
- $\bullet$ = υπόδειξη χειρισμού
- Σε μηνύματα που σχετίζονται με τις κάρτες, εμφανίζεται δίπλα από το εικονόγραμμα ο αριθμός της υποδοχής κάρτας.

#### **Χαρακτηριστικά μηνυμάτων**

#### **Συμβάντα, βλάβες**

• Ο φωτισμός του φόντου της οθόνης αναβοσβήνει για περ. 30 δευτερόλεπτα. Ταυτόχρονα εμφανίζεται η αιτία της βλάβης με συνδυασμό εικονογραμμάτων, μη κρυπτογραφημένο κείμενο του μηνύματος και του κωδικού σφάλματος.

- - Τα μηνύματα αυτά πρέπει να τα επιβεβαιώσετε με το πλήκτρο **...**
- $\bullet$  Επιπλέον, το DTCO 1381 αποθηκεύει δεδομένα για το συμβάν ή τη βλάβη σύμφωνα με τις διατάξεις αποθήκευσης του κανονισμού στη μαζική μνήμη και στην κάρτα οδηγού. Τα δεδομένα αυτά μπορούν να προβληθούν ή να εκτυπωθούν μέσω της λειτουργίας μενού.

#### **Προειδοποιήσεις χρόνου οδήγησης**

- Το μήνυμα προειδοποιεί τον οδηγό για υπέρβαση του χρόνου οδήγησης.
- $\bullet$  Το μήνυμα εμφανίζεται με φωτισμό φόντου και πρέπει να επιβεβαιωθεί με το πλήκτρο .

⇨

#### **Υποδείξεις χειρισμού**

Οι υποδείξεις χειρισμού εμφανίζονται χωρίς να αναβοσβήνει ο φωτισμός φόντου και σβήνουν (εκτός από μεμονωμένα μηνύματα) αυτόματα μετά από 3 ή 30 δευτερόλεπτα .

#### **Όργανο ένδειξης**

Σε περίπτωση που το όχημα διαθέτει ένα όργανο ένδειξης, ο έλεγχος λειτουργίας " $\bigcirc$ " παραπέμπει σε μηνύματα του DTCO 1381.

 Για λεπτομερείς πληροφορίες ανατρέξτε στο εγχειρίδιο του οχήματος .

### **Επιβεβαίωση μηνυμάτων**

- 1. Πιέζοντας το πλήκτρο  $\bullet$ , ο φωτισμός φόντου σταματάει αμέσως να αναβοσβήνει .
- 2. Πιέστε άλλη μια φορά το πλήκτρο  $\otimes$ , έτσι σβήνει το μήνυμα και προβάλλεται πάλι η προηγούμενα ρυθμισμένη πρότυπη ένδειξη **(a)**, **(b)** ή **(c)**.

#### **Παρατήρηση**

Μια υπόδειξη χειρισμού σβήνει αμέσως μετά την πρώτη επιβεβαίωση με το πλήκτρο .

- $\bullet$  Στην περίπτωση που δεν επιβεβαιώσετε ένα μήνυμα κατά τη διαδρομή, ακολουθεί κάθε 10 δευτερόλεπτα μια εναλλαγή μεταξύ της τρέχουσας ρυθμισμένηςπρότυπης ένδειξης και του μηνύματος . επιβεβαιώσετε ένα μήνυμα κατά<br>τη διαδρομή, ακολουθεί κάθε<br>τι διαδρομή, ακολουθεί κάθε<br>3<br>10 δευτερόλεπτα μια εναλλαγή<br>μεταξύ της τρέχουσας<br>*ε* γυθμισμένης πρότυπης ένδειξης<br>και του μηνύματος.<br>και του μηνύματος.<br>γυψυματος.
	- $\bullet$  Αν υπάρχουν περισσότερα μηνύματα πρέπει να επιβεβαιώσετε διαδοχικά το κάθε μήνυμα ξεχωριστά .

Σε περίπτωση εσφαλμένων λειτουργιών του ταχογράφου, θα πρέπει εσείς ως οδηγός να σημειώσετε σε ένα ξεχωριστό φύλλο χαρτιού ή στην πίσω πλευρά του ρολού χαρτιού τα στοιχεία για τις ενέργειες που δεν καταγράφονται ή δεν εκτυπώνονται πλέον σωστά από τον ταχογράφο ! *∆είτε "Χειρόγραφη καταχώρηση ενεργειών" Στη σελίδα 38.*

### **Επισκόπηση συμβάντων**

**Σε περίπτωση που το συμβάν**  $\overline{\mathbb{A}}$ **επαναλαμβάνεται διαρκώς, παρακαλούμε να επισκεφθείτε ένα ειδικό συνεργείο!**

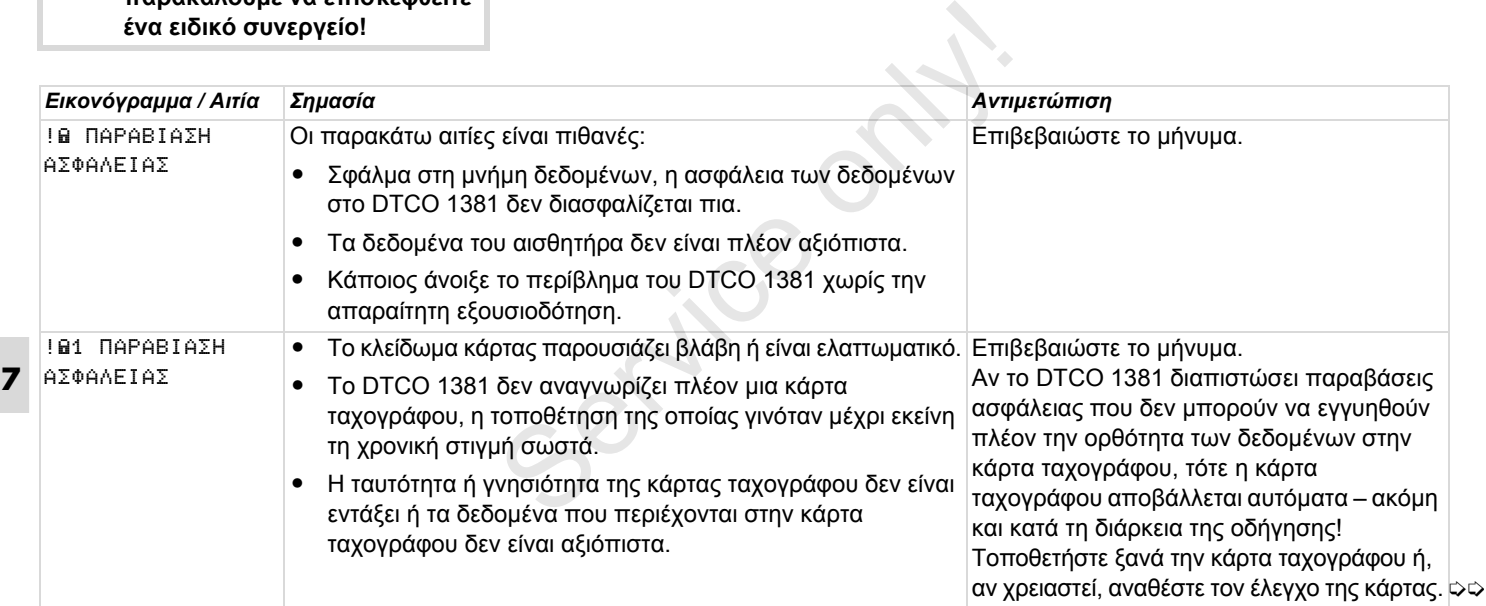
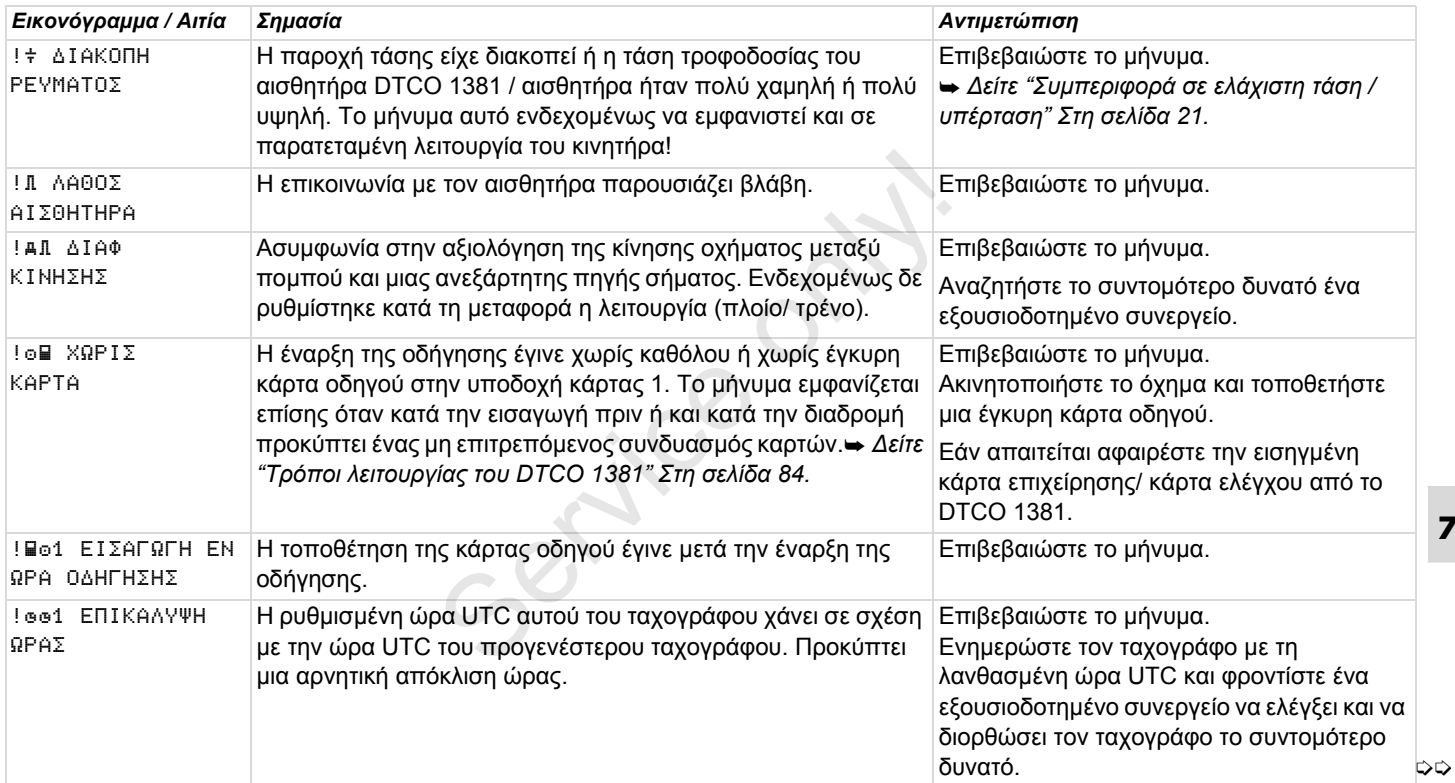

#### **Επισκόπηση συμβάντων** 7. Μηνύματα

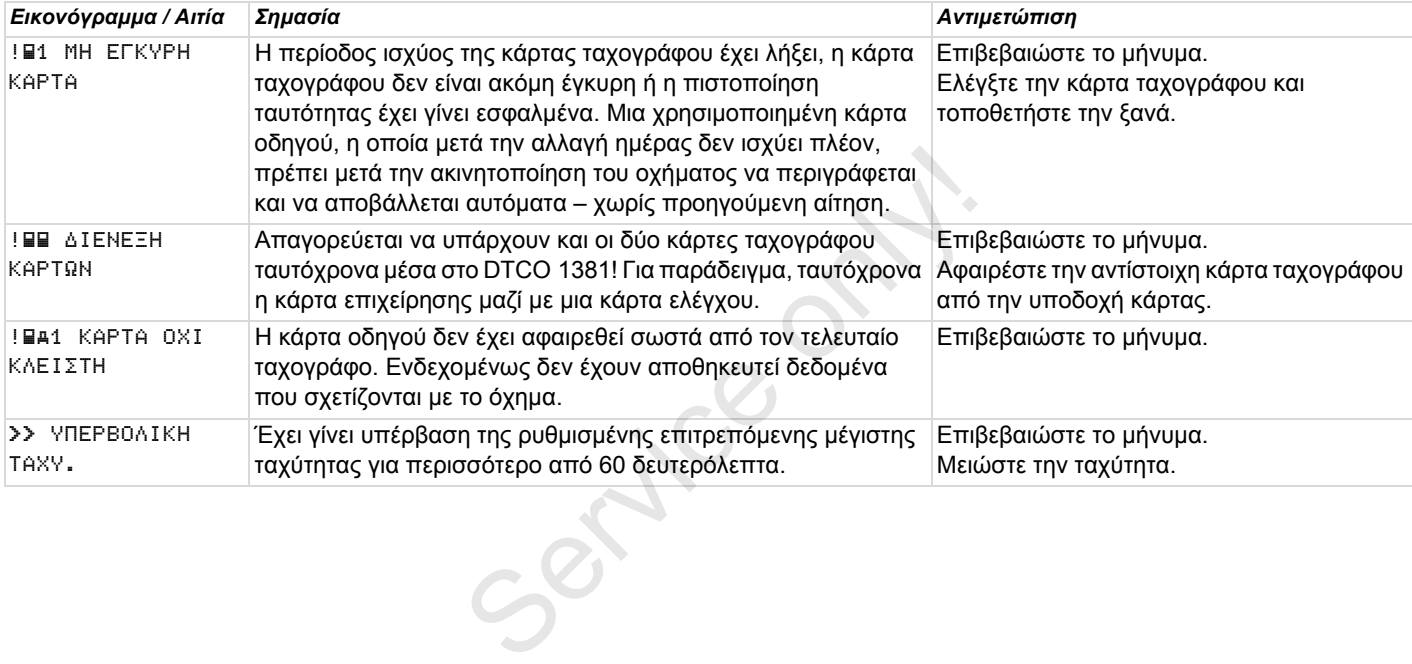

# **Επισκόπηση βλαβών**

**Σε περίπτωση που μια βλάβη επαναλαμβάνεται διαρκώς, παρακαλούμε να επισκεφθείτε ένα ειδικό συνεργείο!**

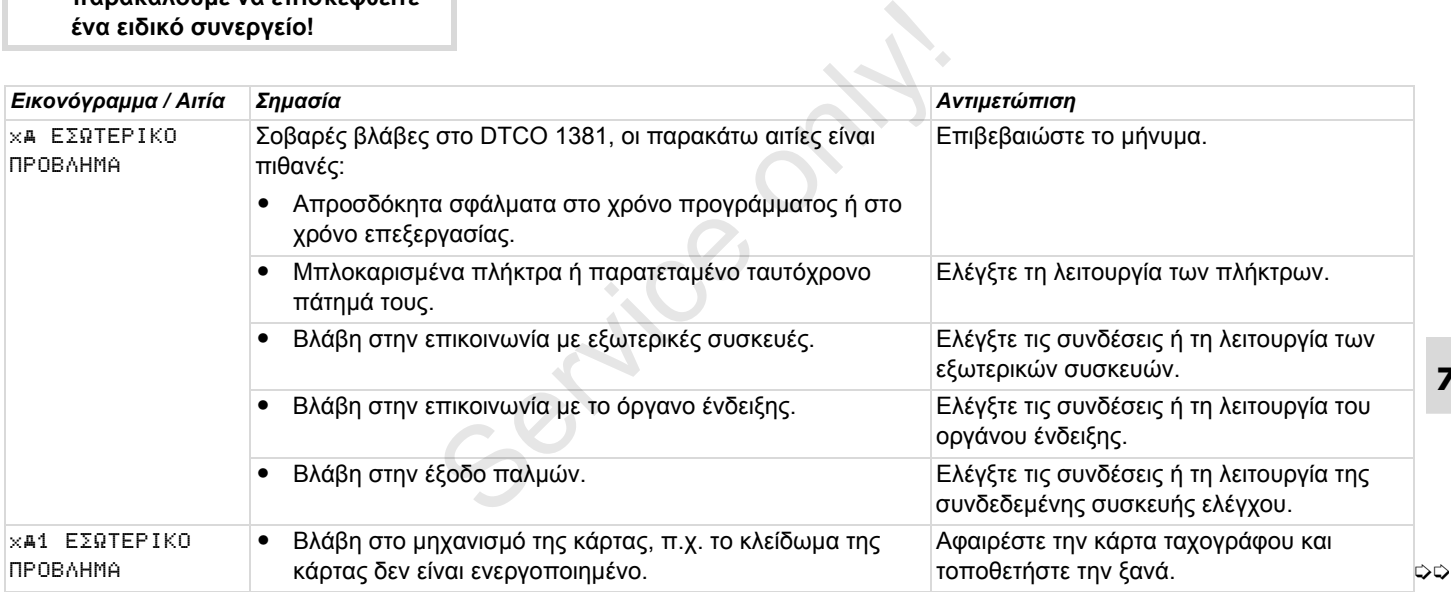

### **Επισκόπηση βλαβών** 7. Μηνύματα

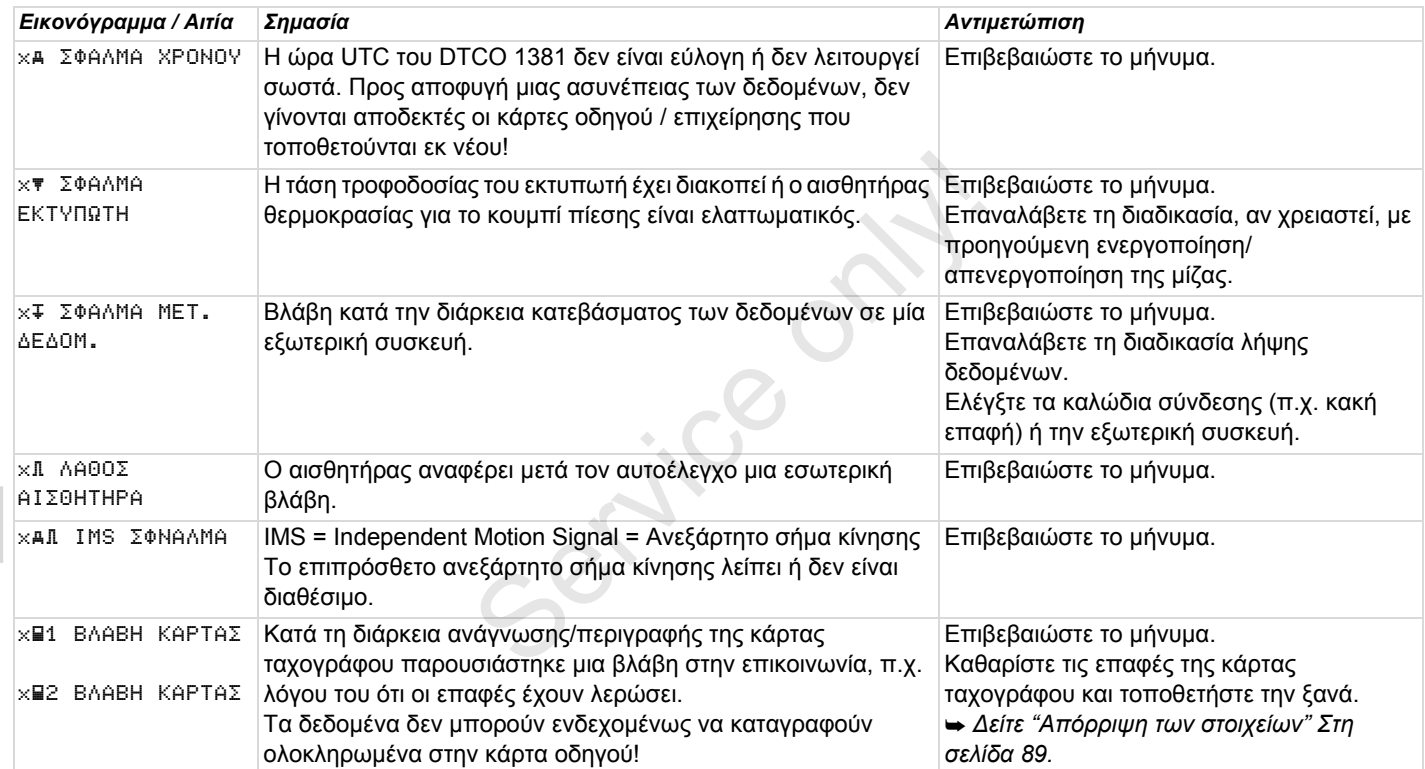

# **Προειδοποιήσεις χρόνου εργασίας**

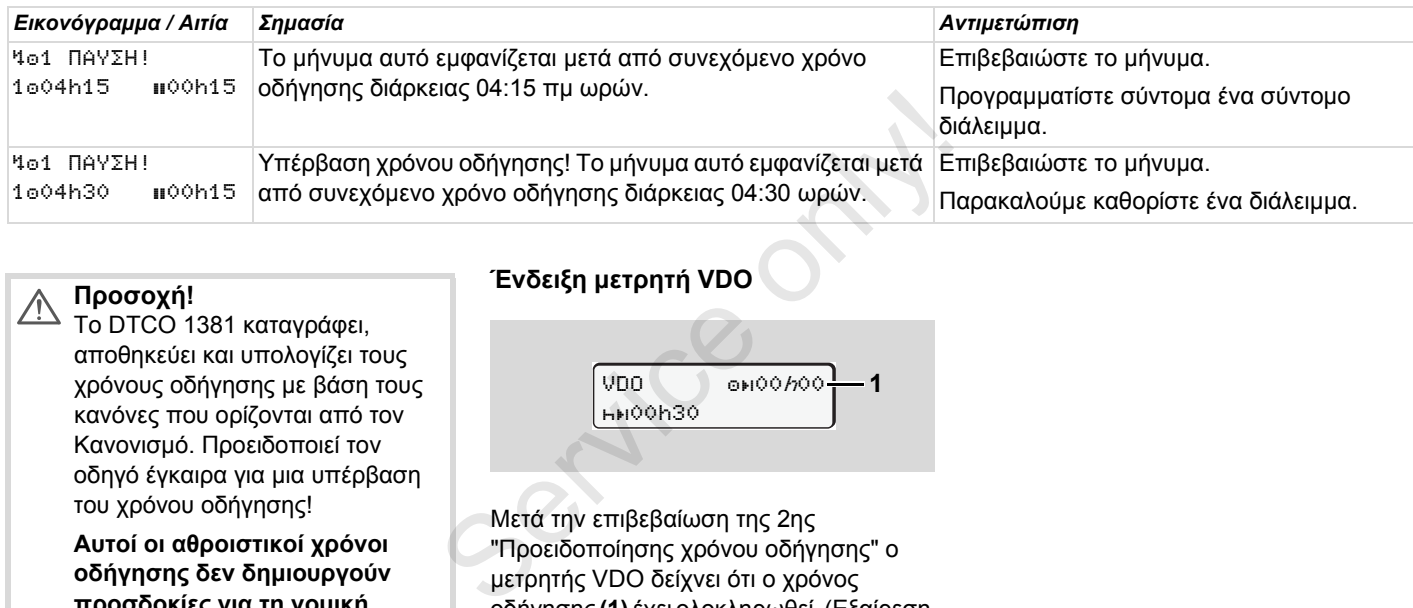

#### **Προσοχή!**  $\triangle$

Το DTCO 1381 καταγράφει, αποθηκεύει και υπολογίζει τους χρόνους οδήγησης με βάση τους κανόνες που ορίζονται από τον Κανονισμό. Προειδοποιεί τον οδηγό έγκαιρα για μια υπέρβαση του χρόνου οδήγησης!

**Αυτοί οι αθροιστικοί χρόνοι οδήγησης δεν δημιουργούν προσδοκίες για τη νομική ερμηνεία του "συνεχούς χρόνου οδήγησης".**

# **Ένδειξη μετρητή VDO**

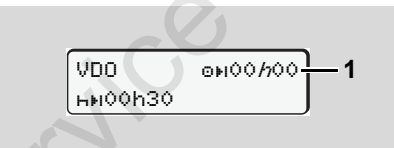

Μετά την επιβεβαίωση της 2ης "Προειδοποίησης χρόνου οδήγησης" ο μετρητής VDO δείχνει ότι ο χρόνος οδήγησης **(1)** έχει ολοκληρωθεί. (Εξαίρεση λειτουργίας εκτός εύρους.)

Κάντε αμέσως ένα διάλειμμα.

# **Επισκόπηση υποδείξεων χειρισμού**

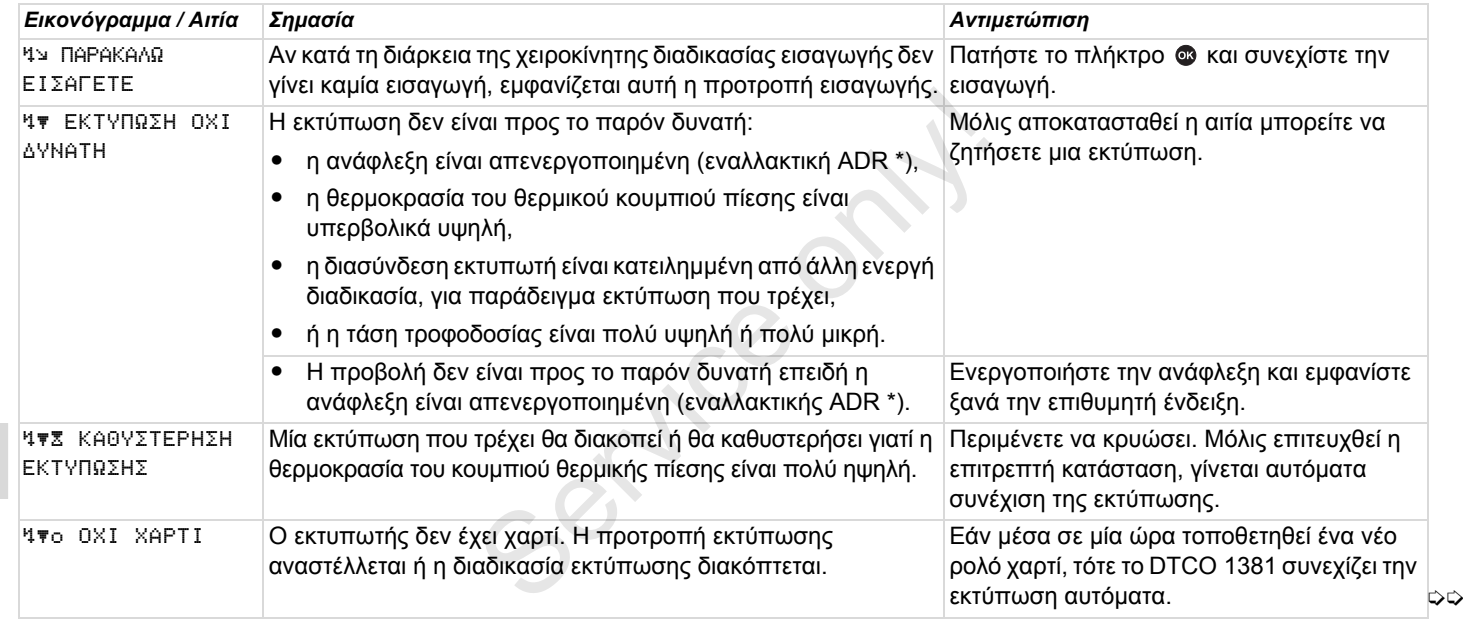

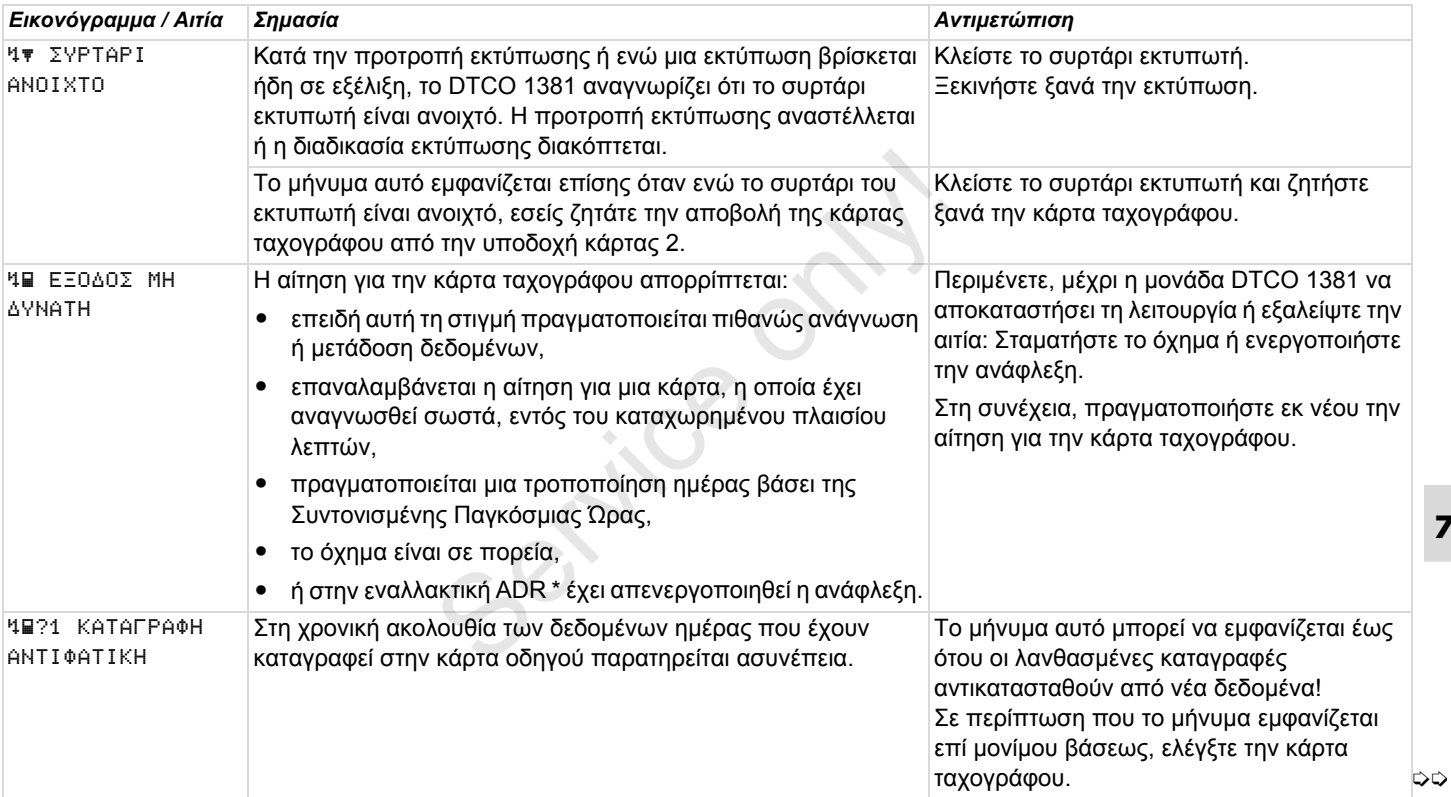

### **Επισκόπηση υποδείξεων χειρισμού** 7. Μηνύματα

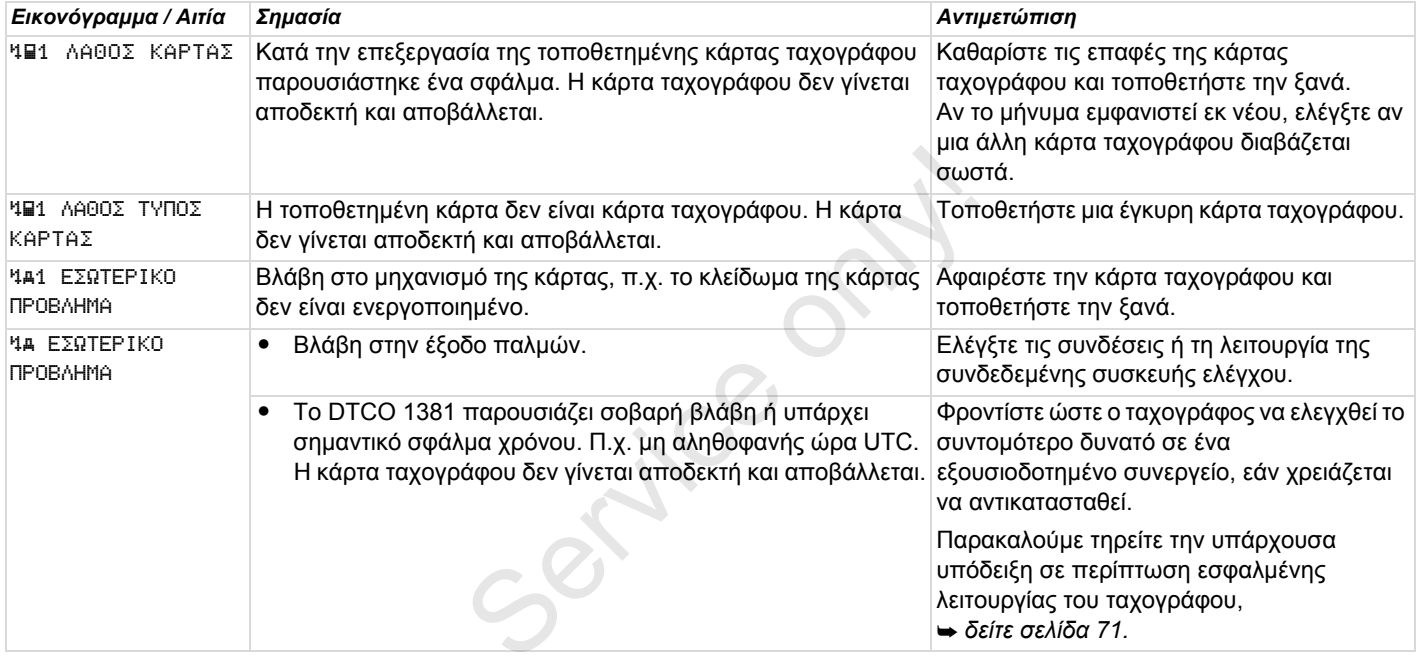

#### **Υποδείξεις χειρισμού υπό τη μορφή πληροφοριών**

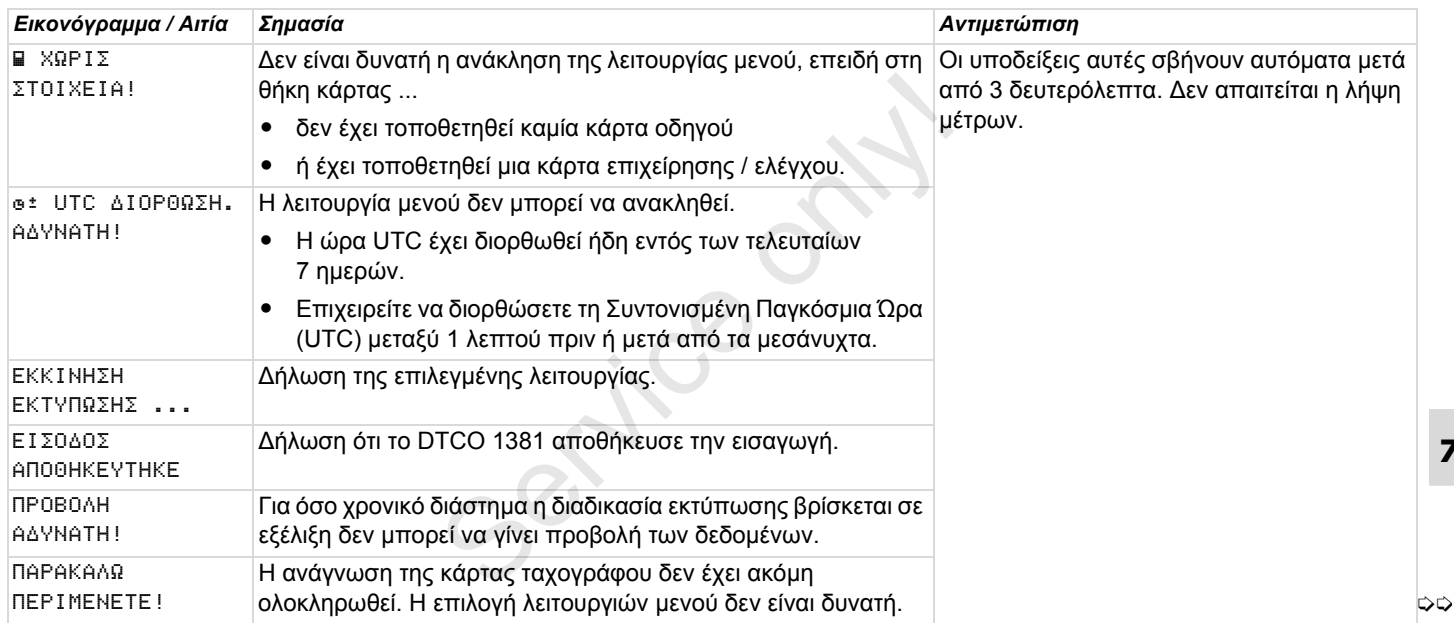

# **Επισκόπηση υποδείξεων χειρισμού** 7. Μηνύματα

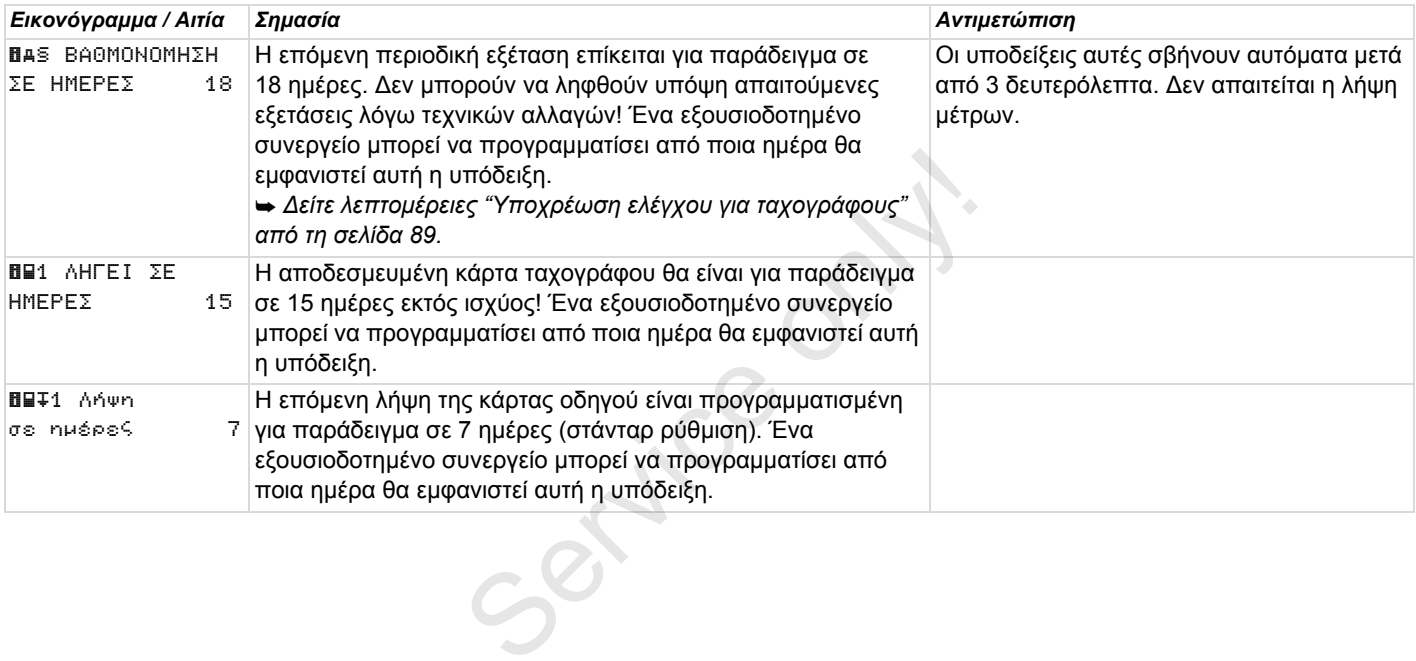

# **Περιγραφή του προϊόντος**

**Τρόποι λειτουργίας του DTCO 1381 Οι κάρτες ταχογράφου Αποθηκευμένα δεδομένα ∆ιαχείριση χρόνου Συντήρηση και φροντίδα Τεχνικά στοιχεία** Service on the

# **Τρόποι λειτουργίας του DTCO 1381**

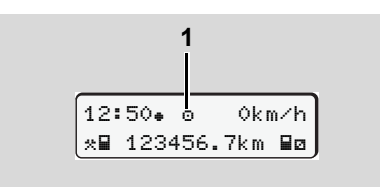

**(1)** Προβολή του τρόπου λειτουργίας

Το DTCO 1381 διαθέτει τέσσερις τρόπους λειτουργίας:

- $\bullet$ Λειτουργία "ο"
- -Επιχείρηση """
- -Έλεγχος ""
- -Βαθμονόμηση ""

Ανάλογα με το τι είδους κάρτα (-ες) ταχογράφου έχει (έχουν) τοποθετηθεί, το DTCO 1381 μεταβαίνει αυτόματα στον 12:50 οκm/h τρόπο λειτουργίας: παρακάτω τρόπο λειτουργίας:

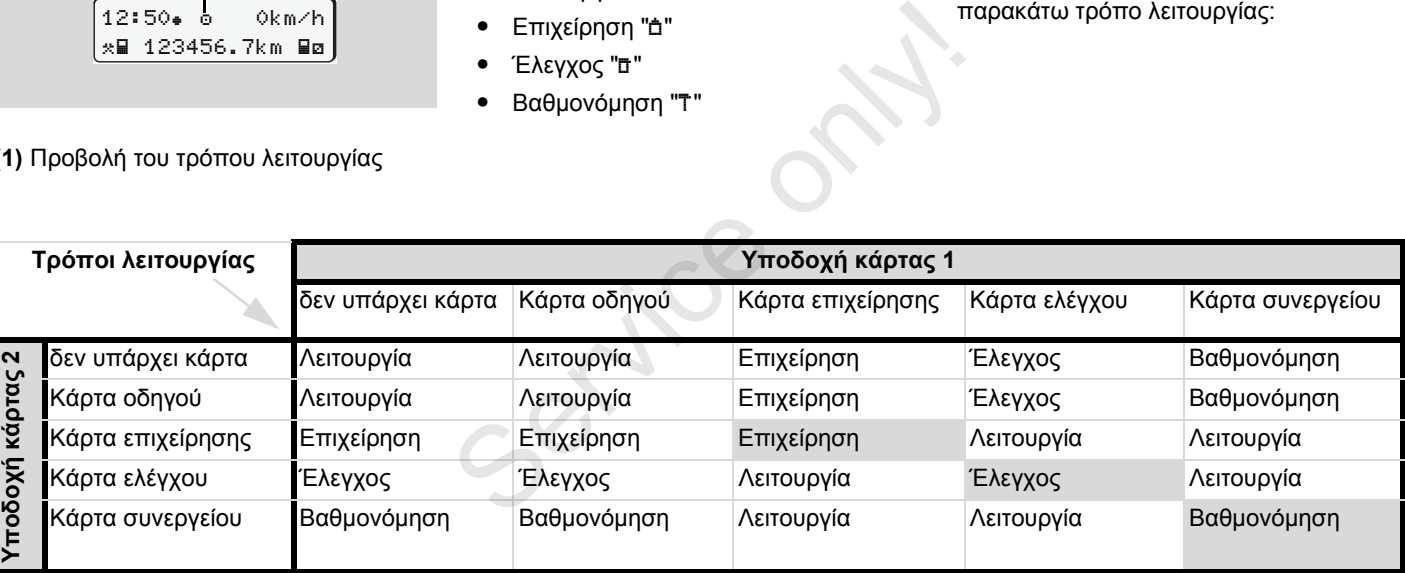

 σε αυτές τις περιπτώσεις το DTCO 1381 χρησιμοποιεί μόνο την κάρτα ταχογράφου που έχει τοποθετηθεί στην υποδοχή κάρτας 1.

#### 8. Περιγραφή του προϊόντος **Οι κάρτες ταχογράφου**

# **Οι κάρτες ταχογράφου**

Η έκδοση των καρτών ταχογράφου που προβλέπονται από το νόμο γίνεται από την αρμόδια αρχή των κρατών μελών της ΕΕ.

#### **Κάρτα οδηγού**

Με την κάρτα οδηγού, ο οδηγός αναγνωρίζεται από το DTCO 1381. Η κάρτα οδηγού εξυπηρετεί στην φυσιολογική λειτουργία οδήγησης και επιτρέπει την αποθήκευση, την προβολή, την εκτύπωση ή (όταν έχει τοποθετηθεί μόνο μια κάρτα οδηγού) τη φόρτωση δραστηριοτήτων με αυτή την ιδιότητα.

### **Κάρτα επιχείρησης**

Η κάρτα επιχείρησης αναγνωρίζει μια επιχείρηση και επιτρέπει την πρόσβαση σε δεδομένα αυτής της επιχείρησης. Η κάρτα επιχείρησης επιτρέπει την προβολή, εκτύπωση και λήψη των αποθηκευμένων δεδομένων από τη μαζική μνήμη καθώς και από την τοποθετημένη κάρτα οδηγού. Ίσως απαιτείται (μια φορά ανά συσκευή) εισαγωγή του κράτους μέλους άδειας και

του αριθμού κυκλοφορίας στο DTCO 1381.

Επίσης υπάρχει και η δυνατότητα λήψης με τηλεχειριστήριο, πληροφοριακών δεδομένων, με ένα αντίστοιχο σύστημα διαχείρισης στόλου. Η κάρτα επιχείρησης προορίζεται για ιδιοκτήτες και κατόχους οχημάτων.

#### **Κάρτα ελέγχου**

Η κάρτα ελέγχου αναγνωρίζει τον υπάλληλο μιας υπηρεσίας ελέγχου (π.χ. αστυνομία) και επιτρέπει την πρόσβαση στη μαζική μνήμη. Όλα τα αποθηκευμένα δεδομένα και τα δεδομένα μιας τοποθετημένης κάρτας οδηγού είναι προσβάσιμα. Επιτρέπεται η προβολή, εκτύπωση ή η λήψη τους μέσω της θύρας λήψης δεδομένων. με τηλεχειριστήριο, πληροφοριακών<br>δεδομένων, με ένα αντίστοιχο σύστημα<br>διαχείρισης στόλου. Η κάρτα επιχείρησης<br>προορίζεται για ιδιοκτήτες και κατόχους<br>οχημάτων.<br>-<br>- Κάρτα ελέγχου<br>- Η κάρτα ελέγχου<br>- Μπάλληλο μιας υπηρεσί

#### **Κάρτα συνεργείου**

Άτομα ενός εξουσιοδοτημένου συνεργείου, τα οποία είναι εξουσιοδοτημένα για προγραμματισμό, βαθμονόμηση, ενεργοποίηση και έλεγχο κ.λπ. λαμβάνουν την κάρτα συνεργείου.

#### **Ασφάλιση καρτών ταχογράφων**

Αν το DTCO 1381 αποδεχτεί μια τοποθετημένη κάρτα ταχογράφου τότε η αφαίρεση κλειδώνεται μηχανικά. Η αφαίρεση της κάρτας ταχογράφου είναι δυνατή μόνο:

- $\bullet$ σε ακινητοποιημένο όχημα,
- κατόπιν απαίτησης του χρήστη,
- $\bullet$  μετά την αποθήκευση των καθορισμένων από τον κανονισμό δεδομένων στην κάρτα ταχογράφου.

#### **Αυτόματη αποβολή**

Αν το DTCO 1381 αναγνωρίσει μια βλάβη στο κλείδωμα της κάρτας, προσπαθεί να μεταφέρει τα υπάρχοντα δεδομένα στην κάρτα ταχογράφου προτού αποβληθεί αυτόματα. Στην περίπτωση αυτή δεν διασφαλίζεται πλέον η πληρότητα και γνησιότητα των δεδομένων στην κάρτα ταχογράφου!

Πληροφορίες για τις κάρτες του  $\mathbb{R}$ DTCO θα βρείτε; *δείτε σελίδα 119.*

### **∆ικαιώματα πρόσβασης των καρτών ταχογράφου**

Τα δικαιώματα πρόσβασης των δεδομένων που είναι αποθηκευμένα στη μαζική μνήμη του DTCO 1381 διέπονται από νομικές ρυθμίσεις και ισχύουν μόνο με την αντίστοιχη κάρτα ταχογράφου.

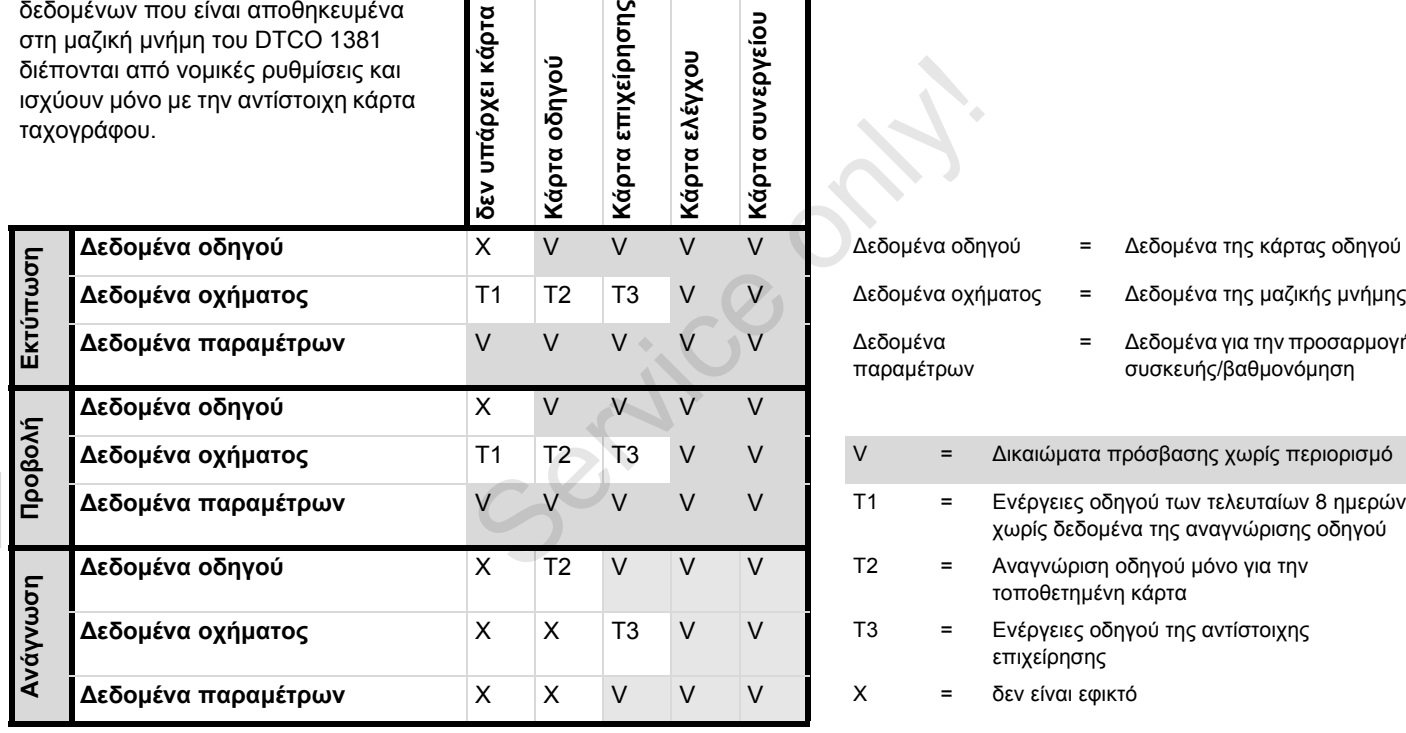

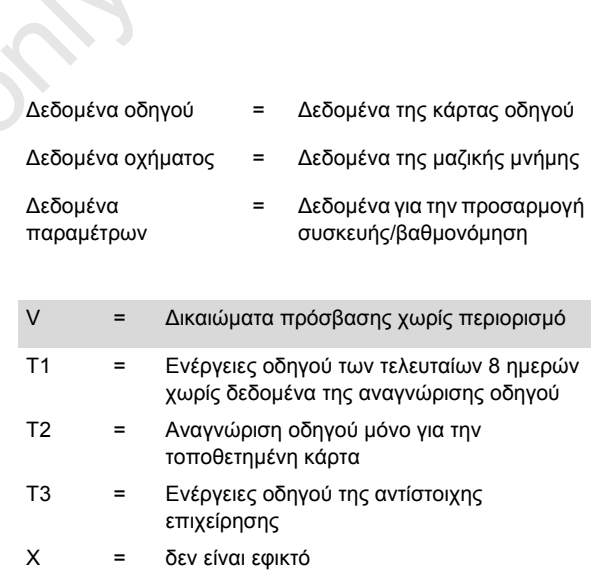

### 8. Περιγραφή του προϊόντος **Αποθηκευμένα δεδομένα**

# **Αποθηκευμένα δεδομένα**

# **Κάρτα οδηγού**

- ∆εδομένα για την αναγνώριση του οδηγού.

Μετά από κάθε χρήση του οχήματος, αποθηκεύονται τα ακόλουθα δεδομένα:

- Χρησιμοποιημένα οχήματα
- δραστηριότητες του οδηγού σε κανονική λειτουργία οδήγησης τουλάχιστο 28 ημερών.
- $\bullet$ Καταχωρίσεις χωρών
- $\bullet$ Εμφανιζόμενα γεγονότα / βλάβες
- $\bullet$  Πληροφορίες για τις δραστηριότητες ελέγχου
- - Συγκεκριμένες προϋποθέσεις κατά τις οποίες το όχημα βρίσκεται σε πλοίο / τρένο ή στην κατάσταση εκτός εύρους.

Αν η χωρητικότητα μνήμης έχει εξαντληθεί, ο DTCO 1381 γράφει πάνω σε παλιότερα δεδομένα.

### **Κάρτα επιχείρησης**

- Αναγνωρίζει την επιχείρηση και εξουσιοδοτεί την πρόσβαση σε αποθηκευμένα δεδομένα της επιχείρησης.

Αναφορικά με τις δραστηριότητες επιχείρησης αποθηκεύονται τα ακόλουθα δεδομένα:

- $\bullet$  Είδος ενέργειας
	- Σύνδεση / αποσύνδεση
	- Κατέβασμα των δεδομένων από τη μαζική μνήμη
	- Κατέβασμα των δεδομένων από την κάρτα οδηγού
- $\bullet$  Χρονική περίοδος (από / έως), κατά την οποία έγινε λήψη των δεδομένων.
- Αναγνώριση οχήματος
- $\bullet$  Ταυτότητα της κάρτας οδηγού, από την οποία ελήφθησαν τα δεδομένα
- **Μαζική μνήμη**
- - Σε ένα χρονικό διάστημα τουλάχιστο 365 ημερολογιακών ημερών, η μαζική μνήμη καταχωρεί και αποθηκεύει προδιαγεγραμμένα δεδομένα σύμφωνα με τον Κανονισμό (ΕΟΚ) 3821/85 Παράρτημα Ι Β. - Είδος ενέργειας<br>-- Σύνδεση / αποσύνδεση<br>-- Κατέβασμα των δεδομένων από τη<br>-- Κατέβασμα των δεδομένων από<br>-- Κατέβασμα των δεδομένων από<br>-- Κατέβασμα των δεδομένων από<br>-- Κρονική περίοδος (από / έως), κατά<br>-- Χρονική πε
	- $\bullet$  Η αξιολόγηση δραστηριοτήτων διεξάγεται σε διαστήματα ενός λεπτού όποτε καιτο DTCO 1381 αξιολογεί ανά διάστημα την συνδεδεμένη δραστηριό-

τητα για μεγαλύτερο χρονικό διάστημα.

- Το DTCO 1381 μπορεί να αποθηκεύσει περ. 168 ώρες τιμών ταχύτητας στην ανάλυση ενός δευτερολέπτου. Εδώ καταχωρούνται οι τιμές με ακρίβεια δευτερολέπτου με ώρα και ημερομηνία.
- Οι αποθηκευμένες τιμές ταχύτητας με υψηλή ανάλυση (ένα λεπτό πριν και ένα λεπτό μετά από μια ασυνήθιστη καθυστέρηση) υποστηρίζουν την αξιολόγηση σε περίπτωση ενός ατυχήματος.

Μέσω της διεπαφής λήψης μπορούν να διαβαστούν αυτά τα δεδομένα:

- $\bullet$ νόμιμη λήψη 24 ώρες,
- $\bullet$  με ειδικό λογισμικό λήψης, ολόκληρη η μαζική μνήμη.

### **VDO GeoLoc \***

- $\bullet$  Προαιρετικά είναι δυνατή η εγγραφή δεδομένων θέσης και οχήματος. *∆είτε "VDO GeoLoc \*" Στη*
	- *σελίδα 18.*

# **∆ιαχείριση χρόνου**

Ο DTCO 1381 αποθηκεύει την έναρξη και το τέλος όλων των εισαγωγών χρόνου για το χρόνο εργασίας, χρόνο ετοιμότητας, χρόνο οδήγησης, χρόνο ανάπαυσης κ.λπ. σε ώρα UTC.

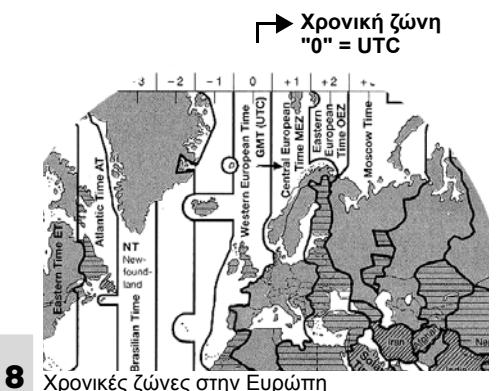

Η ώρα UTC αντιστοιχεί στη χρονική ζώνη "0" της υδρογείου που χωρίζεται σε 24 χρονικές ζώνες (–12 ... 0 ... +12).

Εξ εργοστασίου είναι ρυθμισμένη η ώρα στην οθόνη, κατά βάση σε ώρα UTC. Μέσω της λειτουργίας μενού μπορείτε να ρυθμίσετε την τοπική ώρα.

 *∆είτε "Ρύθμιση τοπικής ώρας" Στη σελίδα 65.*

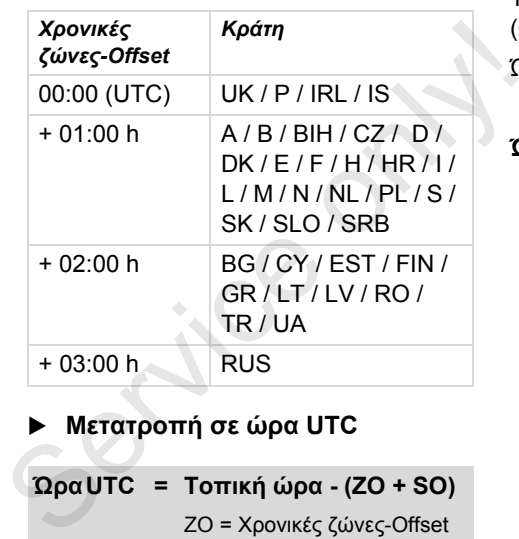

**Μετατροπή σε ώρα UTC** 

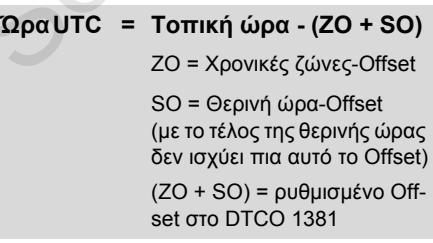

#### **Παράδειγμα:**

Τοπική ώρα στην Γερμανία = 15:30 (θερινή ώρα)

- Ώρα UTC = Τοπική ώρα (ZO + SO)
	- $= 15:30 (01:00 h + 01:00 h)$

#### **Ώρα UTC = 13:30 Ώρα**

# **Συντήρηση και φροντίδα**

#### **Καθαρισμός του DTCO 1381**

Καθαρίστε το κάλυμμα, την οθόνη αλλά και τα πλήκτρα λειτουργίας με ένα ελαφρά νωπό πανί ή με ένα πανί καθαρισμού μικροϊνών.

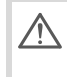

Μη χρησιμοποιείτε τριβικά μέσα καθαρισμού, διαλυτικά μέσα όπως μέσα αραίωσης ή βενζίνη.

#### **Υποχρέωση ελέγχου για ταχογράφους**

Η εκτέλεση προληπτικών εργασιών συντήρησης δεν είναι απαραίτητη για το DTCO 1381. Τουλάχιστον κάθε δύο χρόνια πρέπει να ελέγχεται η κανονική λειτουργία του DTCO 1381 από ένα εξουσιοδοτημένο συνεργείο.

Περαιτέρω έλεγχοι απαιτούνται, όταν …

- έχουν γίνει αλλαγές στο όχημα, π.χ. στον αριθμό παλμών διαδρομής ή στα ελαστικά,
- έχουν γίνει επισκευές στο DTCO 1381,
- έχει αλλάξει ο αριθμός κυκλοφορίας του οχήματος,

 $\bullet$  η ώρα UTC παρουσιάζει απόκλιση μεγαλύτερη από 20 λεπτά.

Φροντίζετε ώστε μετά από κάθε περαιτέρω έλεγχο να ανανεώνεται η πινακίδα εργασιών εγκατάστασης και να περιέχει τα προβλεπόμενα στοιχεία. Φροντίστε ώστε εντός του

προβλεπόμενου καθήκοντος ελέγχου, η τάση τροφοδοσίας του DTCO 1381 δεν θα είναι αποσυνδεδεμένη συνολικά για περισσότερο από 12 μήνες, π.χ. μέσω αποσύνδεσης της μπαταρίας αυτοκινήτου. ΔΑ Φροντίζετε ώστε μετά από κάθε<br>περαιτέρω έλεγχο να ανανεώνεται<br>η πινακίδα εργασιών<br>εγκατάστασης και να περιέχει τα<br>προβλεπόμενα στοιχεία.<br>Φροντίστε ώστε εντός του<br>προβλεπόμενοι καθήκοντος<br>ελέγχου, η τάση τροφοδοσίας το

#### **∆ιαδικασία επισκευής / Αντικατάσταση του DTCO 1381**

Τα εξουσιοδοτημένα συνεργεία έχουν τη δυνατότητα λήψης δεδομένων από το DTCO 1381 και παράδοσης αυτών στην αντίστοιχη επιχείρηση.

Αν η λήψη των αποθηκευμένων δεδομένων δεν είναι δυνατή εξαιτίας

κάποιου προβλήματος, τα συνεργεία πρέπει να παραδώσουν στην επιχείρηση μια σχετική βεβαίωση.

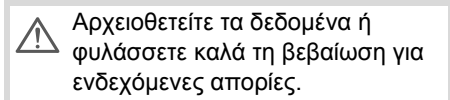

#### **Απόρριψη των στοιχείων**

Παρακαλούμε απορρίπτετε το  $\mathbb{R}$ DTCO 1381 μαζί με τα αντίστοιχα μέρη του συστήματος σύμφωνα με τις οδηγίες της ΕΚ για την απόρριψη συσκευών ελέγχουπου ισχύουν στο εκάστοτε κράτος μέλος.

# **Τεχνικά στοιχεία**

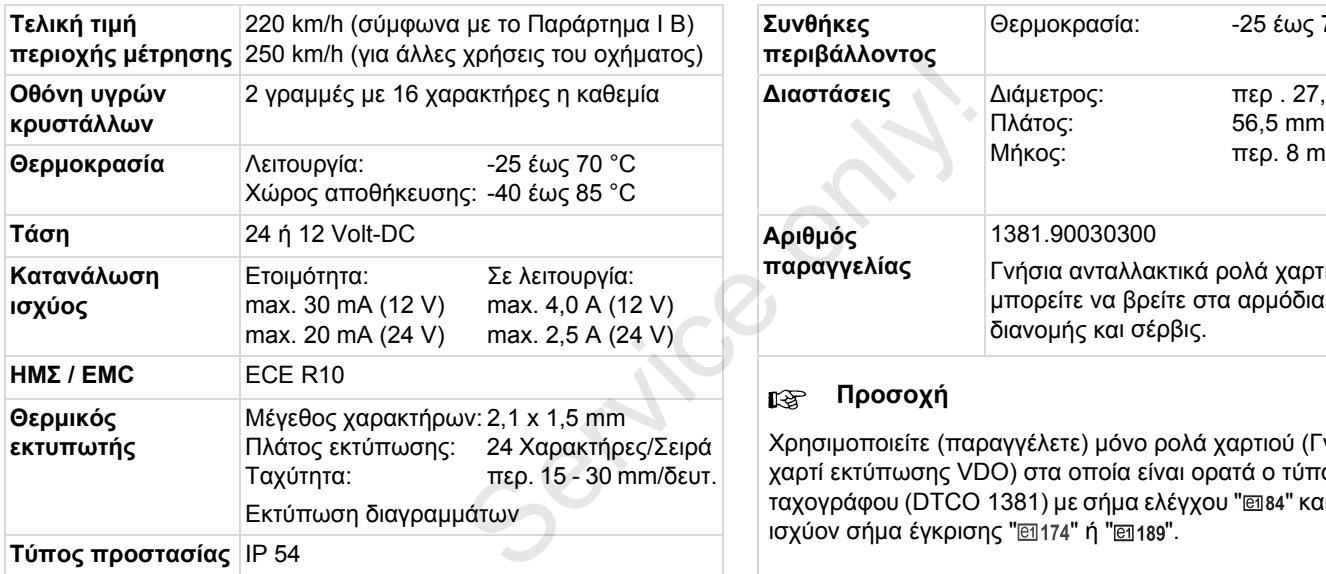

### **DTCO 1381 Ρολό χαρτιού**

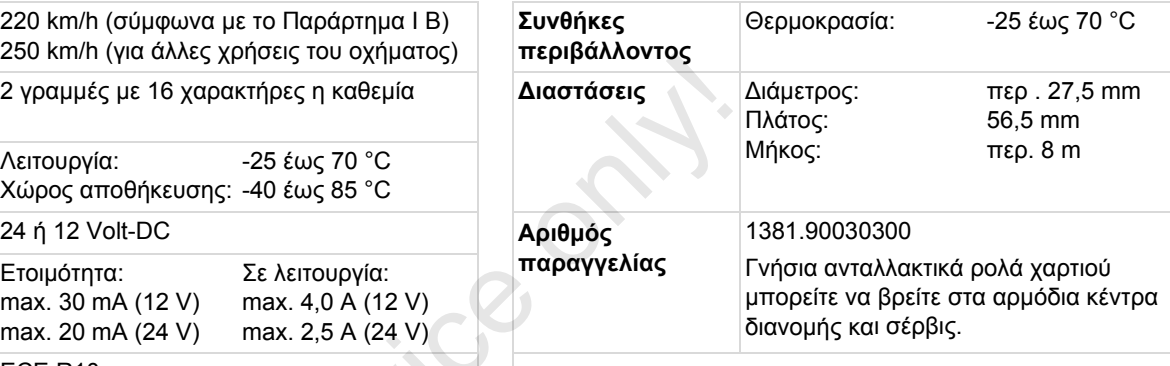

#### **Προσοχή**

Χρησιμοποιείτε (παραγγέλετε) μόνο ρολά χαρτιού (Γνήσιο χαρτί εκτύπωσης VDO) στα οποία είναι ορατά ο τύπος ταχογράφου (DTCO 1381) με σήμα ελέγχου " 384" και με το ισχύον σήμα έγκρισης "[174" ή "[189".

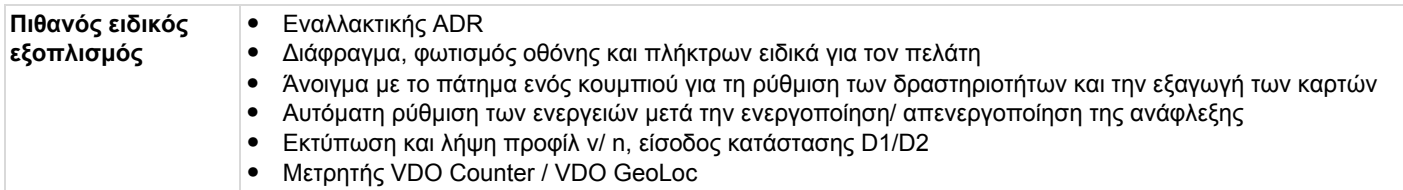

# **Εικονογράμματα και παραδείγματα εκτυπώσεων**

**Επισκόπηση των εικονογραμμάτων Αρχικά χωρών Παραδείγματα εκτυπώσεων Επεξήγηση για τα παραδείγματα εκτυπώσεων Σκοπός των εγγραφών για συμβάντα ή βλάβες** Επισκόπηση<br>Παρα<br>Επεξήγηση για τα παρα<br>Σκοπός των εγγραφών γ

# **Επισκόπηση των εικονογραμμάτων**

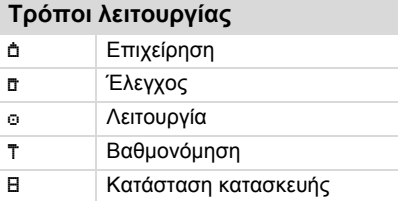

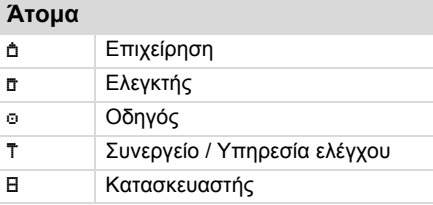

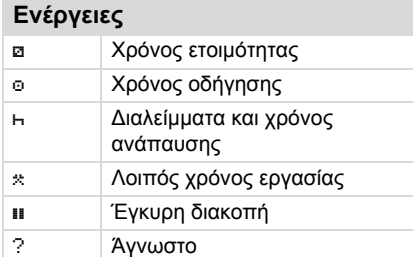

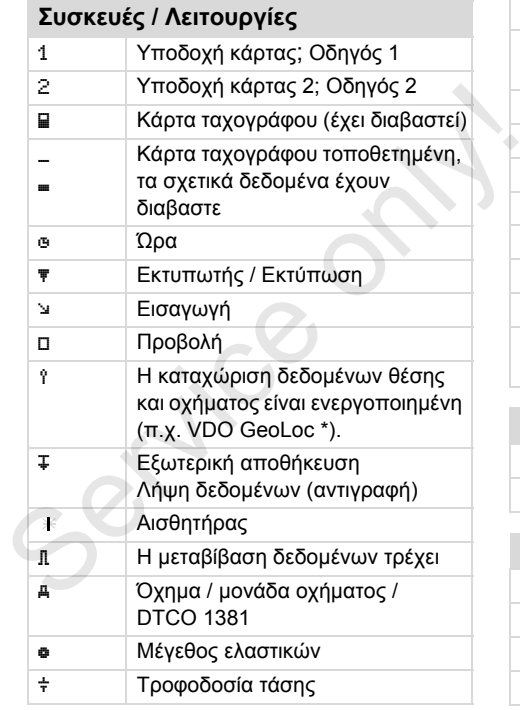

# **∆ιάφορα**

! Συμβάν

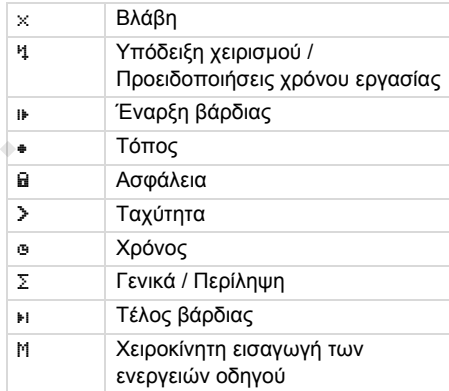

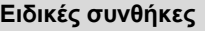

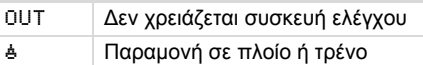

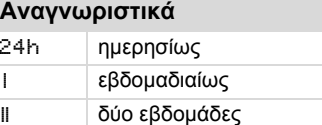

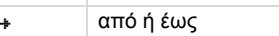

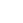

#### **Συνδυασμοί εικονογραμμάτων**

#### **∆ιάφορα**

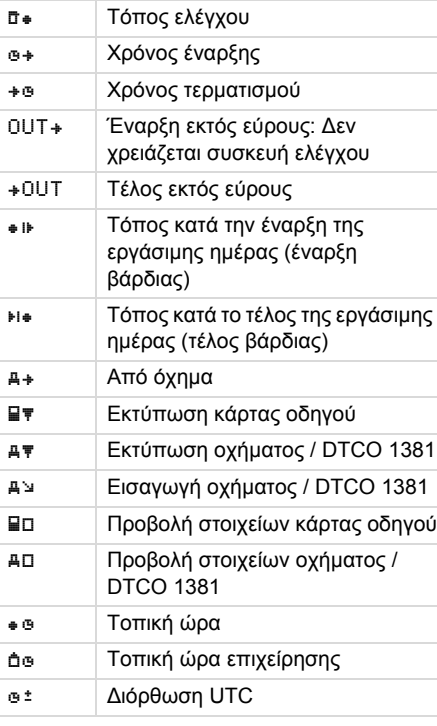

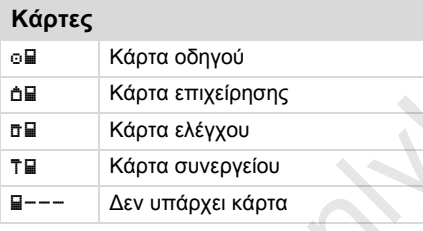

# **Οδήγηση**

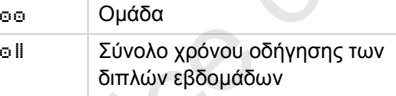

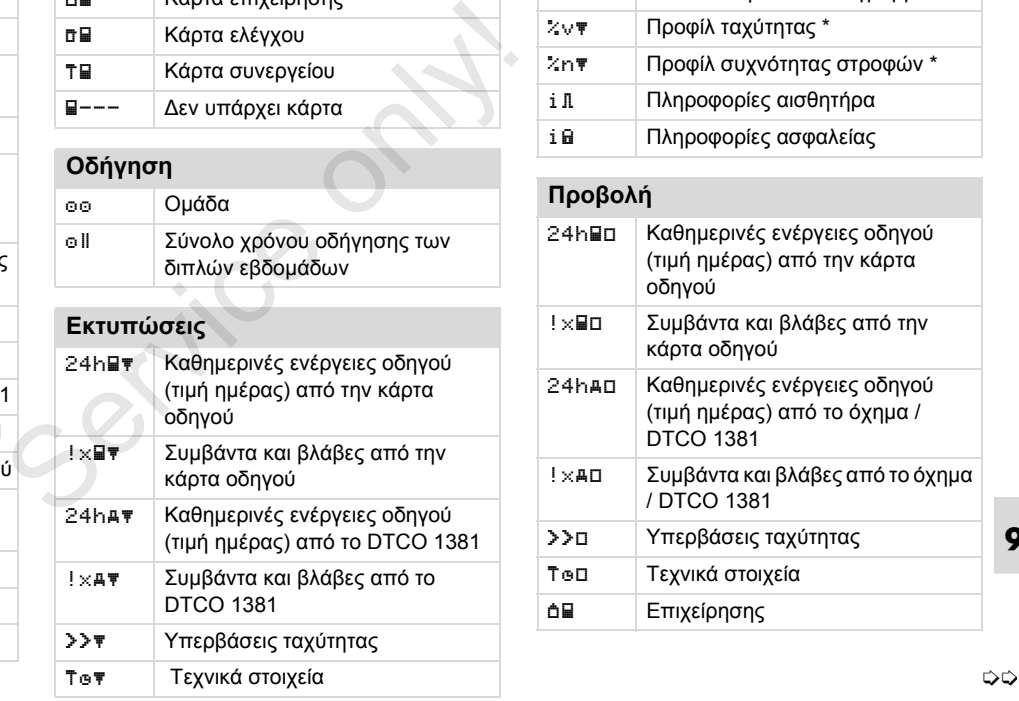

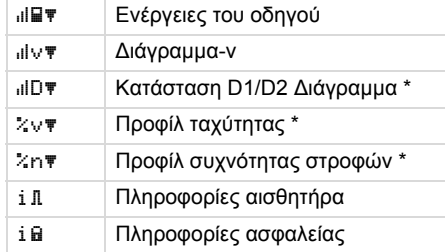

# **Προβολή**

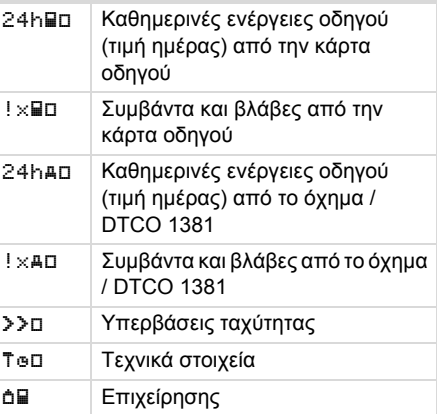

#### **Επισκόπηση των εικονογραμμάτων**

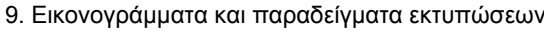

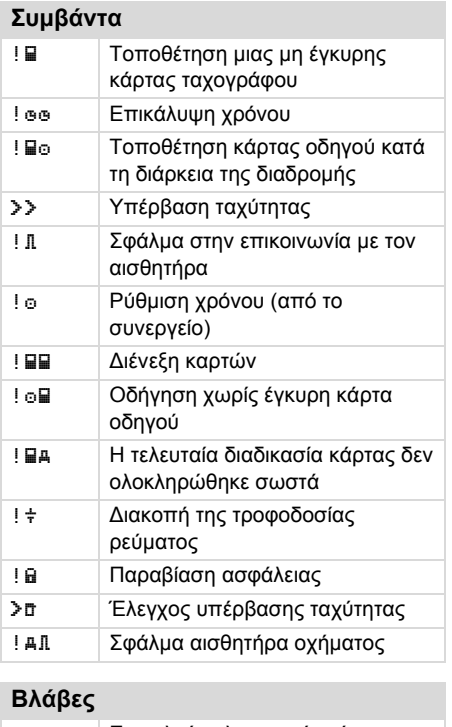

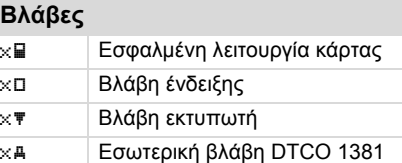

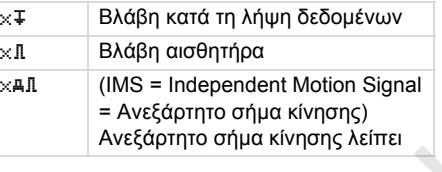

**Προειδοποιήσεις χρόνου οδήγησης** ∆ιάλειμμα!

#### **Χειροκίνητη διαδικασία εισαγωγής**

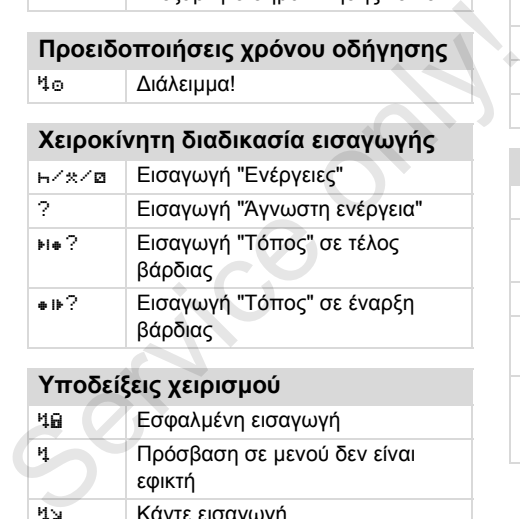

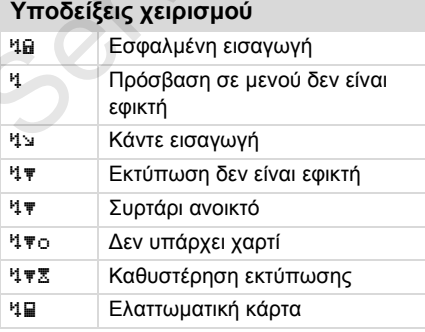

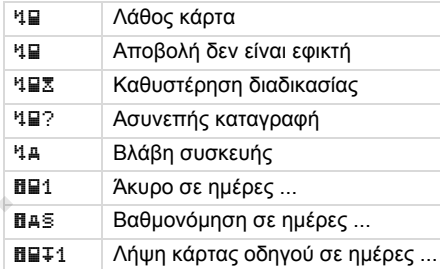

#### **Μετρητής VDO Counter \***

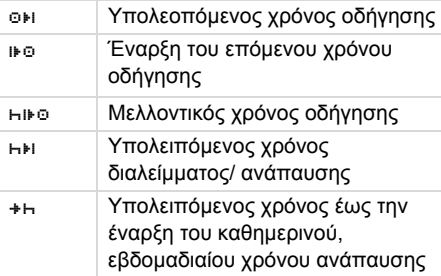

# **Αρχικά χωρών**

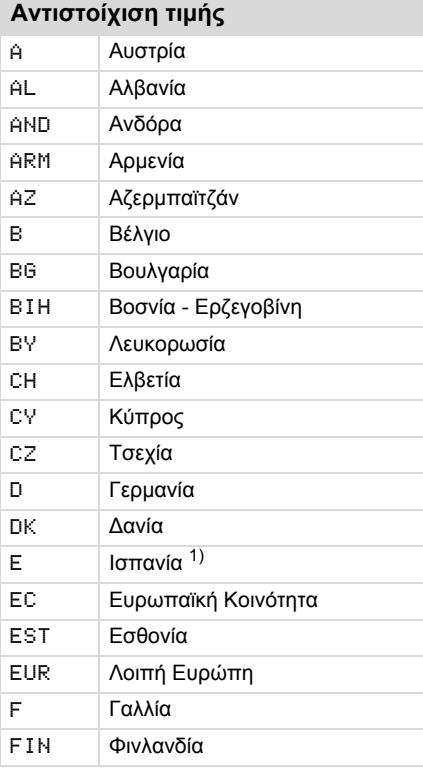

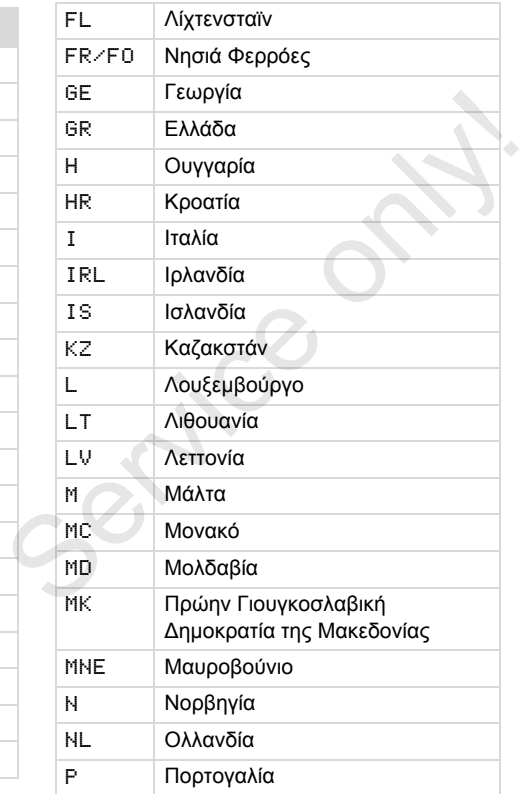

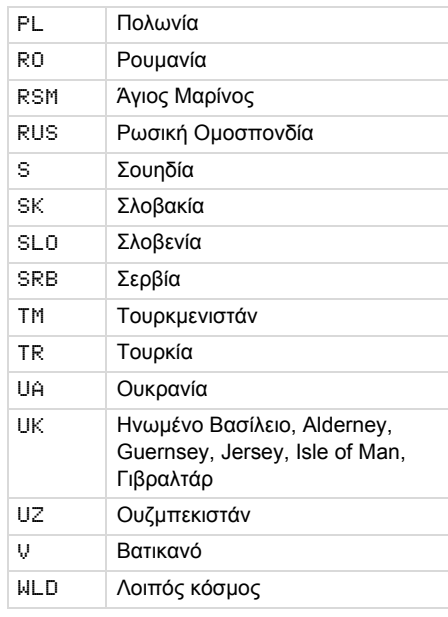

1) *∆είτε "Ένδειξη των περιοχών" Στη σελίδα 96.*

#### **Αρχικά χωρών** 9. Εικονογράμματα και παραδείγματα εκτυπώσεων

### **Ένδειξη των περιοχών**

### **Ανάθεση τιμών – Ισπανία**

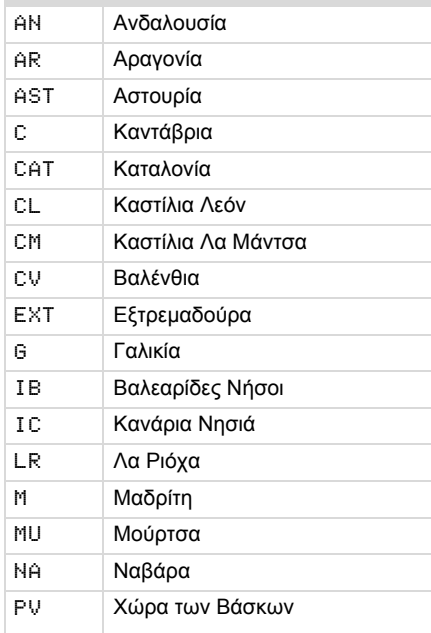

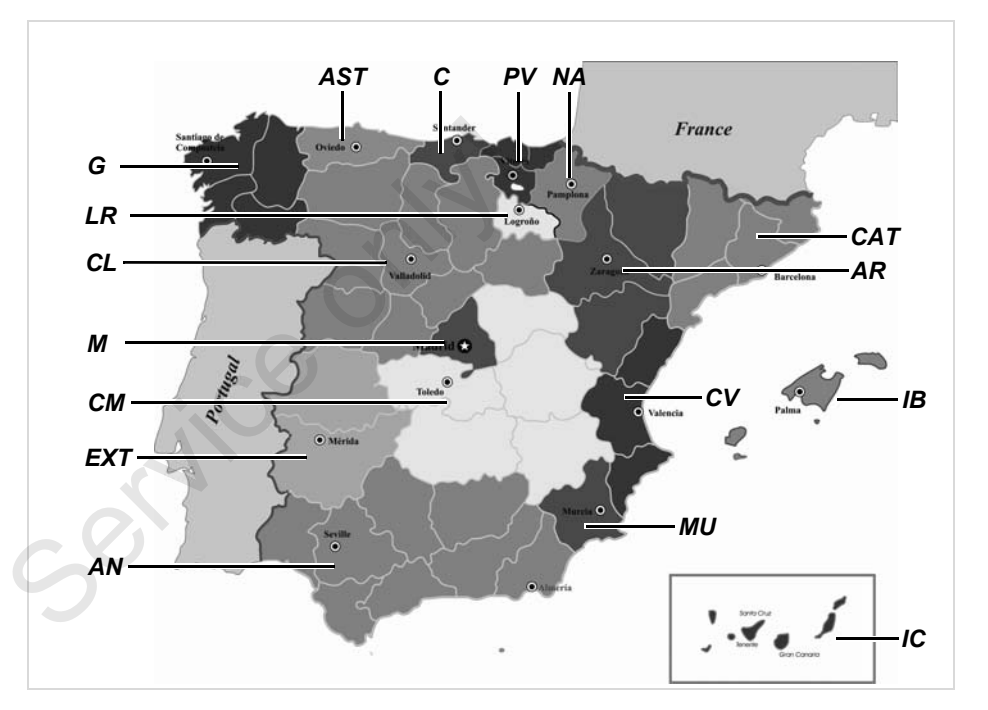

#### 9. Εικονογράμματα και παραδείγματα εκτυπώσεων **Παραδείγματα εκτυπώσεων**

**Παραδείγματα εκτυπώσεων**

#### **Εκτύπωση ημέρας της κάρτας οδηγού**

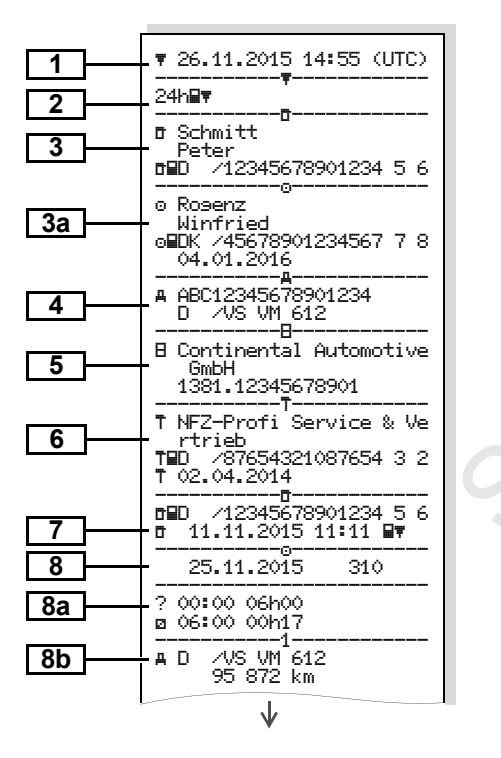

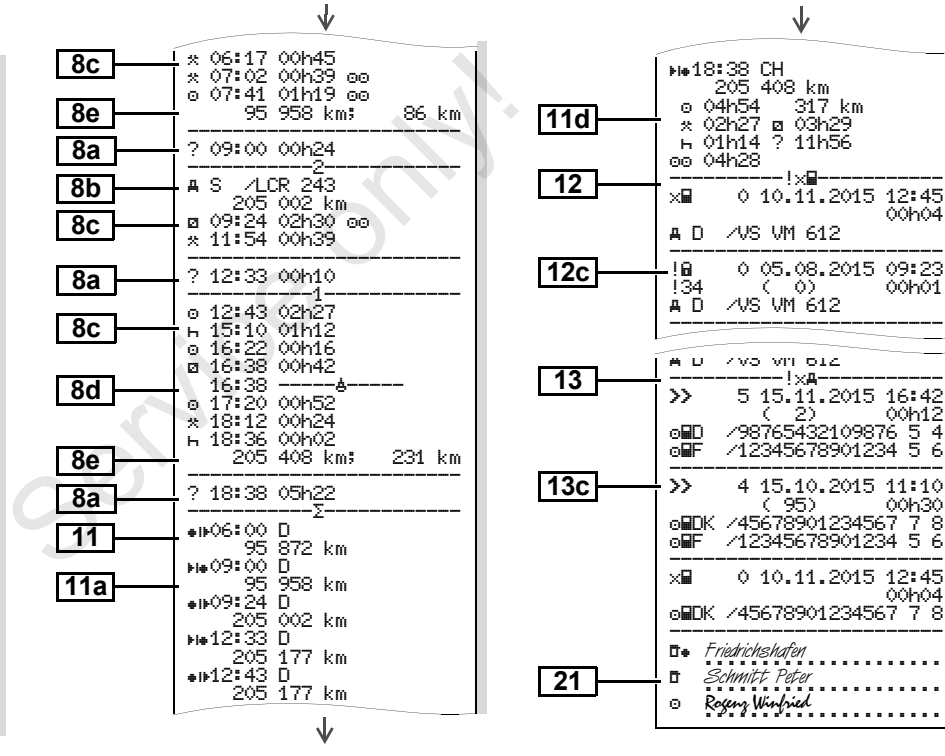

**9**

形

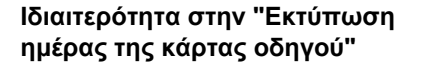

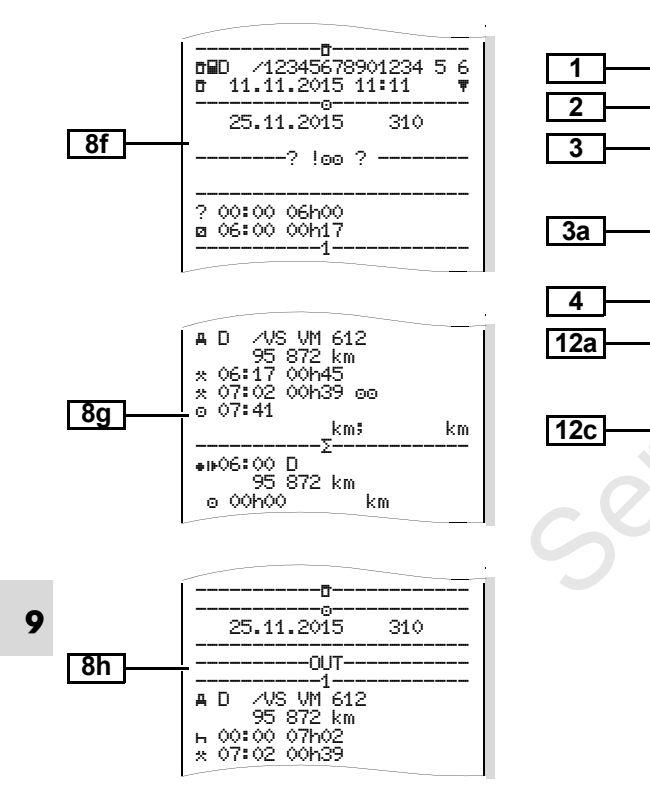

 **Συμβάντα / βλάβες της κάρτας οδηγού**

↓

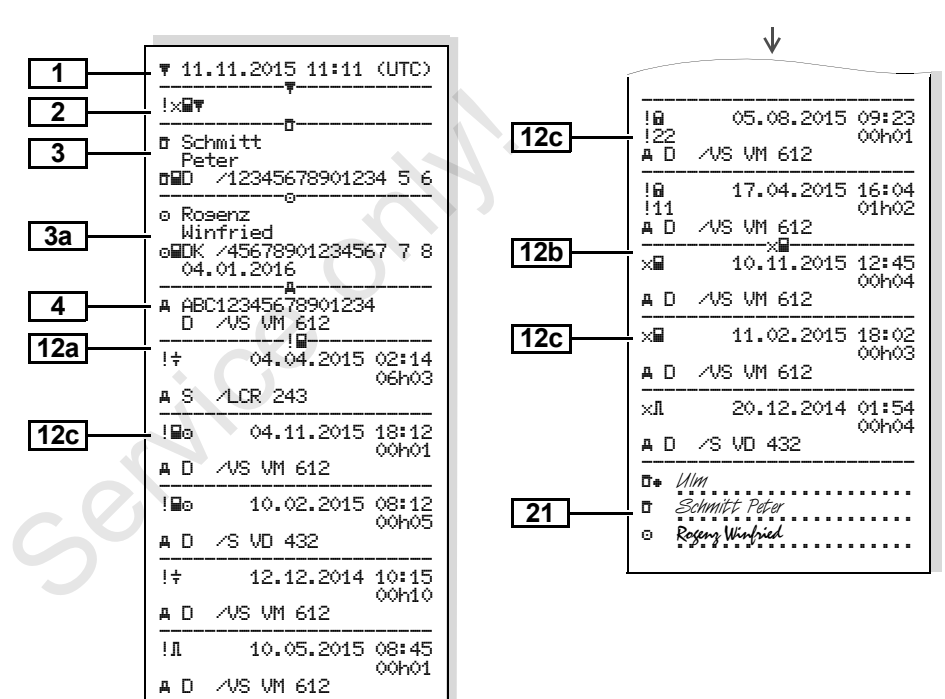

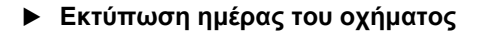

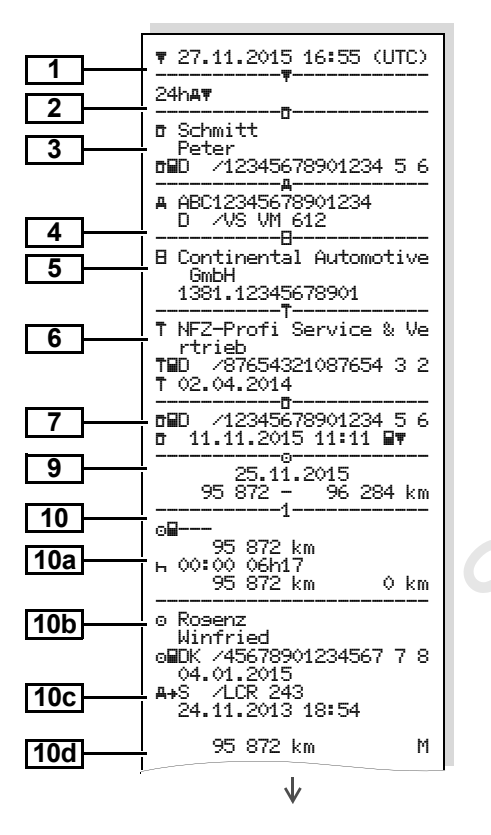

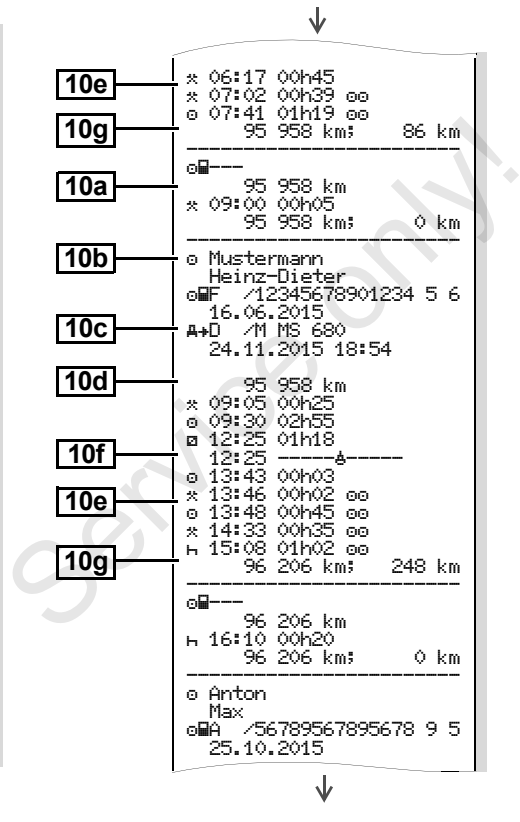

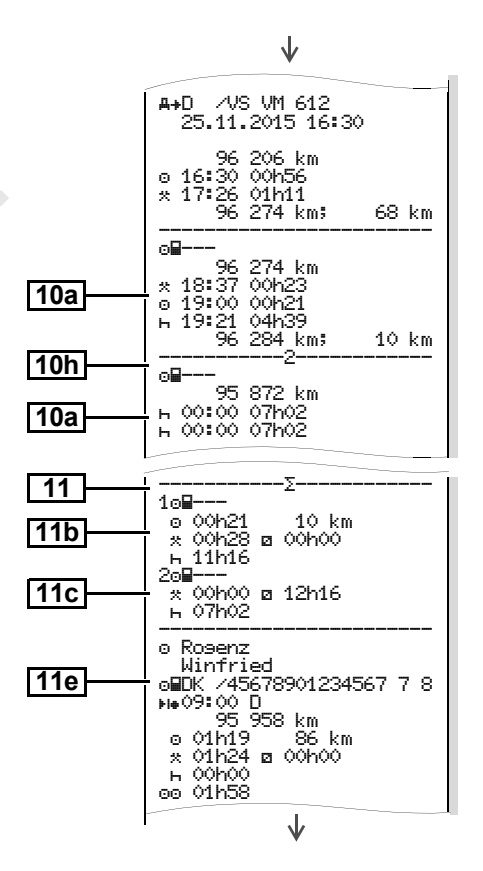

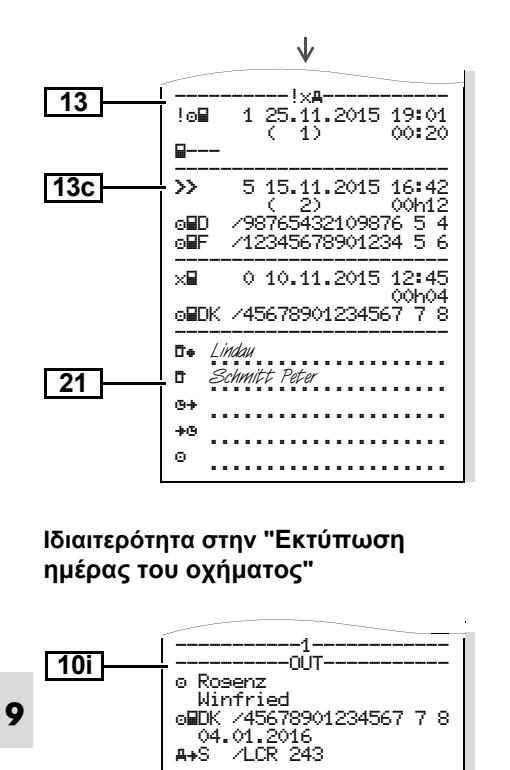

# **Συμβάντα / βλάβες του οχήματος**

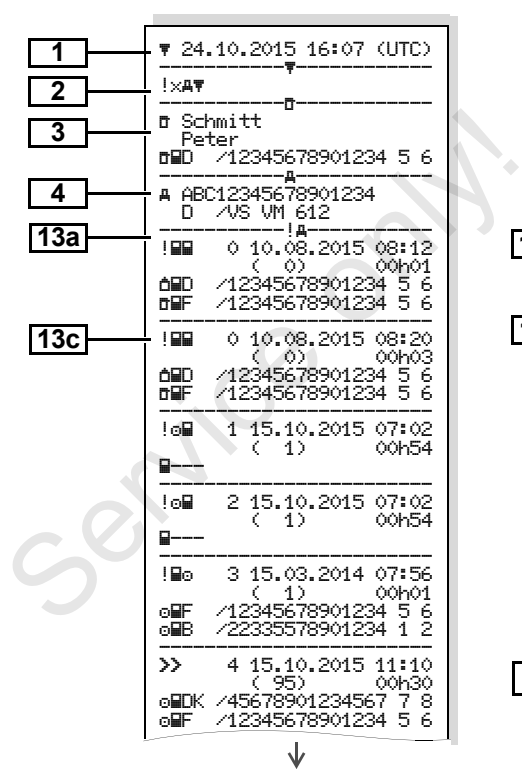

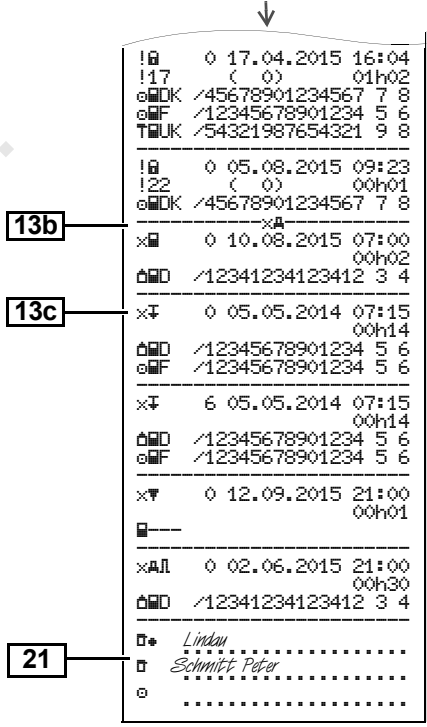

#### **Υπερβάσεις ταχύτητας Τεχνικά στοιχεία**

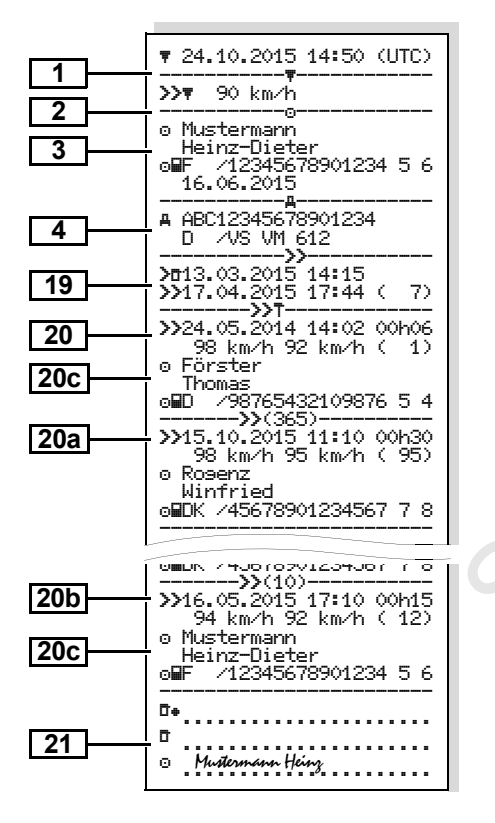

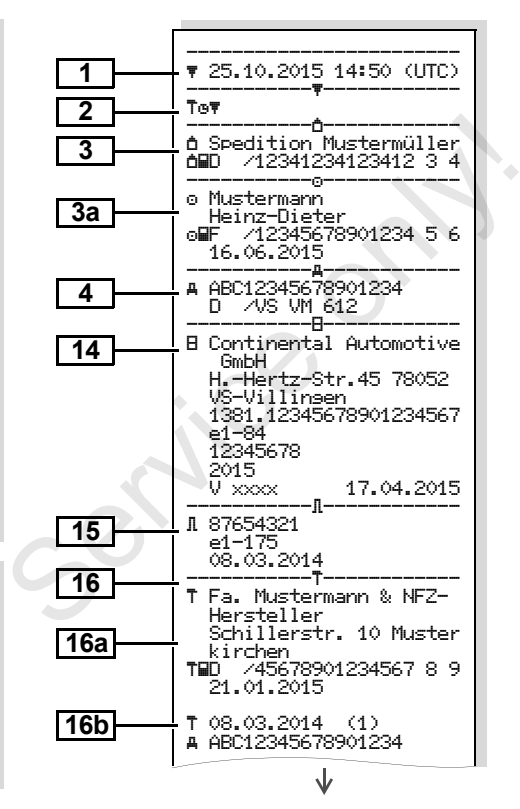

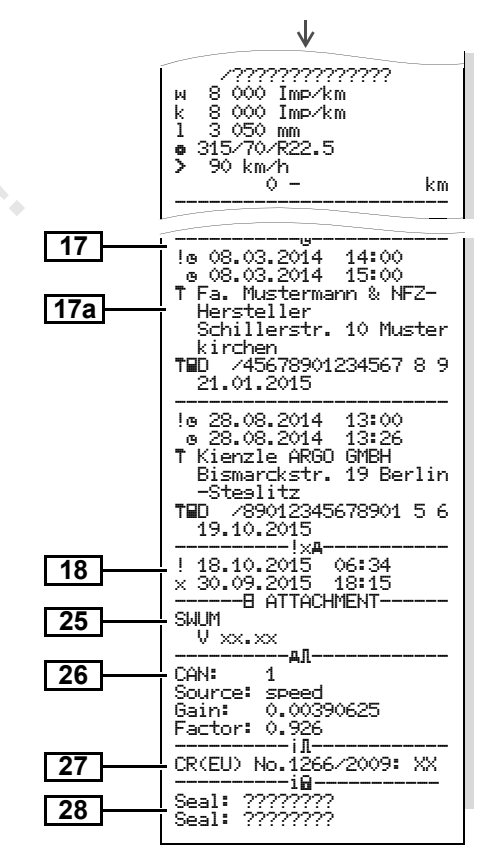

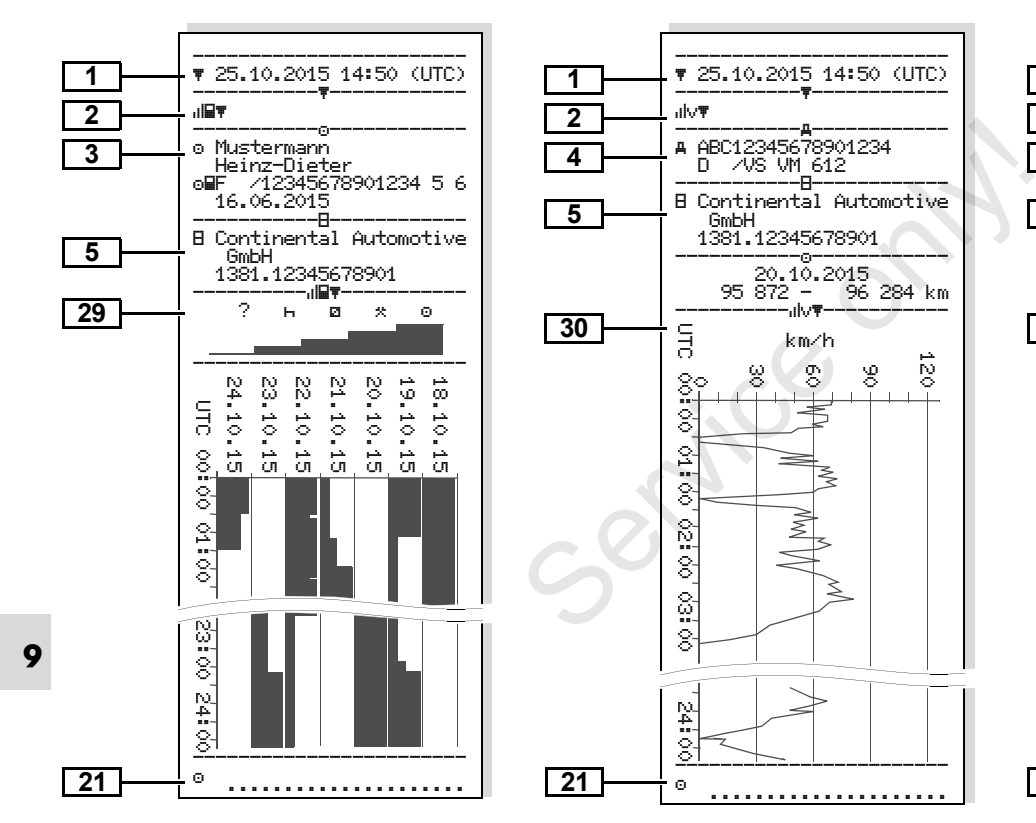

GmbH

km/h

**Ενέργειες του οδηγού ∆ιάγραμμα-v Κατάσταση D1/D2 ∆ιάγραμμα \***

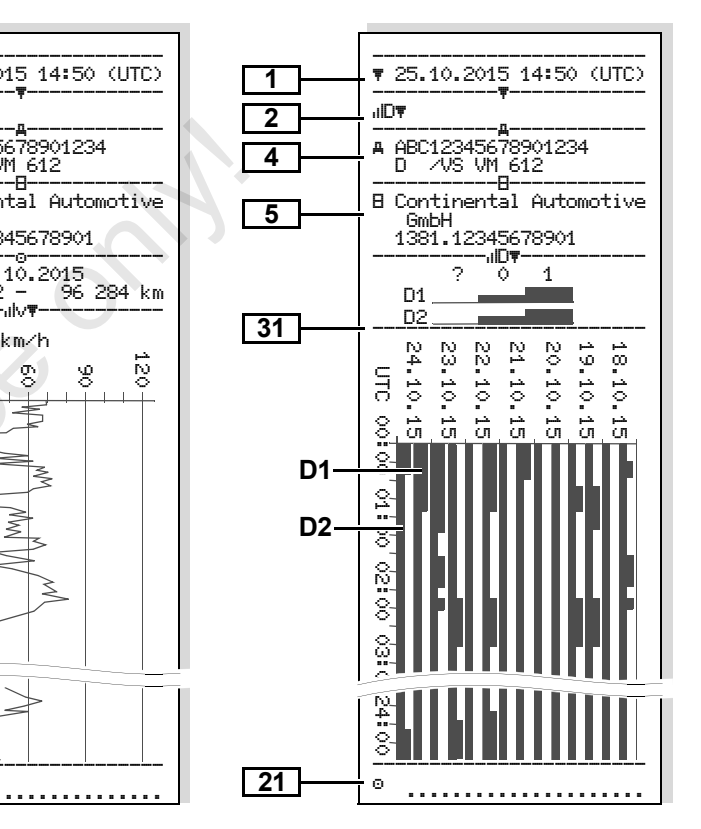

#### **1 2 3 4 22 23** 27.11.2015 17:05 (UTC) ----------------------- %v ----------------------- Spedition Mustermüller D /12341234123412 3 4 ----------------------- ABC12345678901234  $\underbrace{D \quad \text{ } \sim 0.5 \text{ } \vee 0.42}_{25.11.2015 \quad 0.0100}$ 25.11.2015 06:17 --- km/h ----------- 112 <=v< 221 00h00 ----------------------- Mustermann Heinz-Dieter 25.11.2015 18:37 26.11.2015 00:00 --- km/h ----------- 0 <=< 1 05h02 1 <=v< 10 00h01 10 <=v< 16 00h02 16 <=v< 24 00h04<br>24 <=v< 32 00h05 24 <=v< 32 00h05<br>32 <=v< 40 00h05 32 <=v< 40 00h05 40 <=v< 48 00h04 48 <=v< 56 00h00 56 <=v< 64 00h00  $\leftarrow$   $\leftarrow$  72 00h00 72 <=v< 80 00h00 80 <=v< 88 00h00 88 <=v< 96 00h00 96 <=v< 104 00h00 104 <=v< 112 00h00 112 <=v< 221 00h00 ------------------------ **21** ....................

### **Προφίλ ταχύτητας \* Προφίλ συχνότητας στροφών \* Εκτύπωση σε τοπική ώρα**

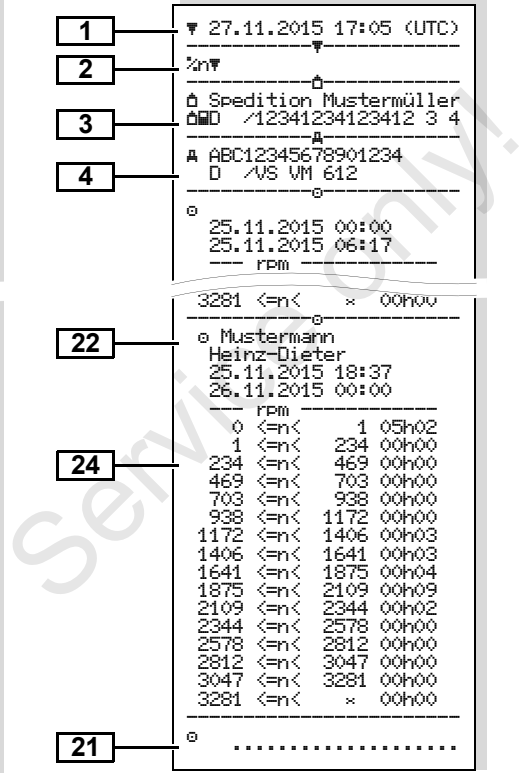

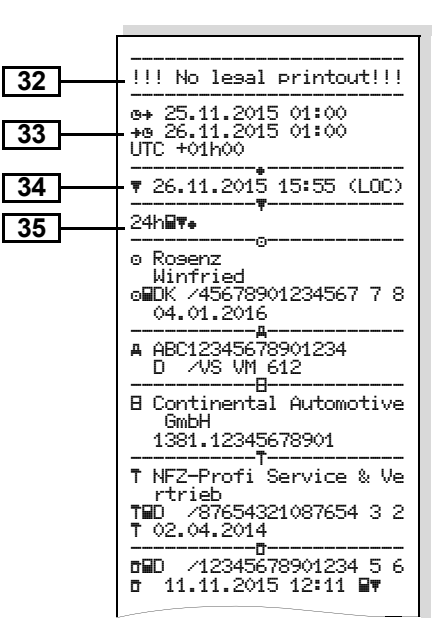

%n = Προφίλ συχνότητας

# **Επεξηγήσεις για τα παραδείγματα εκτυπώσεων**

Κατόπιν επιθυμίας μπορεί η  $\mathbb{R}$ εκτύπωση να προβλέπεται με ένα ειδικό για την επιχείρηση, λογότυπο.

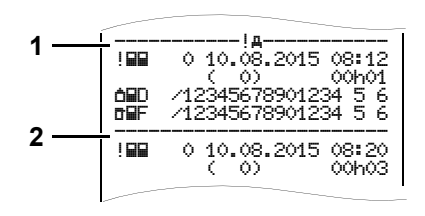

Κάθε εκτύπωση αποτελείται από συνεχόμενες σειρές διαφόρων μπλοκ δεδομένων που επισημαίνονται από χαρακτηρισμό μπλοκ **(1)**.

Ένα μπλοκ δεδομένων περιέχει ένα ή περισσότερο σκοπό εγγραφής, οι οποίοι επισημαίνονται με ένα χαρακτηρισμό σκοπό εγγραφής **(2)**.

**9** Η εκτύπωση ενός χαρακτηρισμού σκοπού εγγραφής δεν γίνεται αμέσως μετά την εκτύπωση ενός χαρακτηρισμού μπλοκ.

#### **Υπομνήματα των μπλοκ δεδομένων**

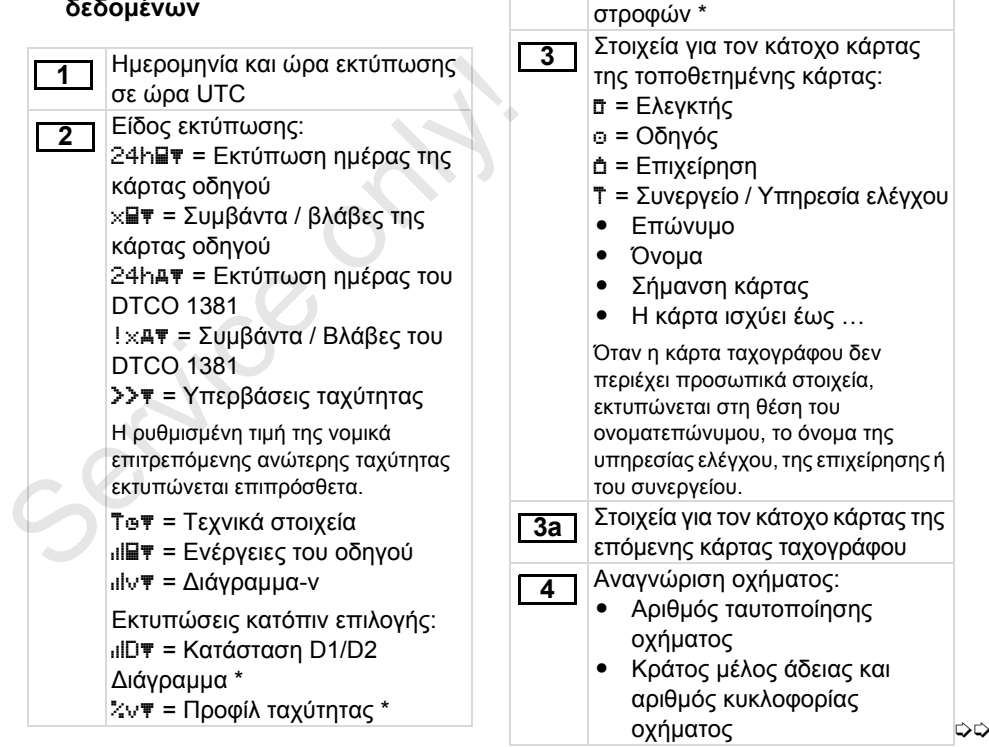

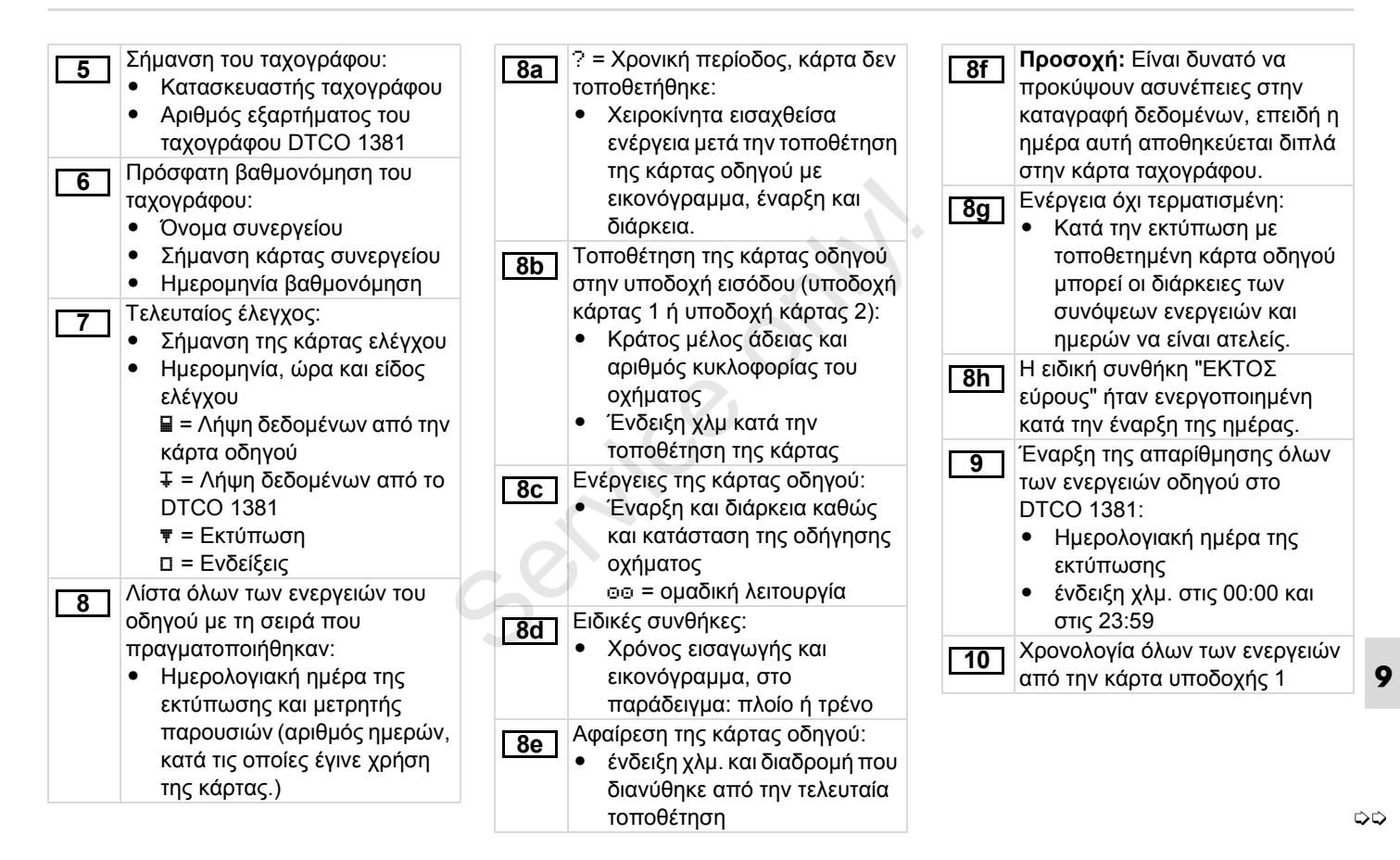

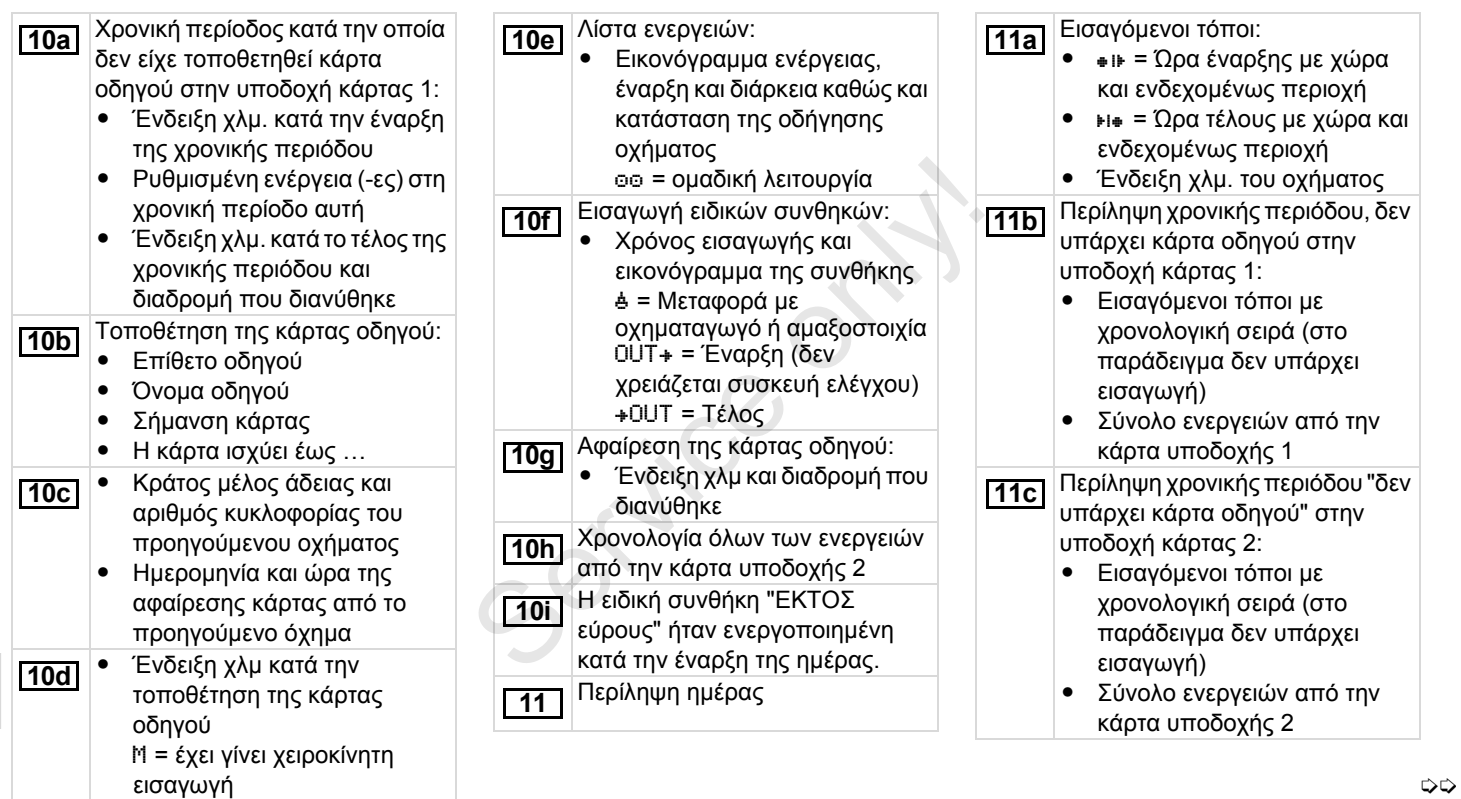

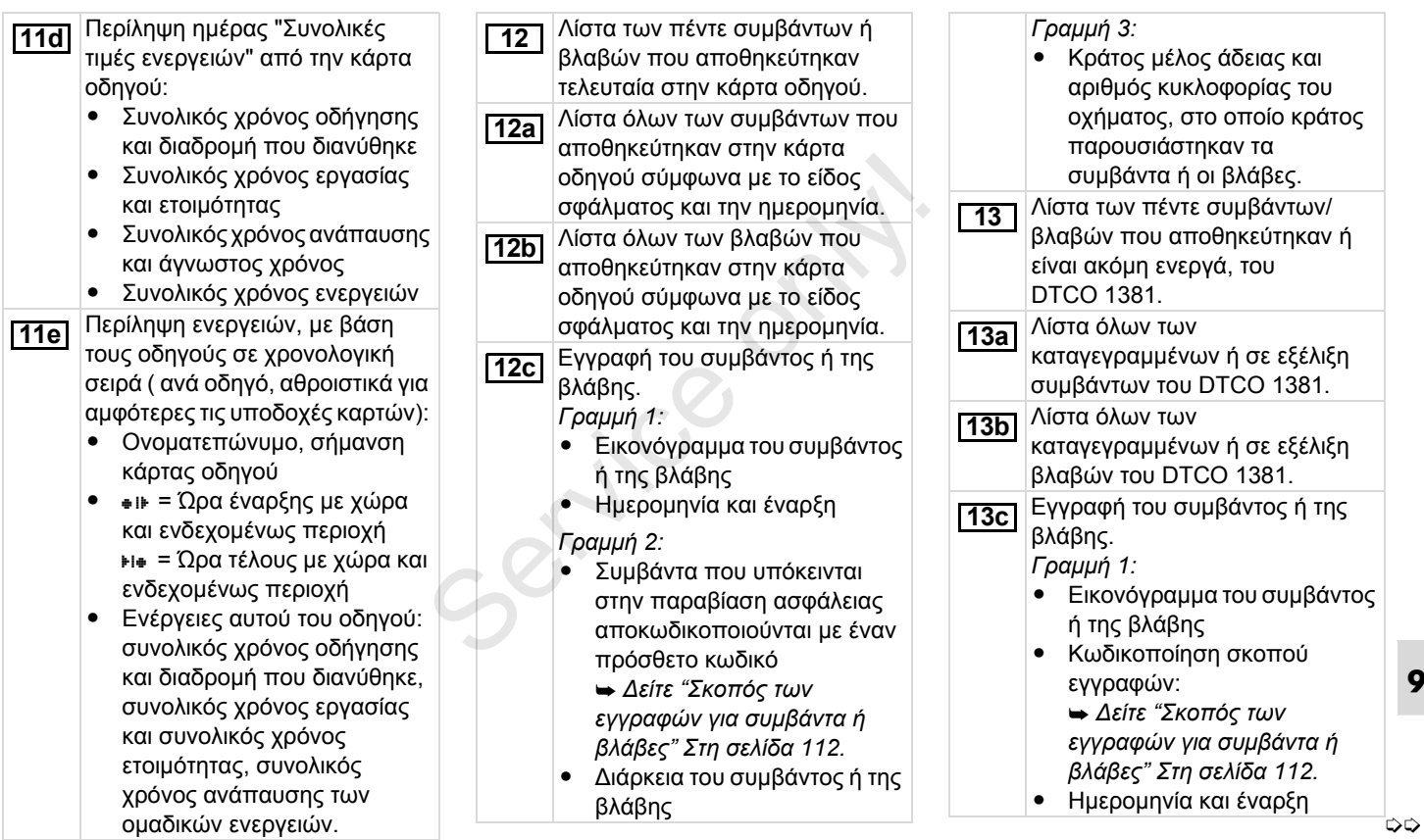

### **Επεξηγήσεις για τα παραδείγματα εκτυπώσεων** 9. Εικονογράμματα και παραδείγματα εκτυπώσεων

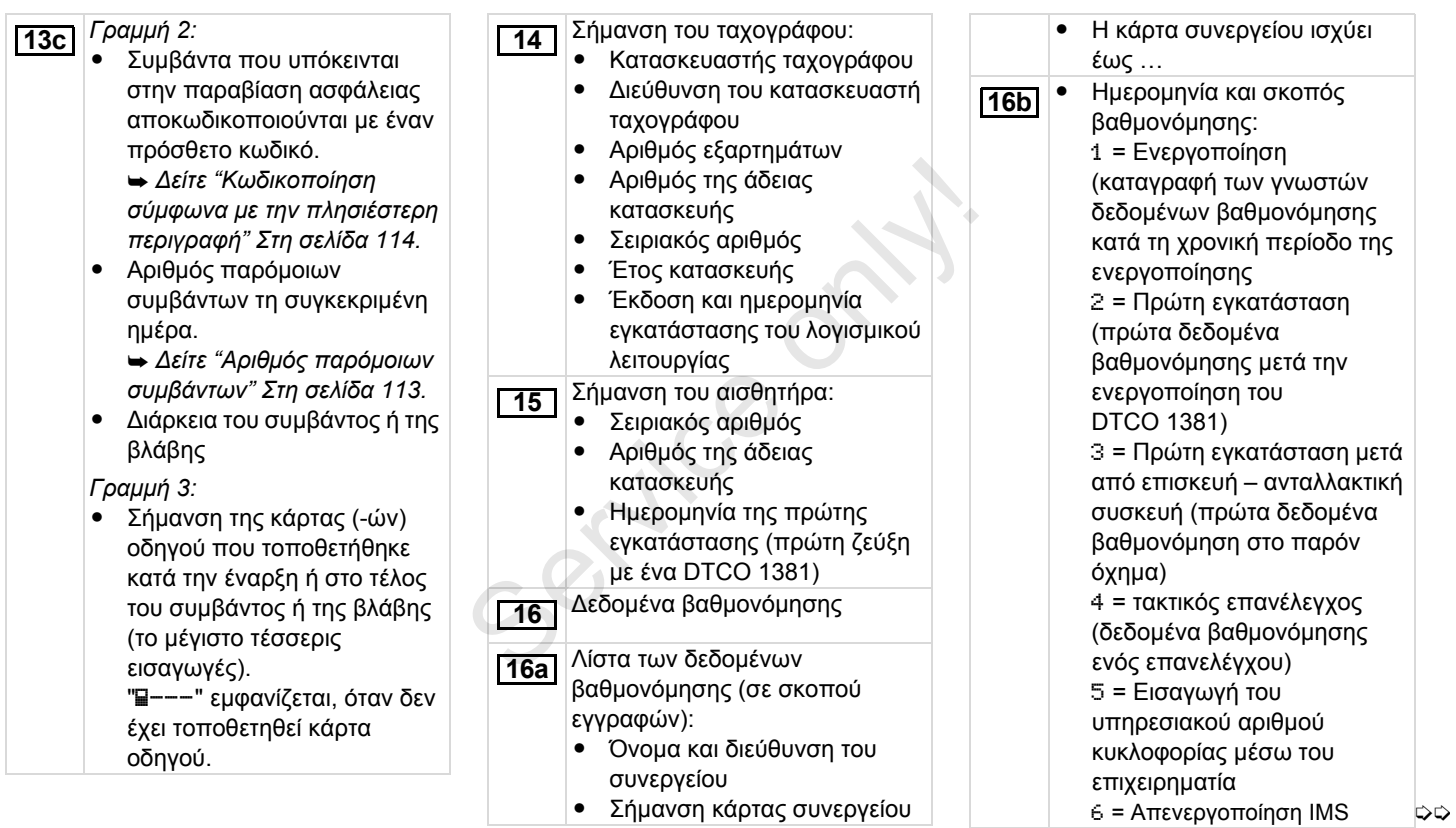
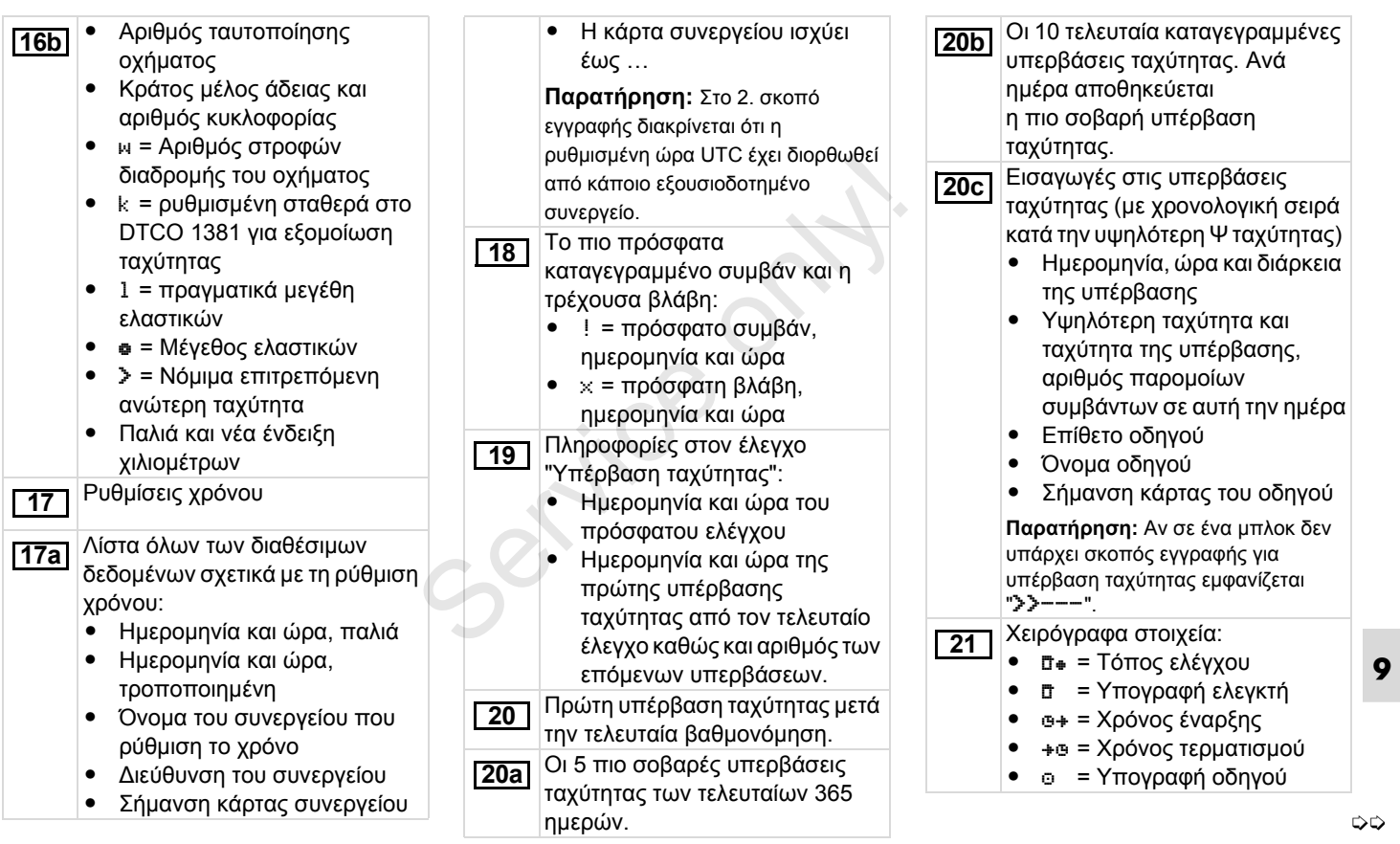

Στοιχεία για τον κάτοχο κάρτας **22** Καταγραφή προφίλ ταχύτητας: του καταγεγραμμένου προφίλ: - Επίθετο οδηγού Όνομα οδηγού Σήμανση κάρτας **Παρατήρηση:** Ελλιπή στοιχεία για τον κάτοχο κάρτας ερμηνεύεται ως: καμία κάρτα οδηγού στην θύρα κάρτας 1 τοποθετημένη. - Έναρξη της καταγραφής προφίλ με ημερομηνία και Τέλος της καταγραφήςπροφίλ με ημερομηνία και ώρα ∆ημιουργούνται νέα προφίλ: με την τοποθέτηση / αφαίρεση μίας κάρτας ταχογράφου στην θύρα κάρτας 1 με την αλλαγή της ημέρας με μία διόρθωση της ώρας με την διακοπή της τάσης - Λίστα των καθορισμένων περιοχών ταχύτητας και χρονική περίοδος στην περιοχή αυτή • Περιοχή: 0 <= ν < 1 = Ακινητοποίηση οχήματος Το προφίλ ταχύτητας διαιρείται σε 16 ζώνες. Οι μεμονωμένες περιοχές μπορούν κατά την εγκατάσταση να ρυθμιστούν ξεχωριστά. Καταγραφή προφίλ συχνότητας στροφών: - Λίστα των καθορισμένων περιοχών συχνότητας στροφών κινητήρα και χρονική περίοδος στην περιοχή αυτή - Περιοχή: 0 <=n< 1 = κινητήρας απενεργοποιημένος  $\bullet$  Περιοχή: 3281 <=n< x = απεριόριστο Το προφίλ συχνότητας στροφών διαιρείται σε 16 ζώνες. Οι μεμονωμένες περιοχές μπορούν κατά την εγκατάσταση να ρυθμιστούν **23 24** Συγκεκριμένα στοιχεία του κατασκευαστή: - Αριθμός έκδοσης της μονάδας αναβάθμισης λογισμικού (SWUM) ∆ιαμόρφωση του "ανεξάρτητου σήματος κίνησης" - CAN: Bus δεδομένων οχήματος 1 ή 2 - Source: Πηγή σήματος, ταχύτητα = ABS / τροχός = αριθμός στροφών τροχού / οδόμετρο (GPS) - συσκευή GPS - Gain: Συντελεστής μετατροπής για την προσαρμογή της μονάδας μέτρησης μεταξύ της "ανεξάρτητης πηγής σήματος" και του σήματος πομπού. - Factor: Συντελεστής για την προσαρμογή στο σήμα πομπού. **25 26** - Περιοχή: 0 <=ν< 1 =<br>- Ακινητοποίηση οχήματος<br>Το προφίλ ταχύτητας διαιρείται σε 16<br>- ζώνες. Οι μεμονωμένες περιοχές<br>μπορούν κατά την εγκατάσταση να<br>- ρυθμιστούν ξεχωριστά.<br>- Σ24 Καταγραφή προφίλ συχνότητας<br>- στροφών:<br>-

ξεχωριστά.

形

-

-

-

-

-

-

-

ώρα

UTC

**9**

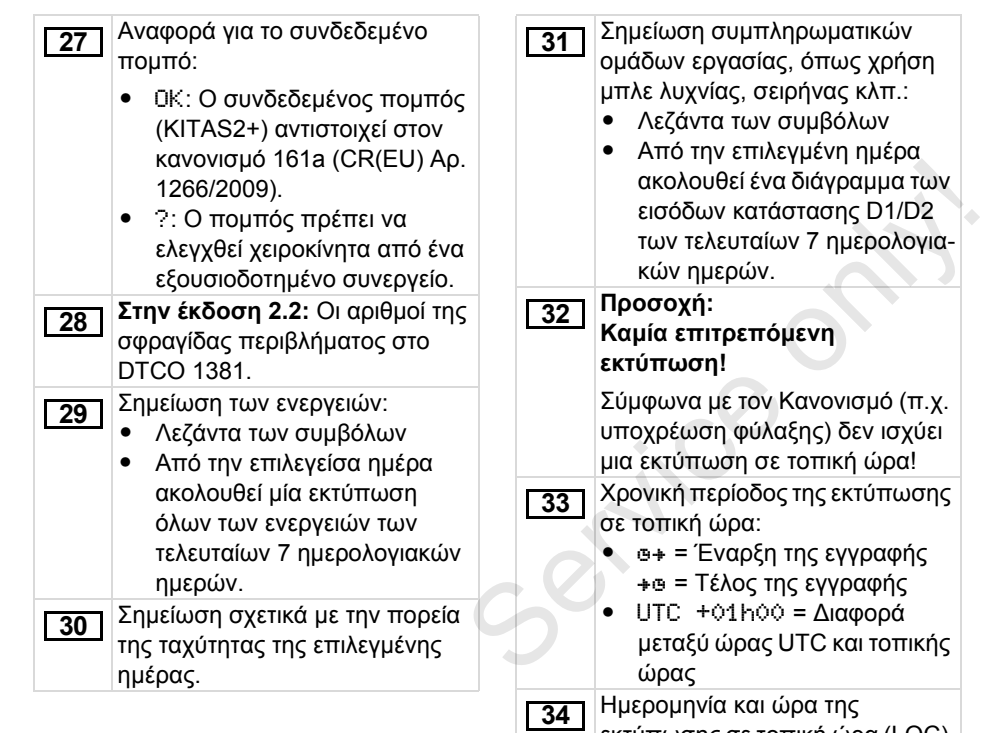

εκτύπωσης σε τοπική ώρα (LOC). Είδος της εκτύπωσης π.χ. "24h " σε τοπική ώρα " $\bullet$ ". **35**

**9**

# **Σκοπός των εγγραφών για συμβάντα ή βλάβες**

Κάθε φορά που διαπιστώνεται κάποιο συμβάν ή βλάβη το DTCO 1381 καταγράφει και αποθηκεύει τα δεδομένα σύμφωνα με τους ισχύοντες κανόνες.

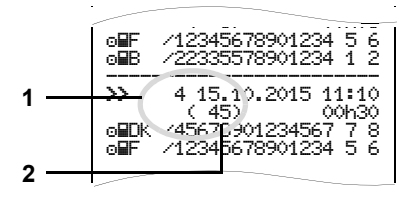

- **(1)** Σκοπός εγγραφής
- **(2)** Αριθμός παρόμοιων συμβάντων την συγκεκριμένη ημέρα

Ο σκοπός εγγραφής **(1)** διευκρινίζει το λόγο καταγραφής του συμβάντος ή της βλάβης. Παρόμοια συμβάντα τα οποία τυχαίνουν πολλές φορές αυτή την μέρα εμφανίζονται στην θέση **(2)**.

**9**

# **Κωδικοποίηση σκοπού εγγραφών**

Η παρακάτω επισκόπηση δείχνει τα συμβάντα και τις βλάβες ταξινομημένες σύμφωνα με το είδος σφάλματος (αιτία) και την ταξινόμηση του σκοπού εγγραφής:

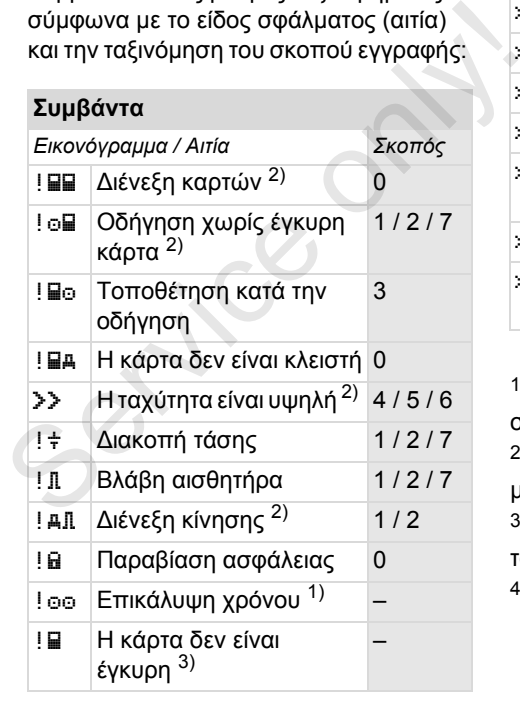

# **Βλάβες**

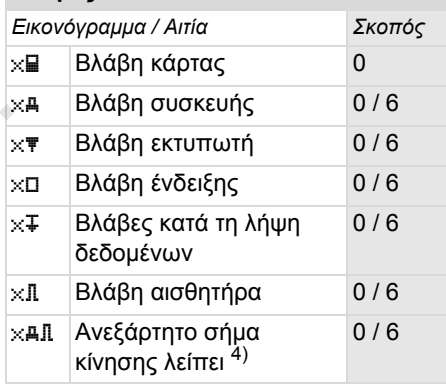

1) Το συμβάν αυτό αποθηκεύεται μόνο στην κάρτα οδηγού.

2) Αυτό το συμβάν / η βλάβη αποθηκεύεται μόνο στο DTCO 1381.

3) Το συμβάν αυτό δεν αποθηκεύεται από το DTCO 1381.

4) Μόνο για την έκδοση 2.1

- 0 = Ένα/μία από τα/τις 10 συμβάντα ή βλάβες που συνέβησαν τελευταία.
- 1 = Το μεγαλύτερο συμβάν, από τις 10 τελευταίες ημέρες στις οποίες παρουσιάστηκε ένα συμβάν.
- 2 = Ένα από τα μεγαλύτερα συμβάντα των τελευταίων 365 ημερών.
- 3 = Το τελευταίο συμβάν, από τις 10 τελευταίες ημέρες στις οποίες παρουσιάστηκε ένα συμβάν.
- 4 = Το πιο σοβαρό συμβάν, από τις 10 τελευταίες ημέρες στις οποίες παρουσιάστηκε ένα συμβάν.
- 5 = Ένα από 5 σημαντικότερα συμβάντα των τελευταίων 365 ημερών.
- 6 = Το πρώτο συμβάν ή η πρώτη βλάβη μετά την τελευταία βαθμονόμηση.
- 7 = Ένα ενεργό συμβάν ή μια βλάβη διαρκείας.

# **Επισκόπηση σκοπού εγγραφής Αριθμός παρόμοιων συμβάντων**

- 0 = H αποθήκευση "Αριθμός παρομοίων γεγονότων" δεν απαιτείται για αυτό το συμβάν.
- 1 = Σε αυτή την ημέρα έχει γίνει ένα συμβάν αυτού του είδους.
- 2 = Σε αυτή την ημέρα έχουν γίνει δύο συμβάντα αυτού του είδους και μόνο το ένα αποθηκεύτηκε. 1 = Σε αυτή την ημέρα έχει γίνει ένα<br>συμβάν αυτού του είδους.<br>2 = Σε αυτή την ημέρα έχουν γίνει δύο<br>συμβάντα αυτού του είδους και<br>μόνο το ένα αποθηκεύτηκε.<br>n = Σε αυτή την ημέρα έχουν γίνει "n"<br>συμβάντα αυτού του είδους κ
	- n = Σε αυτή την ημέρα έχουν γίνει "n" συμβάντα αυτού του είδους και μόνο ένα αποθηκεύτηκε.

# **Κωδικοποίηση σύμφωνα με την πλησιέστερη περιγραφή**

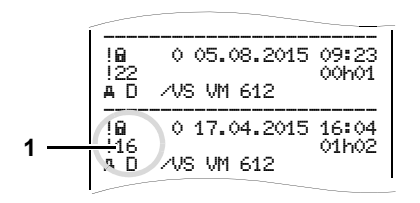

Συμβάντα που υπόκεινται στην παραβίαση ασφάλειας "! a" αποκωδικοποιούνται με έναν πρόσθετο κωδικό **(1)**.

# **∆οκιμές στο DTCO 1381 που παραβιάζουν την ασφάλεια**

- 10 = ∆εν υπάρχουν περαιτέρω στοιχεία
- 11 = Εσφαλμένη επιβεβαίωση γνησιότητας του αισθητήρα
- 12 = Σφάλμα επιβεβαίωσης γνησιότητας της κάρτας οδηγού
- 13 = Μη εξουσιοδοτημένη τροποποίηση του αισθητήρα
- 14 = Σφάλμα ακεραιότητας. Η γνησιότητα των δεδομένων στην κάρτα οδηγού δεν διασφαλίζεται
- 15 = Σφάλμα ακεραιότητας. Η γνησιότητα των αποθηκευμένων δεδομένων χρήστη δεν διασφαλίζεται.
- 16 = Εσωτερικό σφάλμα μετάδοσης δεδομένων
- 17 = Μη εξουσιοδοτημένο άνοιγμα του περιβλήματος (μόνο στην έκδοση 2.1) διασφαλίζεται.<br>16 = Εσωτερικό σφάλμα μετάδοσης<br>δεδομένων<br>17 = Μη εξουσιοδοτημένο άνοιγμα<br>του περιβλήματος (μόνο στην<br>έκδοση 2.1)<br>18 = Χειρισμός του υλικού<br>εξοπλισμού<br>**Δοκιμές στην παλμογεννήτρια που**<br>**παραβιάζουν την ασφά** 
	- 18 = Χειρισμός του υλικού εξοπλισμού

# **∆οκιμές στην παλμογεννήτρια που παραβιάζουν την ασφάλεια**

- 20 = ∆εν υπάρχουν περαιτέρω στοιχεία
- 21 = Εσφαλμένη επιβεβαίωση γνησιότητας
- 22 = Σφάλμα ακεραιότητας. Η γνησιότητα των δεδομένων μνήμης δεν διασφαλίζεται.
- 23 = Εσωτερικό σφάλμα μετάδοσης δεδομένων
- 24 = Μη εξουσιοδοτημένο άνοιγμα του περιβλήματος
- 25 = Χειρισμός του υλικού εξοπλισμού

**9**

## Παράρτημα **Ευρετήριο**

# **Ευρετήριο**

# **Α**

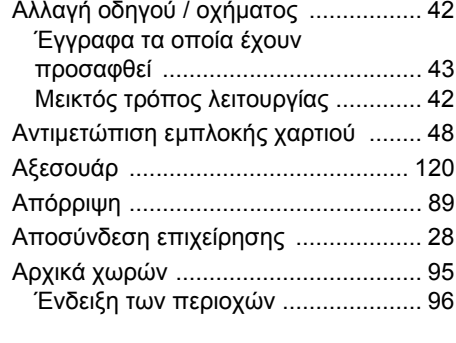

# **Β**

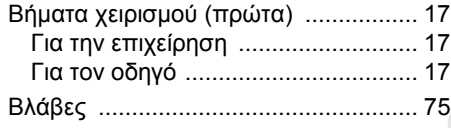

# **Γ**

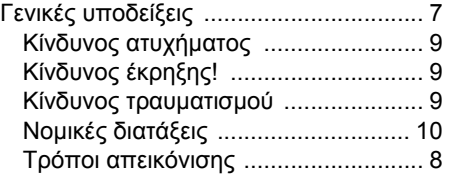

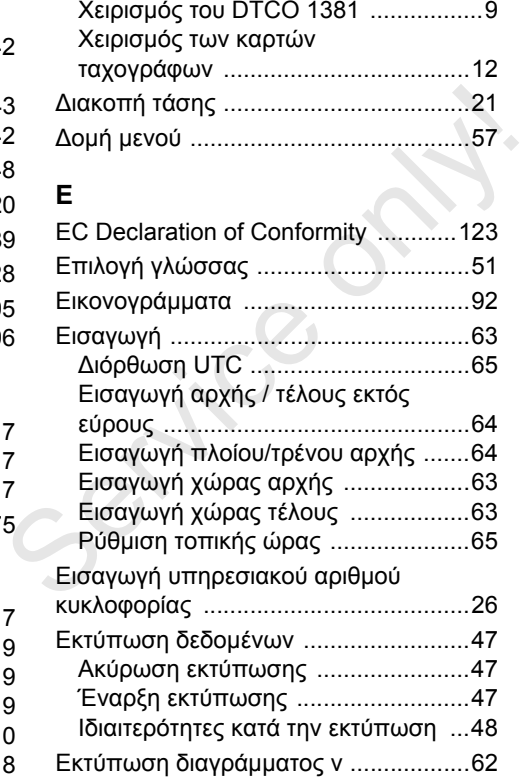

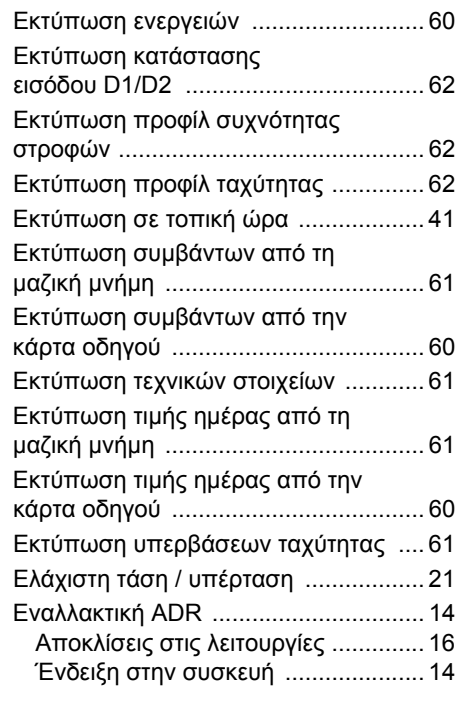

# **Ευρετήριο** Παράρτημα

# **Θ**

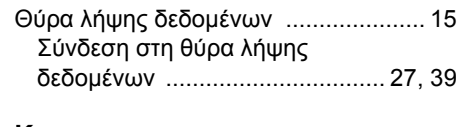

# **Κ**

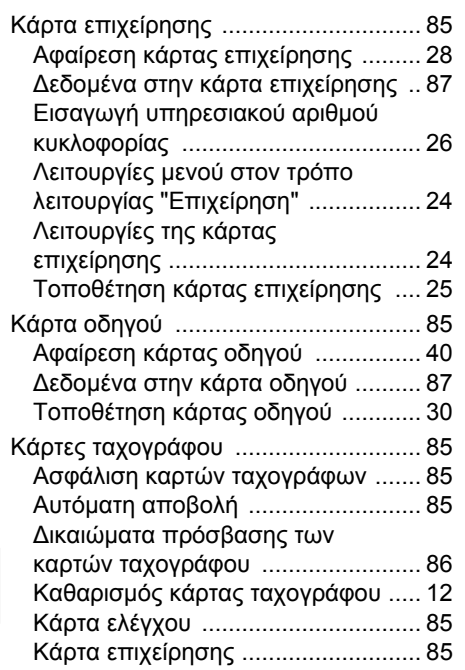

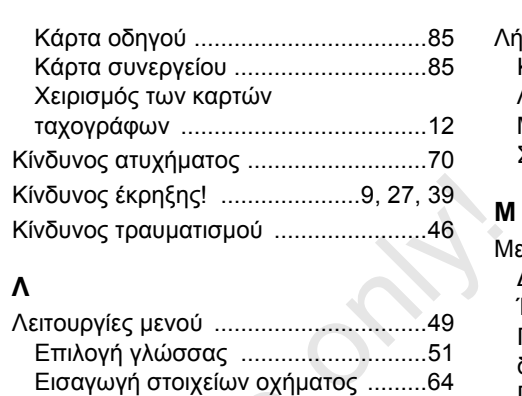

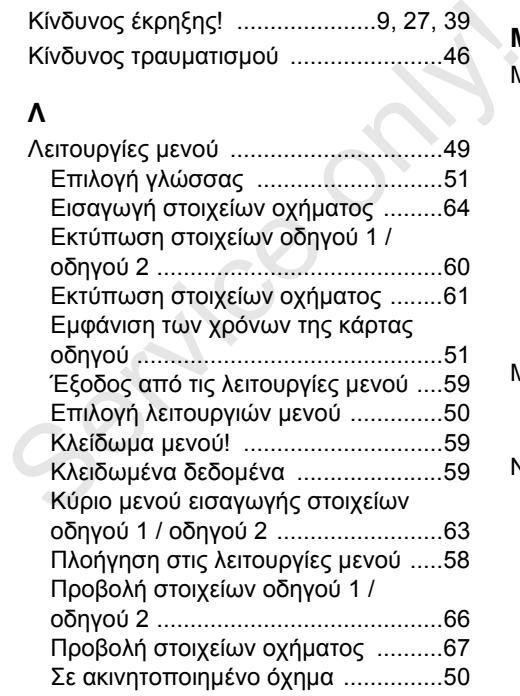

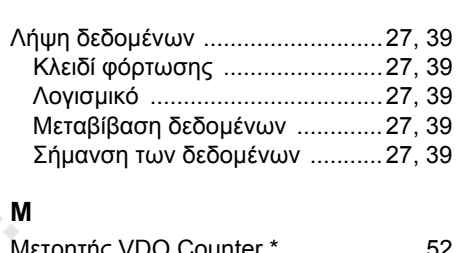

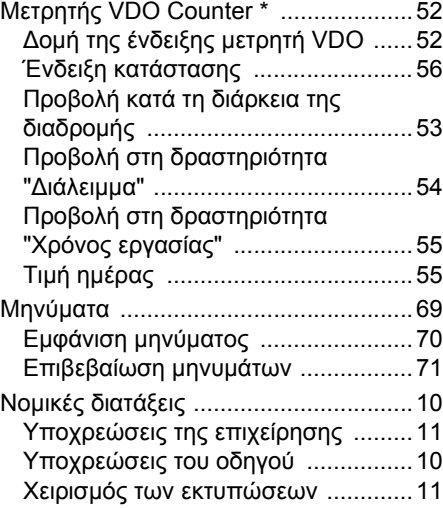

# Παράρτημα **Ευρετήριο**

# **Ό**

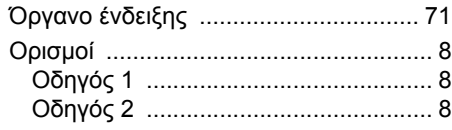

# **Π**

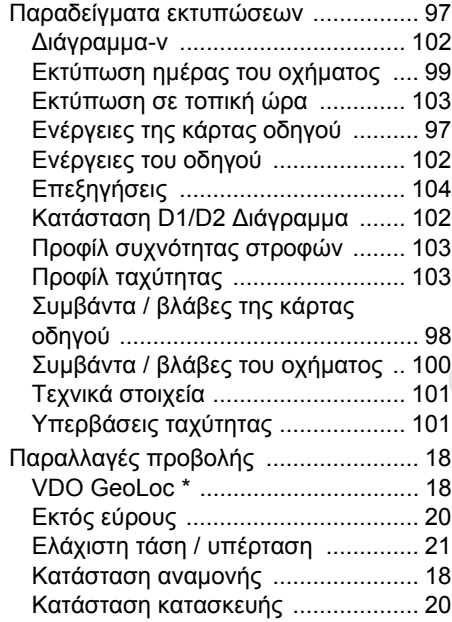

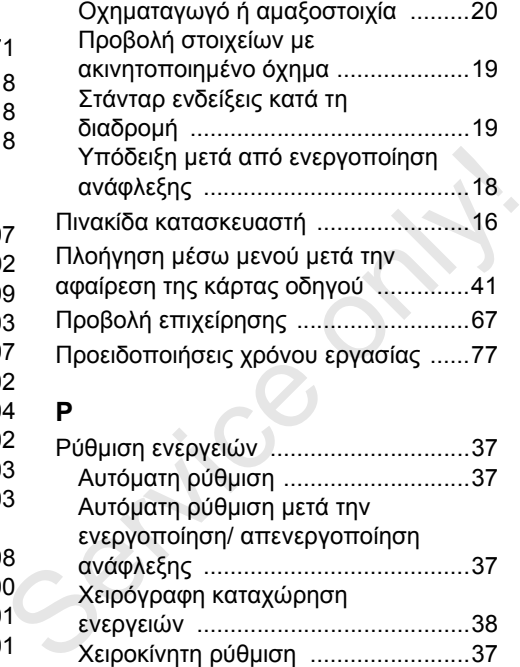

# **Σ**

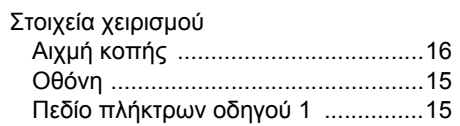

ενεργειών .........................................38

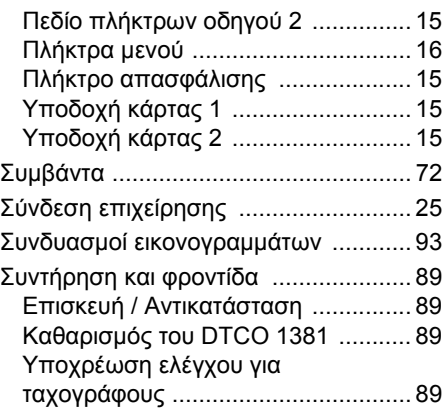

# **Τ**

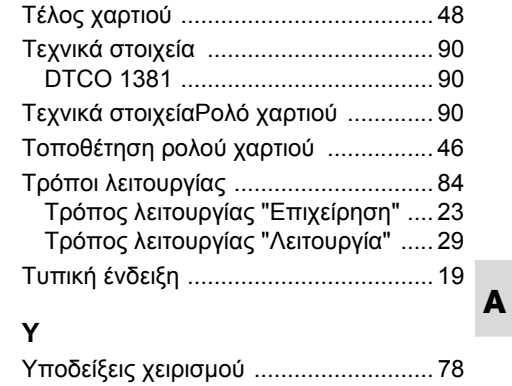

# **Ευρετήριο** Παράρτημα

# **Φ**

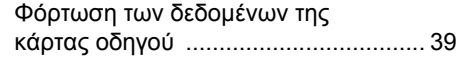

# **Χ**

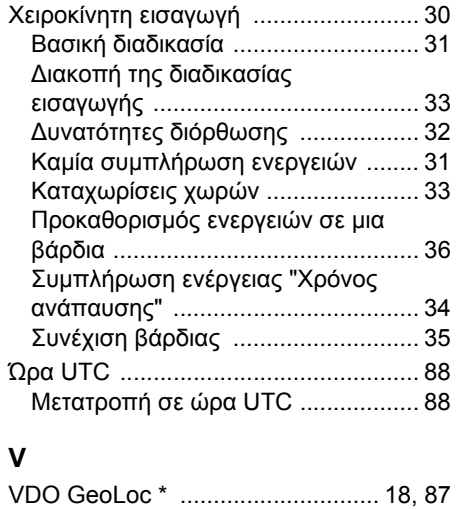

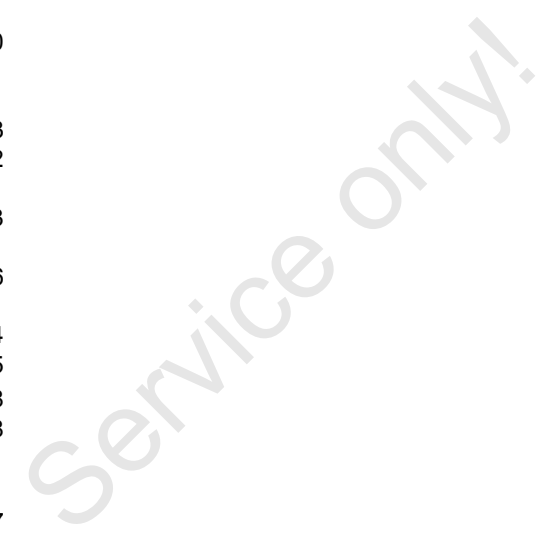

# **Αυτόματη ρύθμιση των ενεργειών μετά την ενεργοποίηση/ απενεργοποίηση της ανάφλεξης**

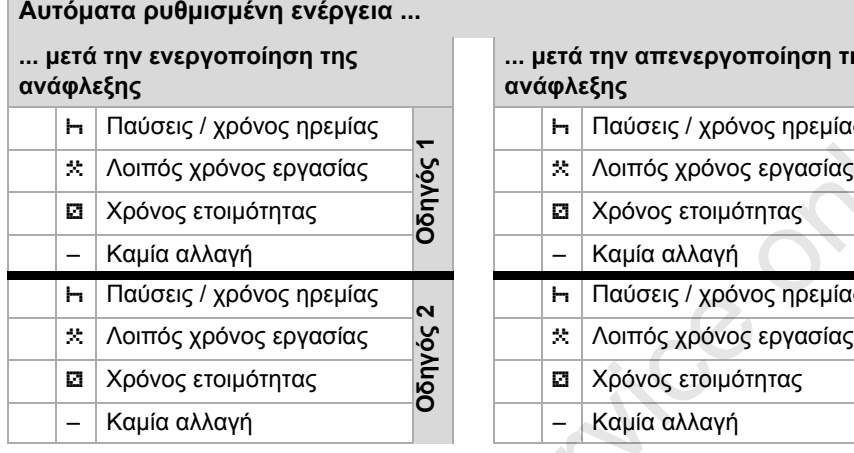

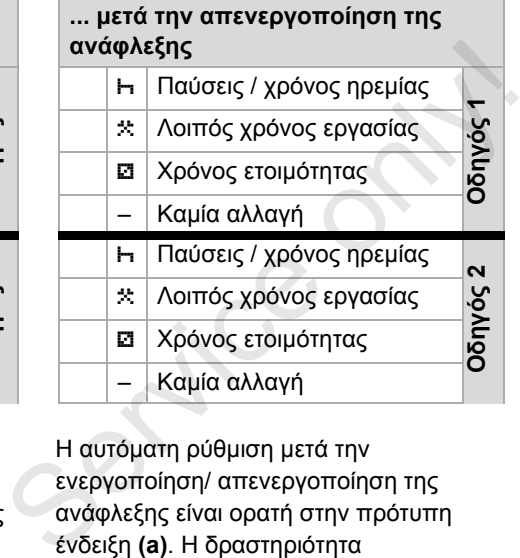

# **Υποδείξεις!**

Από τον κατασκευαστή οχήματος μπορούν να υπάρχουν ήδη προγραμματισμένες καθορισμένες ρυθμίσεις της ενέργειας μετά την ενεργοποίηση/ απενεργοποίηση ανάφλεξης!

Παρακαλούμε μαρκάρετε με "ν΄" τις ρυθμισμένες λειτουργίες στον πίνακα.

Κατά τη "Χειροκίνητη εισαγωγή" (Προσθήκη ενεργειών στην κάρτα οδηγού) αυτή η επιλογή είναι εκτός λειτουργίας ! ∆εν λαμβάνει χώρα κάποια αλλαγή της ενέργειας μετά την ενεργοποίηση/ απενεργοποίηση ανάφλεξης!

Η αυτόματη ρύθμιση μετά την ενεργοποίηση/ απενεργοποίηση της ανάφλεξης είναι ορατή στην πρότυπη ένδειξη **(a)**. Η δραστηριότητα αναβοσβήνει περ. για 5 δευτερόλεπτα και στη συνέχεια προβάλλεται πάλι η προηγούμενη ένδειξη. *Λεπτομέρειες για την κανονική ρύθμιση*

*βλέπε "Ρύθμιση ενεργειών" από τη*

 Χρόνος ετοιμότητας Χρόνος ετοιμότητας – Kαµία αλλαγή – Kαµία αλλαγή

*σελίδα 37.*

# **Στοιχεία για τον DTCO 1381**

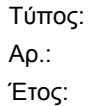

Ημερομηνία ρύθμισης: \_\_\_\_\_\_\_\_\_\_\_\_\_\_\_ Υπογραφή: \_\_\_\_\_\_\_\_\_\_\_\_\_\_\_\_\_\_\_\_\_\_\_

- **Αξεσουάρ**
- **DLKPro Download Key**

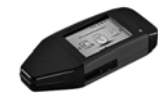

Με το κλειδί μεταφόρτωσης DLKPro μπορείτε να κατεβάσετε σύμφωνα με το νόμο τα δεδομένα από το DTCO 1381 και την κάρτα οδηγού και να τα αρχειοθετήσετε.

Αριθμός παραγγελίας: **A2C59515252** με ενεργοποίηση του αναγνώστη καρτών.

**DLKPro TIS-Compact**

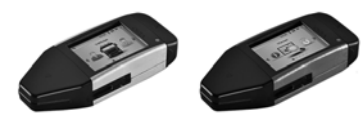

Με το DLKPro TIS-Compact μπορείτε να κατεβάσετε σύμφωνα με την ισχύουσα νομοθεσία τα δεδομένα από το DTCO 1381 και την κάρτα οδηγού, να τα αρχειοθετήσετε και να τα οπτικοποιήσετε.

- **A** Αριθμοί παραγγελίας:
	- $\bullet$  Ευρώπη – **A2C59515262** με ενεργοποίηση του αναγνώστη κάρτας
- Γαλλία **A2C59516565** με ενεργοποίηση του αναγνώστη κάρτας
- **DTCO® SmartLink**

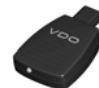

Το DTCO SmartLink λειτουργεί ως ασύρματη σύνδεση από το DTCO 1381 σε μια συσκευή με δυνατότητα Bluetooth (π.χ. Smartphone) Service onlates in the term of the DTCO SmartLink<br>
ασύρματη σύνδεση από το DTCO 1381 σε<br>
μια συσκευή με δυνατότητα Bluetooth<br>
(π.χ. Smartphone) δ<br>
Αριθμοί παραγγελίας: ο SmartLink για Android: 1981-1000000101<br>
• SmartLin

Αριθμοί παραγγελίας:

- SmartLink για Android: **1981-1000000101**
- - SmartLink Pro για iOS και Android: **1981-2000000101**
- **DTCO® GeoLoc**

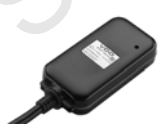

Το DTCO GeoLoc εξυπηρετεί την εγγραφή δεδομένων θέσης του οχήματος στο DTCO 1381.

Αριθμός παραγγελίας: **A2C59517076**

 **DLD® Short Range II και DLD® Wide Range**

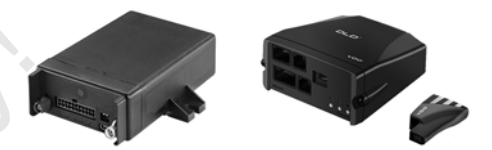

Με το DLD Short Range II και το DLD Wide Range μπορείτε να μεταφέρετε δεδομένα λήψης μέσω WLAN ή GPRS στο σύστημα διαχείρισης στόλου ή σε λογισμικό αξιολόγησης.

Αριθμοί παραγγελίας:

- DLD Short Range II – **A2C59516619**
- DLD Wide Range **A2C59512117**

 **Κάρτες καθαρισμού και πανιά καθαρισμού**

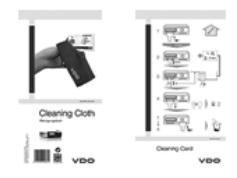

Με τις κάρτες καθαρισμού καθαρίζετε τις υποδοχές καρτών του DTCO 1381, τα πανιά καθαρισμού εξυπηρετούν τον καθαρισμό των καρτών οδηγού και/ή επιχείρησης.

Αριθμοί παραγγελίας:

- $\bullet$  Κάρτες καθαρισμού – **A2C59513382** (12 Κάρτες)
- Πανιά καθαρισμού **A2C59511849** (12 Πανιά)
- $\bullet$  Πανιά καθαρισμού (Σετ) – **A2C59511838** (6 Κάρτες/6 Πανιά)

**Κάρτες ενημέρωσης DTCO®**

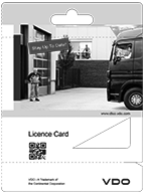

Με τις κάρτες ενημέρωσης μπορείτε να ενεργοποιήσετε προαιρετικές λειτουργίες του DTCO 1381 απλά μέσω εισαγωγής της κάρτας, χωρίς επίσκεψη σε συνεργείο. Εδώ ανήκουν για παράδειγμα: Με τις κάρτες ενημέρωσης μπορείτε να<br>ενεργοποιήσετε προαιρετικές λειτουργίες<br>του DTCO 1381 απλά μέσω εισαγωγής<br>της κάρτας, χωρίς επίσκεψη σε συνεργείο.<br>Εδώ ανήκουν για παράδειγμα:<br>• Εγγραφή των δεδομένων θέσης του<br>οχήματο

- $\bullet$  Εγγραφή των δεδομένων θέσης του οχήματος με το DTCO GeoLoc. Αριθμός παραγγελίας: **A2C59516606**
- - Απομακρυσμένη λήψη μέσω τις μπροστινής διασύνδεσης. Αριθμοί παραγγελίας:
	- **A2C59512046** (μια ενεργοποίηση)
	- **A2C59512047** (πέντε ενεργοποιήσεις)
- $\bullet$  Υπολογισμός χρόνων οδήγησης και ανάπαυσης με τον μετρητή VDO. Αριθμοί παραγγελίας:
	- **A2C59516603** (μια ενεργοποίηση)
	- **A2C59516604** (δέκα ενεργοποιήσεις)
- - Απομακρυσμένες εισαγωγές στο DTCO 1381 όπως π.χ. χειροκίνητη προσθήκη, εκτόξευση κάρτας συμπεριλ. εισαγωγής χώρας. Αριθμός παραγγελίας: **A2C59507079**

**Σημειώσεις**

Service

Interior

# EG-Konformitätserklärung nach Richtlinie Nr. 94/9/EG (ATEX)

EC Declaration of Conformity under the terms of Directive No. 94/9/EC (ATEX)

Nr. HOM\_001

Wir erklären hiermit als Hersteller, dass die nachstehend beschriebene Einrichtung die Anforderungen der Richtlinie<br>Nr. 1994/9/EG vom 23. März 1994 für Geräte und Schutzsysterne zur bestimmungsgemäßen Verwendung in<br>explosi

We as manufacturer hereby declare that the following described equipment compiles with the fundamental requirements of<br>the Directive No. 94/9/EC of 23 March 1994 concerning equipment and protective systems intended for use explosive atmospheres.

Continental Automotive GmbH

# Hersteller

Manufacturer

Gerät

Equipment

Benannte Stelle

Notified body

Gerätekennzeichnung

Marking of the equipment

Used harmonized standards

Heinrich-Hertz-Str. 45, 78062 Villingen-Schwennin<br>
Digital lachograph Typ DTCO 1381.x<br>
TÜV 03 ATEX 2324 X<br>
TÜV NORD CERT GmbH, Geschättsstelle Hamoo<br>
SO519 Hamnover, CE 0044<br>
ES II3(2)G Ex nA [b] IIC T6<br>
EN 60079-11: 2007<br>

Other used directives

Head of Homologation Winfried Rogenz Funktion / function Name / Name

schrift Unter

Head TTS Product and Project Quality Dr. Harald Jordan Funktion / function Name / Name

Untersch

1ach §443 BGB. Die signature යි in, ist jedoch ke Diese Erklärung bescheinigt die Übereinstimmung mit den genannten Richtlinis<br>Sicherheitshinweise der mitgeliefenten Produktiokumentation sind zu beachten

mentation accompanying the This declaration certifies the conformity to the specified directives but does not imply any warranty for properties. The safety documentation of the care of the control of the care of the care of the care of the care of t

Continental Automotive GribH<br>Heinrich-Hertz-Str.45<br>78052 Villingen-Schwenningen

Telefon +49 (7721) 67-0<br>Telefax +49 (7721) 8747<br>www.continental.compone

DE814950663 selschaft Han<br>Hoht Hannover Sitz der Gess<br>Registergerich<br>HRB 59424,<br>USI-14. Nr. DI

Matso<br>Cordo Geschä<br>Heimut<br>Gérard<br>Harald

# **Continental Automotive GmbH**

P.O. Box 1640 78006 Villingen-Schwenningen GERMANY

www.fleet.vdo.com

A2C97403200 40783681 OPM 000 AA **BA00.1381.22 100 112**

**ΓΛΩΣΣΑ: ΕΛΛΗΝΙΚΑ**

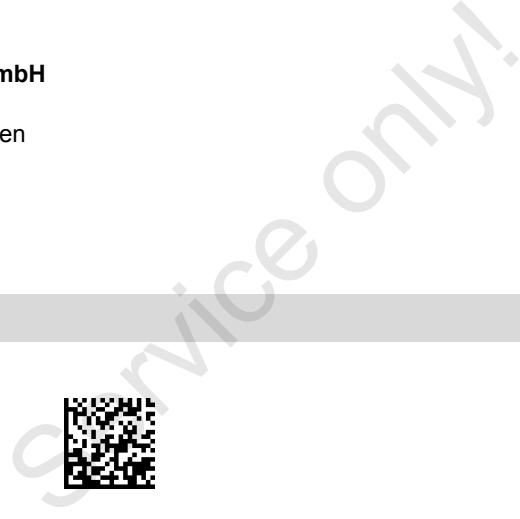

VDO

Printed in Germany I © 04.2015 I Continental Automotive GmbH